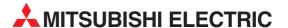

# FR-A700

Inverter

**Programming Manual** 

# **PLC Function**

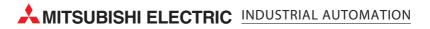

# **CONTENTS**

| I. PLC         | FUNCTION                                                 | 1  |
|----------------|----------------------------------------------------------|----|
| 1.1            | Function Block Diagram                                   | 2  |
| 1.2            | PLC Function Specifications                              | 3  |
|                | System Configuration                                     |    |
|                | Wiring of the Inverter and Personal Computer Using       |    |
|                | GX Developer for RS-485 Communication                    | 5  |
|                | Prior to Sequence Program Creation                       |    |
| 1.5.1          | Precautions for sequence program creation                |    |
| 1.5.2          |                                                          |    |
| 1.5.3          | ·                                                        |    |
| 1.5.4          | · · · · · · · · · · · · · · · · · · ·                    |    |
| 1.5.5          | Setting list of built-in PLC function parameter          | g  |
| 1.6            | Device Map                                               | 10 |
| 1.6.1          | I/O device map                                           | 10 |
| 1.6.2          | Internal relay (M) device map                            | 12 |
| 1.6.3          |                                                          |    |
| 1.6.4          | - P                                                      |    |
| 1.6.5          | -1                                                       |    |
| 1.7            | Inverter Status Monitoring, Special Registers for Contro |    |
| 1.7.1          |                                                          |    |
| 1.7.2          | 3(                                                       | 23 |
| 1.7.3          | ( · · · · · · · · · · · · · · · · · · ·                  |    |
| 4 7 4          | command                                                  |    |
| 1.7.4<br>1.7.5 |                                                          |    |
| 1.7.5          |                                                          |    |
|                | Inverter Parameter Read/Write Method                     |    |
| 1.8.1          |                                                          |    |
| 1.8.2          | - · · · · · · · · · · · · · · · · · · ·                  |    |
|                | User Area Read/Write Method                              |    |
| 1.9.1          |                                                          |    |
|                | Analog I/O function                                      |    |
|                | 1 Analog input                                           |    |
|                | 2 Analog output                                          |    |
|                | Paluse train input function                              |    |
|                | •                                                        |    |
|                | PID control                                              |    |
| 1.13           | Inverter Operation Lock Mode Setting                     | 43 |

| 2.1     | system Configuration                                             | 46               |
|---------|------------------------------------------------------------------|------------------|
| 2.1.1   | System configuration example                                     |                  |
| 2.1.2   | Function block diagram                                           | 47               |
| 2.2     | C-Link Parameters                                                | 49               |
| 2.2.1   | CC-Link Extended Setting (Pr. 544)                               | 49               |
| 2.3     | C-Link I/O Specifications                                        | 50               |
|         | Buffer Memory                                                    |                  |
| 2.4.1   | Remote output signals                                            |                  |
|         | (Master module to inverter(FR-A7NC))                             | 57               |
| 2.4.2   | Remote input signals Pr.544=100                                  |                  |
|         | (Inverter(FR-A7NC) to master module)                             | 58               |
| 2.4.3   | Remote registers Pr.544=100                                      |                  |
| 0.4.4   | (Master module to inverter(FR-A7NC))                             | 59               |
| 2.4.4   | Remote registers Pr.544=100 (Inverter(FR-A7NC) to master module) | 60               |
|         | (Inverter (FR-A/NC) to master module)                            | 60               |
| CEOL    | IENCE DOCOAMMINO                                                 | C4               |
| s. SEQU | JENCE PROGRAMMING                                                | 61               |
| 3.1     | Overview                                                         |                  |
| 3.1.1   | Outline of Operation Processings                                 | 62               |
| 3.2 F   | RUN and STOP Operation Processings                               | 64               |
| 3.3 F   | Program Makeup                                                   | 64               |
|         | Programming Languages                                            |                  |
| 3.4.1   | Relay symbolic language (Ladder mode)                            |                  |
| 3.4.2   | Logic symbolic language (List mode)                              |                  |
| 3.5     | Operation Processing Method of PLC Function                      |                  |
|         | O Processing Method                                              |                  |
| 3.6.1   | What is refresh system?                                          |                  |
| 3.6.2   | Response delay in refresh system                                 |                  |
| 3.7     | can Time                                                         |                  |
|         | lumerical Values Usable in Sequence Program                      |                  |
| 3.8.1   | BIN (Binary Code)                                                |                  |
| 3.8.2   | HEX (HEX Decimal)                                                | 13               |
|         |                                                                  | 74               |
| 39 г    |                                                                  |                  |
|         | Description of devices                                           | 75               |
| 3.9.1   | Description of devices  Device List                              | <b>75</b>        |
|         | Description of devices                                           | 7 <b>5</b><br>75 |

| 3   | 3.9.5 | 5  | 100ms, 10ms and 100ms retentive timers                                                 | 80    |
|-----|-------|----|----------------------------------------------------------------------------------------|-------|
| 3   | 3.9.6 | 3  | Timer processing method and accuracy                                                   | 81    |
| 3.1 | 10    | C  | ounters C                                                                              | 83    |
| 3   | 3.10  | .1 | Count processing in refresh system                                                     | 84    |
| 3   | 3.10  | .2 | Maximum counting speed of counter                                                      | 85    |
| 3.1 | 11    | D  | ata Registers D                                                                        | 86    |
| 3.1 | 12    | S  | pecial Relays, Special Registers                                                       | 87    |
| 3.1 | 13    | F  | unction List                                                                           | 89    |
| 3.1 | 14    | Н  | ow to RUN/STOP the Built-in PLC Function from Outside                                  | (Re   |
|     |       |    | ote RUN/STOP)                                                                          | •     |
| 3.1 | 15    |    | /atchdog Timer (Operation clog up monitor timer)                                       |       |
|     | 16    |    | elf-diagnostic Function                                                                |       |
|     |       |    | Error-time operation mode                                                              |       |
| 3.1 |       |    | eyword Registration                                                                    |       |
| 3.1 | 18    |    | etting of Output (Y) Status at Switching from STOP Statu                               |       |
|     | -     |    | UN Status                                                                              |       |
| 3.1 | 19    |    | struction Format                                                                       |       |
| 3.2 | 20    | В  | it Device Processing Method                                                            | 99    |
|     |       |    | 1-bit processing                                                                       |       |
|     |       |    | Digit designation processing                                                           |       |
| 3.2 | 21    | Н  | andling of Numerical Value                                                             | 101   |
|     |       |    | peration Error                                                                         |       |
|     |       |    | Istructions List                                                                       |       |
|     |       |    | How to use the instruction list                                                        |       |
|     |       |    | Sequence instruction                                                                   |       |
|     |       |    | Basic instructions                                                                     |       |
| 3   | 3.23  | .4 | Application instructions                                                               | . 109 |
| 3.2 | 24    | D  | escription of the Instructions                                                         | 110   |
| 3.2 | 25    | S  | equence Instructions                                                                   | 111   |
| 3   | 3.25  | .1 | Contact Instructions:                                                                  |       |
|     |       |    | Operation start, series connection, parallel connection LD, LDI, AND OR, ORI           |       |
| 3   | 3.25  | .2 | Contact Instructions : Ladder block series connection, parallel connection ANB, ORB    |       |
| 3   | 3.25  | .3 | Connection Instructions : Ladder block series connection, parallel connection ANB, ORB | . 117 |
| 3   | 3.25  | .4 | Connection Instructions :                                                              |       |
| _   |       | _  | Operation result, push, read, pop MPS, MRD, MPP                                        |       |
| Ġ   | 5.25  | .5 | Output Instructions : Bit device, timer, counter OUT                                   | . 123 |

| Append               | dix1Instruction Processing Time176                                                    |
|----------------------|---------------------------------------------------------------------------------------|
| APPENI               | DIX 175                                                                               |
| 4.1 H                | ow to Read the Error Code172                                                          |
| . ERRO               | R CODE LIST 171                                                                       |
|                      | BIN 16-bit 2's complement NEG, NEGP                                                   |
| 3.27.6               | Logical Operation Instructions :                                                      |
| 5.27.5               | 16-bit NOT Exclusive Logical Add WXNR, WXNRP                                          |
| 3 27 5               | 16-bit Exclusive Logical Add WXOR, WXORP                                              |
| 3.27.4               | Logical Operation Instructions :                                                      |
| 0.07 :               | 16-bit Logical Add WOR, WORP                                                          |
| 3.27.3               | Logical Operation Instructions :                                                      |
| - · · · <del>-</del> | 16-bit Logical Product WAND, WANDP                                                    |
|                      | Logical Operation Instructions :                                                      |
|                      | Logical Operation Instructions                                                        |
| 3.27 A               | pplication instructions155                                                            |
| 0.20.1               | 16-bit data transfer MOV, MOVP                                                        |
|                      | Data Transfer Instructions :                                                          |
| 3 26 6               | Data Transfer Instructions                                                            |
| 3.20.5               | Arithmetic Operation Instructions :  BIN 16-bit multiplication, division *, *P, /, /P |
| 2.06.5               | BIN 16-bit addition, subtraction +, +P, -, -P                                         |
| 3.26.4               | Arithmetic Operation Instructions :                                                   |
|                      | Arithmetic Operation Instructions                                                     |
|                      | 16-bit data comparison =, <>, >, <=, <, >=                                            |
| 3.26.2               | Comparison Operation Instructions :                                                   |
|                      | Comparison Operation Instructions                                                     |
| 3.26 B               | asic Instructions140                                                                  |
|                      | Other Instructions : No operation NOP                                                 |
|                      | End Instruction : Sequence program end END                                            |
| 3.25.9               | Master Control Instructions : Master control set, reset MC, MCR 133                   |
| 3.25.8               | Shift Instructions: Bit device shift SFT, SFTP                                        |
|                      | PLF                                                                                   |
|                      | Output Instructions : Device set, reset SET, RST                                      |
| 3 25 6               | Output Instructions Device set reset SELRSI 126                                       |

# 1. PLC FUNCTION

This manual describes the functions and devices necessary for programming.

| 1.1  | Function Block Diagram                                                                   | 2  |
|------|------------------------------------------------------------------------------------------|----|
| 1.2  | PLC Function Specifications                                                              | 3  |
| 1.3  | System Configuration                                                                     | 4  |
| 1.4  | Wiring of the Inverter and Personal Computer Using GX Developer for RS-485 Communication | 5  |
| 1.5  | Prior to Sequence Program Creation                                                       | 6  |
| 1.6  | Device Map                                                                               | 10 |
| 1.7  | Inverter Status Monitoring, Special Registers for Control                                | 20 |
| 1.8  | Inverter Parameter Read/Write Method                                                     | 34 |
| 1.9  | User Area Read/Write Method                                                              | 38 |
| 1.10 | Analog I/O function                                                                      | 39 |
|      | Paluse train input function                                                              | 40 |
|      | PID control                                                                              | 41 |
|      | Inverter Operation Lock Mode Setting                                                     | 43 |

# Chapter 1

Chapter 2

Chapter 3

Chapter 4

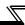

# 1.1 Function Block Diagram

How I/O data are transferred to/from the inverter by the built-in PLC function is explained using function blocks.

- (1) I/O data read, write, etc. can be performed by accessing the inverter in the predetermined method using special relays, special registers, etc.
- (2) Operation, parameter read/write, etc. can be performed in accordance with the created sequence programs (built in the inverter) using input data from the control input terminals.

With the output signals, output data can be output to outside the inverter from the control output terminals as not only the inverter's status signals but also pilot lamp on/off, interlock and other control signals set freely by the user.

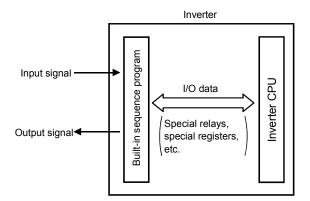

# **PLC Function Specifications**

The following table indicates the program capacity and devices of the PLC function.

|                       | A700 Sequence Section    |                |                                                                                                    |  |  |
|-----------------------|--------------------------|----------------|----------------------------------------------------------------------------------------------------|--|--|
| Control method        |                          |                | Repeated operation (by stored program)                                                                                                    |  |  |
| I/O control method    |                          |                | Refresh                                                                                                    |  |  |
| Prog                  | ramming langu            | ıage           | Relay symbolic language (ladder mode)<br>Logic symbolic language (list mode)                                                                         |  |  |
| 5 -                   | PLC instructio           | ns             | 23                                                                                                    |  |  |
| Ę, ċ                  | Basic instructions       |                | 32                                                                                                    |  |  |
| Number of instruction | Application instructions |                | 18                                                                                                    |  |  |
|                       | essing speed             |                | PLC instruction 1.9μs to 12μs/step(*2)                                                                                                    |  |  |
| Num                   | nber of I/O point        | ts             | 128 (X: 64 points, Y: 64 points) 19 points installed, X: 12 points, Y: 7 points (*1) FR-A7AX, X: 16 points FR-A7AY, Y: 6 points FR-A7AR, Y: 3 points |  |  |
| Num                   | ber of analog l          | /O points      | 5 points installed, Input: 3 points, Output: 2 points<br>FR-A7AY output: 2 points                                                                    |  |  |
| Wate                  | chdog timer              |                | 10 to 2000(ms)                                                                                                    |  |  |
| Men                   | nory capacity            |                | 6k bytes used by sequence and parameters.                                                                                                    |  |  |
| Prog                  | ram capacity             |                | 1k step                                                                                                    |  |  |
|                       | Internal relay (M)       |                | 64(M0 to M63)                                                                                                    |  |  |
|                       | Latch relay (L)          |                | None (Can be set with parameters but will not latch)                                                                                                 |  |  |
|                       | Step relay (S)           |                | None (Can be set with parameters but will operate as M)                                                                                              |  |  |
|                       | Link relay (B)           |                | None                                                                                                    |  |  |
|                       |                          | Points         | 16                                                                                                    |  |  |
|                       | Timer (T)                | Specifications | 100ms timer: Set time 0.1 to 3276.7s (T0 to T15) 10ms timer: Set time 0.01 to 327.67s 100ms retentive timer: Set time 0.1 to 3276.7s                 |  |  |
|                       |                          | Points         | 16                                                                                                    |  |  |
| Devices               | Counter (C)              | Specifications | Normal counter: Setting range 1 to 32767 (C0 to C15)<br>Interrupt program counter: None                                                              |  |  |
| é                     | Data device (D)          |                | 120(D0 to D119)                                                                                                    |  |  |
| _                     | Link register (W)        |                | None                                                                                                    |  |  |
|                       | Annunciator (F)          |                | None                                                                                                    |  |  |
|                       | File register (R)        |                | None                                                                                                    |  |  |
|                       | Accumulator (A)          |                | None                                                                                                    |  |  |
|                       | Index register           | (Z, V)         | None                                                                                                    |  |  |
|                       | Pointer (P)              |                | None                                                                                                    |  |  |
|                       | Interrupt pointer (I)    |                | None                                                                                                    |  |  |
|                       | Special relay (M)        |                | 256 (M9000 to 9255) with function limit                                                                                                    |  |  |
|                       | Special register (D)     |                | 256 (D9000 to 9255) with function limit                                                                                                    |  |  |

common specifications of the inverter. One point is always necessary for a sequence start (RUN/STOP).

<sup>\*2</sup> As inverter control is also performed actually, the scan time is approximately 40ms at 500 steps.

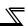

# 1.3 System Configuration

The following shows the system configuration for use of the PLC function.

# <System configuration example>

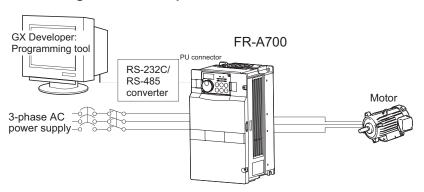

## **Communication specifications**

Set the following setting in communication parameters of the inverter.

| Inverter Parameter                          | GX Developer Setting                     | Inverter initial setting                 |  |
|---------------------------------------------|------------------------------------------|------------------------------------------|--|
| Pr.118 PU communication speed               | 96 (9600bps)                             | 192 (19200bps)                           |  |
| Pr.119 PU communication stop bit length     | 0 (data length: 8 bits, stop bit: 1 bit) | 1 (data length: 8 bits, stop bit: 2 bit) |  |
| Pr.120 PU communication parity check        | 1 (with odd parity check)                | 2 (with even parity check)               |  |
| Pr.122 PU communication check time interval |                                          | 9999 (without communication check)       |  |

## **REMARKS**

•For futher details, refer to the *Inverter instruction manual (applied)*.

## POINT

## •Support GX Developer ver.8.0 or more

## •GX Developer Setting

| PLC series | ACPU  |
|------------|-------|
| PLC type   | A0J2H |

| [Project data list]→[Parameter]→[PLC parameter]→[A parameter] →«Memory capacity» tab→"Program capacity"→"Sequence"→"main" | 1k step |
|----------------------------------------------------------------------------------------------------|---------|
|----------------------------------------------------------------------------------------------------|---------|

## **REMARKS**

- •Refer to the *Inverter instruction manual (applied)* for wiring.
- •Refer to the GX Developer manuals for the specifications related to GX Developer and the personal computer that uses GX Developer.
- GX Developer Version xx Operating manual
- GX Developer Version xx Operating manual (startup)
- •The programming tool that can be used is GX Developer only. (The A6GPP, A7PHP, etc. cannot be used.)

# 1.4 Wiring of the Inverter and Personal Computer Using GX Developer for RS-485 Communication

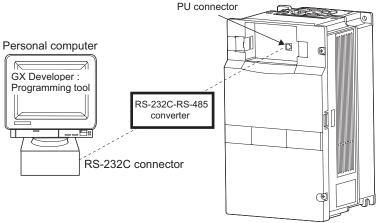

Personal computer - inverter connection cable
 Make connection after conversion between RS-232C and RS-485.

Examples of commercially available products (as of Sep., '05)

| Туре    | Maker   |  |
|---------|---------|--|
| SC-FRPC | BEIJERS |  |

## **REMARKS**

When fabricating the cable on the user side, refer to the *inverter instruction manual (applied)*.

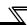

# 1.5 Prior to Sequence Program Creation

# 1.5.1 Precautions for sequence program creation

#### POINT

•Online change of the sequence program and access to other stations are not allowed.

In addition, program read/write from other stations and all PLC memory clear cannot be performed.

•Back up the ladder configured with the protective function of GX Developer.

If any of the instructions (refer to page 103) and devices (refer to page 3) that cannot be used with the built-in PLC function exists in a sequence program, an instruction code error occurs at the execution of that instruction.

Error code D9008=10 Operation error step D9010

D9011

#### **REMARKS**

• Refer to page 22 for the error codes.

# 1.5.2 Usable main GX Developer functions

- Parameter or sequence program read/write
- Ladder monitor
- Device monitor
- Device test
- All device memory clear
- Remote RUN/STOP

#### — CAUTION =

Device test ([Online] - [Debug] - [Device test]) of GX Developer can be performed, but if devices corresponding to control terminal (e.g. STF, STR) signals are tested, the devices turn on in the sequence but the inverter does not perform the corresponding operation.

# 1.5.3 Sequence program execution key

The sequence program execution key (STOP/RUN) of the PLC is switched by turning off/on the SQ signal.

#### POINT

- For the terminal used for SQ signal input, set "50" in any of *Pr.178* to *Pr. 189* to assign the function.
- •SQ-SD must be shorted to execute the built-in PLC function.

CAUTION =

If the SQ signal is not turned on, the start signal of the inverter is designed to become valid by the factory setting of Pr.415 Inverter operation lock mode setting.

Open (STOP) the SQ signal-SD terminals when writing a sequence program, for example.

When executing the sequence program, short (RUN) the SQ signal-SD terminals. Remote run/stop of the built-in PLC function can be executed in any of the following methods:

- Setting using the built-in PLC function parameter (contact)
- Using GX Developer
- Via CC-Link communication (refer to page 49)

#### REMARKS

•The validity limit of the SQ signal can be controlled using *Pr.415 Inverter operation lock mode setting.* (*Refer to page 43.*)

#### - CAUTION -

The outputs (Y) are cleared by turning the SQ signal off (STOP) after sequence program execution (SQ signal on).

The other devices retain the device data prior to STOP. When you want to clear the remaining device data, power off or reset (short RES-SD for 0.1s, then open) the inverter.

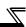

# 1.5.4 Sequence program write

#### POINT

Sequence program write can be performed in any operation mode.

When rewriting the PLC function parameters and sequence program using GX Developer, check the following:

- 1) Check that the sequence program execution key is in the STOP position (SQ signal is off) (refer to page 7).
- 2) Check that the inverter is at a stop.
- 3) Check that the communication specification setting parameters (*Pr.117* to *Pr.124*) are set correctly. If any of these parameters is set incorrectly, communication with GX Developer cannot be made.

#### **REMARKS**

Check and set the communication specification parameter (*Pr. 117* to *Pr. 124*) using the parameter unit (FR-PU04/FR-PU07). (Refer to the FR-PU04/FR-PU07 instruction manual for the handling of the FR-PU04/FR-PU07.) GX Developer and the FR-PU04/FR-PU07 cannot be connected and used simultaneously.

- 4) Check the PLC series and sequence program capacity in the GX Developer parameters (refer to page 4).
- 5) Refer to the GX Developer manual and write the sequence program.

#### CAUTION :

- •A sequence program cannot be written with its steps specified. If written, the sequence program does not run. (The program outside the specified range is initialized.)
- •Do not read the built-in PLC function parameters and sequence program without writing them to the inverter once using GX Developer. Since the inverter does not have normal data, always write the built-in PLC function parameters and sequence program once.
- •Since the built-in PLC function parameters and sequence program are written to the flash ROM, there are restrictions on the number of write times. (Approximately 100,000 times)

# 1.5.5 Setting list of built-in PLC function parameter

The built-in PLC function parameters are designed to specify the ranges of using the PLC function, e.g. program capacity, device assignment and various functions.

| Item                                            | GX Developer Default                                                                        | Setting Range <usable device="" range=""></usable>                                                      |  |
|-------------------------------------------------|---------------------------------------------------------------------------------------------|----------------------------------------------------------------------------------------------------|--|
| Sequence program capacity                       | 6k steps                                                                                    | 1k step                                                                                                 |  |
| File register capacity                          | None                                                                                        | Cannot be set (default)                                                                                 |  |
| Comment capacity                                | None                                                                                        | Cannot be set (default)                                                                                 |  |
| Status latch                                    | None                                                                                        | Cannot be set (default)                                                                                 |  |
| Sampling trace                                  | None                                                                                        | Cannot be set (default)                                                                                 |  |
| Microcomputer program capacity                  | None                                                                                        | Cannot be set (default)                                                                                 |  |
| Latch range setting                             | L1000 to L2047                                                                              | Cannot be set (invalid if set)                                                                          |  |
| Link range setting                              | None                                                                                        | Cannot be set (default)                                                                                 |  |
| I/O assignment                                  | None                                                                                        | Cannot be set (default)                                                                                 |  |
| Internal relay, latch relay, step relay setting | M0 to 999<br>L1000 to 2047<br>None for S                                                    | L and S cannot be set.<br>(Operates as M if set)<br><m0 m63="" to=""></m0>                              |  |
| Watchdog timer setting                          | 200ms                                                                                       | 10 to 2000ms                                                                                            |  |
| Timer setting                                   | 100ms: T0 to 199<br>10ms: T200 to 255<br>(100ms timers since only T0 to 7<br>are available) | 16 points for 100ms, 10ms and retentive timers. Timers have consecutive numbers. <t0 t15="" to=""></t0> |  |
| Counter setting                                 | Without interrupt counters                                                                  | Cannot be set (default)<br><c0 c15="" to=""></c0>                                                       |  |
| Remote run/pause                                | None                                                                                        | Can be set using X0 to 1F. Otherwise invalid. Pause does not function.                                  |  |
|                                                 | Fuse blow: Continued                                                                        | Setting invalid (since there are no fuses)                                                              |  |
| Error-time operation mode                       | I/O verify error: Stop                                                                      | Setting invalid (since there are no I/O modules)                                                        |  |
|                                                 | Operation error: Continued                                                                  | Stop/Continued                                                                                          |  |
|                                                 | Special function module check error: Stop                                                   | special modules)                                                                                        |  |
| STOP → RUN output mode                          | Operation status prior to STOP is re-output.                                                | Prior to STOP/after operation execution                                                                 |  |
| Print title registration                        | None                                                                                        | Cannot be set                                                                                           |  |
| Keyword registration                            | None                                                                                        | Online setting cannot be made but parameter setting is valid.                                           |  |

#### **REMARKS**

- •The following functions are not supported.
  - 1. Constant scan, 2. Latch (device data backup for power failure), 3. Pause,
- 4. Status latch, 5. Sampling trace, 6. Offline switch
- •If parameter clear of the inverter is performed, the above built-in PLC function parameters are not cleared.
- •For the built-in PLC function parameter setting operation, refer to the GX Developer Operating Manual.

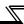

# 1.6 Device Map

# 1.6.1 I/O device map

|                    | Device<br>No. | Name            | Remarks  | Device<br>No. | Name          | Remarks           |
|--------------------|---------------|-----------------|----------|---------------|---------------|-------------------|
|                    | X00           | STF terminal    |          | Y00           | RUN terminal  |                   |
|                    | X01           | STR terminal    |          | Y01           | SU terminal   |                   |
|                    | X02           | RH terminal     |          | Y02           | OL terminal   | Cytomol           |
|                    | X03           | RM terminal     |          | Y03           | IPF terminal  | External terminal |
|                    | X04           | RL terminal     |          | Y04           | FU terminal   | terriiriai        |
|                    | X05           | JOG terminal    | External | Y05           | ABC1 terminal |                   |
| 0                  | X06           | RT terminal     | terminal | Y06           | ABC2 terminal |                   |
| <u></u>            | X07           | AU terminal     |          | Y07           |               | ·                 |
| External I/O       | X08           | CS terminal     |          | Y08           |               |                   |
| Ä                  | X09           | MRS terminal    |          | Y09           |               |                   |
|                    | X0A           | STOP terminal   |          | Y0A           |               |                   |
|                    | X0B           | RES terminal    |          |               | Empty         |                   |
|                    | X0C           |                 |          | Y0C           |               |                   |
|                    | X0D           | Empty           |          | Y0D           |               |                   |
|                    | X0E           |                 |          | Y0E           |               |                   |
|                    | X0F           |                 |          | Y0F           |               |                   |
|                    | X10           | X0 terminal     |          | Y10           | DO0 terminal  |                   |
|                    | X11           | X1 terminal     |          | Y11           | DO1 terminal  |                   |
|                    | X12           | X2 terminal     |          | Y12           | DO2 terminal  | Dgital            |
|                    | X13           | X3 terminal     |          | Y13           | DO3 terminal  | output            |
|                    | X14           | X4 terminal     |          | Y14           | DO4 terminal  | FR-A7AY           |
| 9                  | X15           | X5 terminal     |          | Y15           | DO5 terminal  |                   |
| Plug in option I/O | X16           |                 | 16bit    | Y16           | DO6 terminal  |                   |
| pti                | X17           |                 | digital  | Y17           | RA1 terminal  | Relay             |
| i.                 | X18           |                 | Input    | Y18           | RA2 terminal  | output            |
| gn                 | X19           | ) to torrilliar | FR-A7AX  | Y19           | RA3 terminal  | FR-A7AR           |
|                    | X1A           | X10 terminal    |          | Y1A           |               |                   |
|                    | X1B           | X11 terminal    |          | Y1B           |               |                   |
|                    | X1C           | X12 terminal    |          | Y1C           | Empty         |                   |
|                    | X1D           | X13 terminal    |          | Y1D           | F *J          |                   |
|                    | X1E           | X14 terminal    |          | Y1E           |               |                   |
|                    | X1F           | X15 terminal    |          | Y1F           |               |                   |

|                | Device<br>No. | Name                                                 | Remarks          | Device<br>No. | Name                                              | Remarks          |
|----------------|---------------|------------------------------------------------------|------------------|---------------|---------------------------------------------------|------------------|
| Ì              | X20           | Operation mode setting read completion               | D9140            |               | Operation mode setting read command               | D9140            |
|                | λZI           | Set frequency read completion (RAM)                  | D9141            | Y21           | Set frequency read command (RAM)                  | D9141            |
|                | V')')         | Set frequency read completion (E <sup>2</sup> PROM)  | D9142            | Y22           | Set frequency read command (E <sup>2</sup> PROM)  | D9142            |
|                | λ23           | Operation mode setting write completion              | D9143            | Y23           | Operation mode setting write command              | D9143            |
|                | X24           | Set frequency write completion (RAM)                 | D9144            | Y24           | Set frequency write command (RAM)                 | D9144            |
|                | X25           | Set frequency write completion (E <sup>2</sup> PROM) | D9145            | Y25           | Set frequency write command (E <sup>2</sup> PROM) | D9145            |
| System I/O     | Xンh           | Alarm definition batch clear completion              | D9146            | I Y/h         | Alarm definition batch clear command              | D9146            |
| Syste          | X27           | Parameter clear completion                           | D9147            | Y27           | Parameter clear command                           | D9147            |
|                | X28           | Parameter read completion (RAM)                      | D9241,<br>D9242, | Y28           | Parameter read request (RAM)                      | D9241,<br>D9242, |
|                | X29           | Parameter write completion (RAM)                     | D9234            | Y29           | Parameter write request (RAM)                     | D9234            |
|                | X2A           | Parameter read completion (EEPROM)                   | D9243,<br>D9244, | Y2A           | Parameter read request (EEPROM)                   | D9243,<br>D9244, |
|                | VOD           | Parameter write completion (EEPROM)                  | D9235            | Y2B           | Parameter write request (EEPROM)                  | D9235            |
|                | X2C           |                                                      |                  | Y2C           |                                                   |                  |
|                | X2D           | System area                                          |                  | Y2D           | System area                                       |                  |
|                | X2E           | ,                                                    |                  | Y2E           |                                                   |                  |
|                | X2F           |                                                      |                  | Y2F           |                                                   | T                |
|                |               | RY0                                                  |                  |               | RX0<br>RX1                                        |                  |
|                |               | RY1<br>RY2                                           |                  |               | RX1                                               |                  |
|                |               | RY3                                                  |                  |               | RX3                                               |                  |
|                |               | RY4                                                  |                  |               | RX4                                               |                  |
| remote I/O     |               | RY5                                                  |                  |               | RX5                                               |                  |
| ote            |               | RY6                                                  |                  |               | RX6                                               |                  |
| .em            |               | RY7                                                  |                  |               | RX7                                               |                  |
| O <sub>r</sub> |               | RY8                                                  | FR-A7NC          |               | RX8                                               | FR-A7NC          |
| 0/I لا         |               | RY9                                                  |                  |               | RX9                                               |                  |
| -Lir           |               | RYA                                                  |                  |               | RXA                                               |                  |
| CC-Lir         |               | RYB                                                  |                  | Y3B           | RXB                                               |                  |
|                |               | RYC                                                  |                  | Y3C           | RXC                                               |                  |
|                |               | RYD                                                  |                  | Y3D           | RXD                                               |                  |
|                |               | RYE                                                  |                  | Y3E           | RXE                                               |                  |
|                | X3F           | RYF                                                  | 1                | Y3F           | RXF                                               | 1                |

# 1

# 1.6.2 Internal relay (M) device map

| Device No. | Description              |
|------------|--------------------------|
| M0 to M63  | Use freely on user side. |

# 1.6.3 Data register (D) device map

| Data<br>Register (D) | Inverter Pr.<br>Number         | Parameter Name                            | Reference<br>Page |
|----------------------|--------------------------------|-------------------------------------------|-------------------|
| D0 to D99            | Use freely on t                | iser side.                                | _                 |
| D100 to D119         | <i>Pr.506</i> to <i>Pr.515</i> | User parameters. Use freely on user side. | 38                |

# 1.6.4 Special relays

The special relays are internal relays with special applications and therefore should not be switched on-off in the program.

| Number | Name                                          | Description                                                                                            |
|--------|-----------------------------------------------|----------------------------------------------------------------------------------------------------|
| M9008  | Self-diagnostic error                         | Turned on by self-diagnosed error.                                                                     |
| M9010  | Operation error flag                          | Turned on by an instruction execution error. Turned off when error is removed.                         |
| M9011  | Operation error flag                          | Turned on by an instruction execution error. Remains on after normal status is restored.               |
| M9036  | Normally ON                                   | MOOOC and MOOOZ are turned are and affinder and affin                                                  |
| M9037  | Normally OFF                                  | M9036 and M9037 are turned on and off independently of STOP or RUN.                                    |
| M9038  | On only for 1 scan after RUN                  | M9038 and M9039 change depending on the STOP or RUN status. In other than the STOP status, M9038 is on |
| M9039  | Off only for 1 scan after RUN                 | for one scan only and M9039 is off for one scan only.                                                  |
| M9200  | Inverter operation status control flag (STF)  | Control the STF terminal of the inverter from PLC function                                             |
| M9201  | Inverter operation status control flag (STR)  | Control the STR terminal of the inverter from PLC function                                             |
| M9202  | Inverter operation status control flag (RH)   | Control the RH terminal of the inverter from PLC function                                              |
| M9203  | Inverter operation status control flag (RM)   | Control the RM terminal of the inverter from PLC function                                              |
| M9204  | Inverter operation status control flag (RL)   | Control the RL terminal of the inverter from PLC function                                              |
| M9205  | Inverter operation status control flag (JOG)  | Control the JOG terminal of the inverter from PLC function                                             |
| M9206  | Inverter operation status control flag (RT)   | Control the RT terminal of the inverter from PLC function                                              |
| M9207  | Inverter operation status control flag (AU)   | Control the AU terminal of the inverter from PLC function                                              |
| M9208  | control flag (CS)                             | Control the CS terminal of the inverter from PLC function                                              |
| M9209  | Inverter operation status control flag (MRS)  | Control the MRS terminal of the inverter from PLC function                                             |
| M9210  | Inverter operation status control flag (STOP) | Control the STOP terminal of the inverter from PLC function                                            |

| Name            | Description                                                                                                    |
|-----------------|----------------------------------------------------------------------------------------------------|
|                 | •                                                                                                    |
| peration status | Control the RES terminal of the inverter from PLC                                                                                                    |
| • '             | function                                                                                                    |
| tatus (RUN)     | Inverter running                                                                                                    |
| tatus (FWD)     | Forward running                                                                                                    |
| tatus (REV)     | Reverse running                                                                                                    |
| tatus (SU)      | Up to frequency                                                                                                    |
| tatus (OL)      | Overload alarm                                                                                                    |
| tatus (IPF)     | Instantaneous power failure/undervoltage                                                                                                    |
| tatus (FU)      | Output frequency detection                                                                                                    |
| tatus (ALM)     | Alarm output                                                                                                    |
| tatus (LF)      | Minor fault output                                                                                                    |
| tatus (DO0)     | Status of output terminal function set in Pr. 313 is stored *1                                                                                                    |
| tatus (DO1)     | Status of output terminal function set in Pr. 314 is stored *1                                                                                                    |
| tatus (DO2)     | Status of output terminal function set in Pr. 315 is stored *1                                                                                                    |
| tatus (DO3)     | Status of output terminal function set in Pr. 316 is stored *1                                                                                                    |
| tatus (DO4)     | Status of output terminal function set in Pr. 317 is stored *1                                                                                                    |
| tatus (DO5)     | Status of output terminal function set in Pr. 318 is stored *1                                                                                                    |
| tatus (DO6)     | Status of output terminal function set in Pr. 319 is stored *1                                                                                                    |
| tatus (RA1)     | Status of output terminal function set in Pr. 320 is stored *1                                                                                                    |
| tatus (RA2)     | Status of output terminal function set in Pr. 321 is stored *1                                                                                                    |
| tatus (RA3)     | Status of output terminal function set in Pr. 322 is stored *1                                                                                                    |
|                 | Select the inverter status control command from M9200                                                                                                    |
|                 | to M9211 or D9148.                                                                                                    |
| lection         | OFF: Special relay selection                                                                                                    |
|                 | ON : Special register selection                                                                                                    |
|                 | g (RES) tatus (RUN) tatus (REV) tatus (REV) tatus (SU) tatus (OL) tatus (IPF) tatus (ALM) tatus (LF) tatus (DO1) tatus (DO2) tatus (DO3) tatus (DO4) tatus (DO5) tatus (DO6) tatus (RA1) tatus (RA2) tatus (RA3) |

<sup>\*1.</sup> Even if the FR-A7AY, FR-A7AR is not mounted, *Pr. 313* to *Pr. 322* are accessible during PLC function operation, and status of output terminal functions are stored in each device. (virtual output terminal)

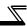

# 1.6.5 Special registers

The special registers are data registers with special applications and therefore data should not be written to the special registers in the program.

| ١                 | Number Name       |                                      | Description                                                                                                    | Page |  |
|-------------------|-------------------|--------------------------------------|----------------------------------------------------------------------------------------------------|------|--|
|                   | D9008             | Self-diagnostic error                | Stores the self-diagnosed error number in BIN. ( <i>Refer to page 22</i> for the error codes.)                                                                                                    | 22   |  |
|                   | D9010             | Operation error step                 | Stores the step number in BIN, at which an instruction execution error occurred. After that, data is updated each time operation error occurs.                                                                 | _    |  |
|                   | D9011             | Operation error step                 | Stores the step number in BIN, at which an instruction error occurred. Since data is stored into D9011 when M9011 turns from off to on, D9011 data is not updated unless M9011 is cleared by the user program. | _    |  |
|                   | D9014             | I/O control method                   | 3 (fixed): Both input and output refreshes                                                                                                    | _    |  |
| Special registers | D9015             | CPU operating status                 | Stores the operating status of the PLC function.  B15B12B11B8B7B4B3B0  Remote run/stop using GX Developer of RUN                                                                                               | _    |  |
|                   | D9016             | Program number                       | Stores the number that indicates which sequence program is currently in execution.  1 (fixed): Main program (RAM)                                                                                              | _    |  |
|                   | D9017             | Minimum scan<br>time<br>(10ms units) | Stores the scan time at every END that is smaller than D9017 data, i.e. stores the minimum scan time in BIN.                                                                                                   |      |  |
|                   | D9018             | Scan time<br>(10ms units)            | Stores and updates the scan time at every END in BIN.                                                                                                    |      |  |
|                   | D9019             | Maximum scan time (10ms units)       | Stores the scan time at every END that is greater than D9019 data, i.e. stores the maximum scan time in BIN.                                                                                                   | _    |  |
|                   | D9062 to<br>D9093 | Remote registers                     | Special registers for communication with the master station in CC-Link.                                                                                                    |      |  |

| Nu                    | umber | Name                                         | Description                                                                                                    |    |
|-----------------------|-------|----------------------------------------------|----------------------------------------------------------------------------------------------------|----|
| D                     | 09133 | Output frequency monitor                     | Stores the current output frequency. 0.01Hz units                                                                                                    |    |
| D                     | 09134 | Output current monitor                       | Stores the current output current. 0.01A units                                                                                                    | 20 |
| D                     | 09135 | Output voltage monitor                       | Stores the current output voltage. 0.1V units                                                                                                    |    |
| D                     | 9136  | Error history 1, 2                           |                                                                                                    |    |
| D                     | 9137  | Error history 3, 4                           | Store the errors that occurred in the inverter in order                                                                                                    | 21 |
| D                     | 9138  | Error history 5, 6                           | of occurrence.                                                                                                    | 21 |
| D                     | 9139  | Error history 7, 8                           |                                                                                                    |    |
| _ D                   | 9140  | Operation mode setting read                  | Stores the current operation mode.                                                                                                    | 23 |
| 0                     | 09141 | Set frequency read (RAM)                     | Reads and stores the set frequency (RAM).                                                                                                    | 24 |
| Special registers for | 09142 | Set frequency read (E <sup>2</sup> PROM)     | Reads and stores the set frequency (EEPROM).                                                                                                    | 24 |
| l regis               | 09143 | Operation mode setting write                 | Sets a new operation mode.                                                                                                    | 26 |
| pecia                 | 09144 | Set frequency write (RAM)                    | Sets the running frequency (RAM).                                                                                                    | 27 |
|                       | 9145  | Set frequency<br>write (E <sup>2</sup> PROM) | Sets the running frequency (EEPROM).                                                                                                    | 28 |
| D                     | 9146  | Alarm definition batch clear                 | Write H9696 to clear the error history.                                                                                                    | 29 |
| D                     | 09147 | Parameter clear                              | H9696 write: Parameter clear H9966 write: All clear H5A5A write:Parameter clear except communication parameters H55AA write:All clear except communication parameters During GX Developer communication, perform clearing by H5A5A or H55AA. | 30 |

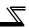

| 1                     | Number Name |                                                                   | Description                                                                                                    | Page |
|-----------------------|-------------|-------------------------------------------------------------------|----------------------------------------------------------------------------------------------------|------|
|                       | D9148       | Inverter operation status control                                 | Turn on/off the corresponding bits to control the inverter operation status.  The initial value: All "0". When M9255 is off, this device does not function.  B15·····B12B11·····B8B7·····B4B3·····B0 Invalid  Invalid  O:OFF 1:ON STF STR RH RM RM RL JOG RT AU CS MRS STOP RES                                                 | 31   |
| -                     | D9149       | Inverter operation<br>status control<br>enable/disable<br>setting | Enable/disable the inverter operation status control using D9148 and M9200 to M9211 by turning on/off the corresponding bits. Bit image is the same as D9148. The initial value: All "0" (invalid)                                                                                                    | 32   |
| or control            | D9150       | Inverter parameter access error                                   | Stores the error No. when an error occurs because the data stored in the parameter or special register is not reflected on the inverter.                                                                                                    | 33   |
| Special registers for | D9151       | Inverter status                                                   | Stores the running status and operating status of the inverter.  B15····· B8B7 ···· B4B3 ···· B0 0:OFF 1:ON Inverter running(RUN) Forward running Reverse running Up to frequency(SU) Overload alarm(OL) Instantaneous power failure /undervoltage(IPF) Output frequency detection(FU) Alarm output(ALM) Minor fault output(LF) | 33   |
|                       | D9152       | Frequency setting                                                 | 0.01Hz units                                                                                                    | _    |
|                       | D9153       | Running speed                                                     | 1(0.1)r/min unit                                                                                                    | _    |
|                       | D9154       | Motor torque                                                      | 0.1% units                                                                                                    | _    |
|                       | D9155       | Converter output voltage                                          | 0.1V units                                                                                                    |      |
|                       | D9156       | Regenerative brake duty                                           | 0.1% units                                                                                                    | _    |
|                       | D9157       | Electronic thermal relay function load factor                     | 0.1% units                                                                                                    | _    |
|                       | D9158       | Output current peak value                                         | 0.01A/0.1A units                                                                                                    | _    |

| 1                             | Number                                                         | Name                                | Description                                                                                                    | Page |
|-------------------------------|----------------------------------------------------------------|-------------------------------------|----------------------------------------------------------------------------------------------------|------|
|                               | D9159                                                          | Converter output voltage peak value | 0.1V units                                                                                                    | _    |
|                               | D9160                                                          | Input power                         | 0.01kW/0.1kW units                                                                                                    | _    |
|                               | D9161                                                          | Output power                        | 0.01kW/0.1kW units                                                                                                    |      |
|                               | D9162                                                          | Input terminal status               | Input terminal status details  B15····B12B11····B8B7····B4B3····B0 0:OFF 1:ON  STF STR AU RT RL RM RM RH JOG MRS STOP RES CS | _    |
| Special registers for control | D9163                                                          | Output terminal status              | Output terminal status details  B15····· B7···· B4B3···· B0 0:OFF 1:ON RUN SU IPF OL FU ABC1 ABC2                            | _    |
| jist                          | D9164                                                          | Load meter                          | 0.1% units                                                                                                    | _    |
| ial re                        | D9165                                                          | Motor excitation current            | 0.01A/0.1A units +7                                                                                                    | _    |
| oec                           | D9166                                                          | Position pulse                      |                                                                                                    | _    |
| Š                             | D9167                                                          | Cumulative energization time        | 1h units                                                                                                    | _    |
|                               | D9169                                                          | _                                   | Always 0                                                                                                    | _    |
|                               | D9170                                                          | Actual operation time               | 1h unit                                                                                                    | _    |
|                               | D9171                                                          | Motor load factor                   | 0.1% units                                                                                                    | _    |
| ì                             | D9172                                                          | Cumulative power                    |                                                                                                    | _    |
|                               | D9179                                                          | Torque command                      | 0.1% units                                                                                                    | _    |
|                               | D9180                                                          | Torque current command              | 0.1% units                                                                                                    | _    |
|                               | D9181                                                          | Motor output                        | 0.01kW units                                                                                                    | _    |
| ì                             | D9182                                                          | Feedback pulse                      | 1 unit                                                                                                    | _    |
|                               | D9197                                                          | Power saving effect                 | Variable according to parameters                                                                                             | _    |
|                               | D9198 Cumulative saving power Variable according to parameters |                                     | -                                                                                                    | _    |
|                               | D9199                                                          | PID set point                       | 0.1% units                                                                                                    | _    |
|                               | D9200                                                          | PID measured value                  | 0.1% units                                                                                                    | _    |
|                               | D9201                                                          | PID deviation                       | 0.1% units                                                                                                    |      |

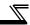

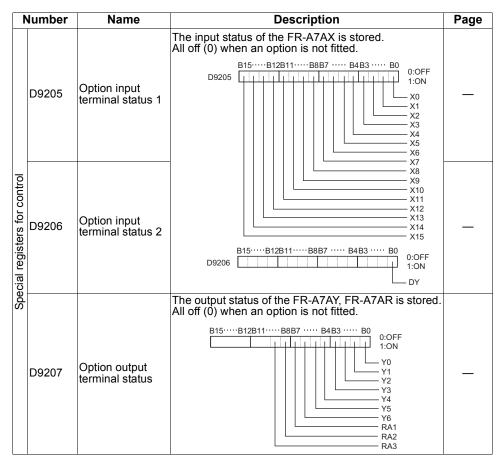

| ı                     | Number | Name                                        | Description                                                                                                    | Page   |
|-----------------------|--------|---------------------------------------------|----------------------------------------------------------------------------------------------------|--------|
|                       | D9234  | Second<br>parameter<br>changing (RAM)       | When setting the calibration(bias/gain) parameters. H00: Frequency(toruque)                                                                      |        |
|                       | D9235  | Second<br>parameter<br>changing<br>(EEPROM) | H01: Parameter-set analog value<br>H02: Analog value input from terminal                                                                         | 34, 36 |
|                       | D9236  | Pulse train input sampling pulse            | The number of pulses counted in count cycle is stored. (0 to 32767)                                                                              |        |
|                       | D9237  | Pulse train input cumulative count value L  | The cumulative value of the number of sampling                                                                                                   |        |
|                       | D9238  | Pulse train input cumulative count value H  | pulses is stored. (0 to 99999999)                                                                                                    | 40     |
|                       | D9239  | Reset request of pulse train input count    | The sampling pulses and cumulative count value are cleared. Automatically changes to "0" after reset. (1: count clear)                           |        |
|                       | D9240  | Count start of the pulse train input        | Start counting the sampling pulses and cumulative count value. (0: count stop, 1: count start)                                                   |        |
| _                     | D9241  | Parameter number (RAM)                      | Set the number of parameter read or written of the inverter.                                                                                     |        |
| r contro              | D9242  | Parameter description (RAM)                 | The parameter description of the inverter (RAM value) specified by D9241 is stored. Set the parameter setting for parameter write.               | 34, 36 |
| Special registers for | D9243  | Parameter<br>number<br>(EEPROM)             | Set the number of parameter read or written of the inverter.                                                                                     |        |
| cial reg              | D9244  | Parameter<br>description<br>(EEPROM)        | The parameter description of the inverter (EEPROM value) specified by D9243 is stored. Set the parameter setting for parameter write.            |        |
| Spe                   | D9245  | Terminal 1 input                            | Analog input value of terminal 1 (0.1% increments) is stored.                                                                                    |        |
|                       | D9246  | Terminal 2 input                            | Analog input value of terminal 2 (0.1% increments) is stored.                                                                                    | 39     |
|                       | D9247  | Terminal 4 input                            | Analog input value of terminal 4 (0.1% increments) is stored.                                                                                    |        |
|                       | D9248  | PID set point / PID deviation               | Set the PID set point or PID deviation (0.01% units)                                                                                             |        |
|                       | D9249  | PID<br>measurement<br>value                 | Set the PID measurement value (0.01% units)                                                                                                    | 41     |
|                       | D9250  | PID manipulated variable                    | Stores the PID manipulated variable (0.01% units)                                                                                                |        |
|                       | D9251  | Terminal FM output                          | When <i>Pr.</i> 54 is set to "70", pulse train can be output from terminal FM. High speed pulse train output can be performed. (0.1% increments) |        |
|                       | D9252  | Terminal AM output                          | When <i>Pr. 158</i> is set to "70", analog output can be performed from terminal AM. (0.1% increments)                                           | 39     |
|                       | D9253  | AM0 output                                  | Analog output can be performed from terminal AM0                                                                                                 |        |
|                       | D9254  | AM1 output                                  | and AM1 of the FR-A7AY. (0.1% increments)                                                                                                    |        |
|                       | D9255  | PID operation control                       | Setting 1 starts PID control.                                                                                                    | 41     |

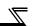

# 1.7 Inverter Status Monitoring, Special Registers for Control

You can assign the data for grasping and changing the inverter's operation status to D9133 - D9147 and read/write them from the user sequence. (*Refer to page 14 for the list.*)

#### 1.7.1 Data that can be read at all times

The following data can always be read. They are automatically refreshed every time the END instruction is executed.

#### (1) Operation monitor

The following data devices are always read-enabled (write-disabled) to allow you to monitor the output frequency, output current and output voltage of the inverter. Note the setting units.

| Device<br>No. | Name                     | Setting<br>Unit | Data Example               | Data Access Enable<br>Condition |
|---------------|--------------------------|-----------------|----------------------------|---------------------------------|
| D9133         | Output frequency monitor | 0.01Hz          | Device data 6000 → 60.00Hz |                                 |
| D9134         | Output current monitor   | 0.01A           | Device data 200 → 2.00A    | Always                          |
| D9135         | Output voltage monitor   | 0.1V            | Device data 1000 → 100.0V  |                                 |

#### CAUTION =

The frequency can be set in increments of 0.01Hz but actual operation is performed in increments of 0.1Hz.

# (2) Error history (error codes and error definitions)

The inverter stores the error codes of the errors that occurred.

The error codes of up to eight errors are stored in the order as shown below and are always read-enabled (write-disabled).

<Error code storing method details>

|       | 015 10 08       | טט טו זע        |
|-------|-----------------|-----------------|
|       | Error history 2 |                 |
| D9137 | Error history 4 | Error history 3 |
| D9138 | Error history 6 | Error history 5 |
| D9139 | Error history 8 | Error history 7 |

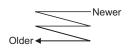

| Data | Description |  |
|------|-------------|--|
| H00  | No alarm    |  |
| H10  | E.OC1       |  |
| H11  | E.OC2       |  |
| H12  | E.OC3       |  |
| H20  | E.OV1       |  |
| H21  | E.OV2       |  |
| H22  | E.OV3       |  |
| H30  | E.THT       |  |
| H31  | E.THM       |  |
| H40  | E.FIN       |  |
| H50  | E.IPF       |  |
| H51  | E.UVT       |  |
| H52  | E.ILF       |  |
| H60  | E.OLT       |  |
| H70  | E.BE        |  |
| H80  | E.GF        |  |
| H81  | E.LF        |  |

| Data | Description |
|------|-------------|
| H90  | E.OHT       |
| H91  | E.PTC       |
| HA0  | E.OPT       |
| HA3  | E.OP3       |
| HB0  | E.PE        |
| HB1  | E.PUE       |
| HB2  | E.RET       |
| HB3  | E.PE2       |
| HC0  | E.CPU       |
| HC1  | E.CTE       |
| HC2  | E.P24       |
| HC4  | E.CDO       |
| HC5  | E.IOH       |
| HC6  | E.SER       |
| HC7  | E.AIE       |
| HC8  | E.USB       |
| HD0  | E.OS        |
| HD1  | E.OSD       |

| Data | Description |
|------|-------------|
| HD2  | E.ECT       |
| HD3  | E.OD        |
| HD5  | E.MB1       |
| HD6  | E.MB2       |
| HD7  | E.MB3       |
| HD8  | E.MB4       |
| HD9  | E.MB5       |
| HDA  | E.MB6       |
| HDB  | E.MB7       |
| HDC  | E.EP        |
| HF1  | E.1         |
| HF2  | E.2         |
| HF3  | E.3         |
| HF6  | E.6         |
| HF7  | E.7         |
| HFB  | E.11        |
| HFD  | E.13        |

Refer to the Inverter instruction manual (applied) for alarm definition details.

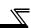

#### <Alarm definition read program example>

The following program reads the latest alarm definition of the inverter to D0.

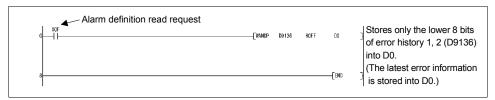

## < Regarding the error No. and details of the self-diagnostic errors>

During execution of a sequence program, any of the following error No. is stored into D9008 due to an operation error.

At occurrence of a self-diagnostic error, the P.RUN indication (LED) flickers.

| Error No. | Error Name        | Details                                                                            |
|-----------|-------------------|------------------------------------------------------------------------------------|
| 10        | INSTRCT CODE ERR. | There is an instruction code that cannot be decoded. Unusable device is specified. |
| 11        | PARAMETER ERR     | Main program capacity setting is over 1k step. Unusable function is set.           |
| 22        | WDT ERR           | Scan time is longer than the time that can be monitored by the watchdog timer.     |
| 24        | END NOT EXECUTE   | END instruction was not executed.                                                  |

#### CAUTION =

- 1. For the LD, AND, OR, logical comparison operation and OUT instructions, device checks are always made. For the other instructions (SET, RST, MOV, etc.), however, device checks are made when the execution condition holds.
- 2. Operation at error stop

The outputs (Y) are cleared.

The other devices hold the states prior to an error stop.

When you want to clear them, power off or reset (short RES-SD (0.1s), then open) the inverter.

# 1.7.2 Data that are read by controlling (OFF to ON) the read command

You can read the operation mode and set frequency of the inverter.

| Device | Name                        | Read    | Write      | Data Access             |
|--------|-----------------------------|---------|------------|-------------------------|
| No.    | Name                        | Command | Completion | <b>Enable Condition</b> |
| D9140  | Operation mode setting read | Y20     | X20        |                         |
| D9141  | Set frequency read (RAM)    | Y21     | X21        | Always                  |
| D9142  | Set frequency read (EEPROM) | Y22     | X22        |                         |

Data are stored into the above data devices as soon as the read completion turns from off to on after the read command has turned from off to on.

If the read command remains on, data is not refreshed. (Data is not updated.) Turn the device off once, then on again to refresh data.

# Data read timing chart

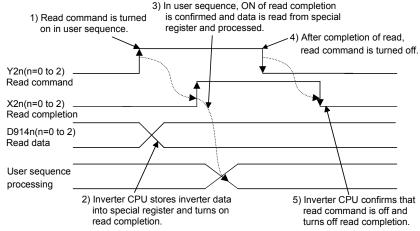

## (1) Operation mode setting read (D9140)

| Data Setting | Operation Mode          |
|--------------|-------------------------|
| H0000        | NET operation mode      |
| H0001        | External operation mode |
| H0002        | PU operation mode       |

# REMARKS

When the Pr. 79 "operation mode selection" setting is other than "0", the operation mode is as set. However, when Pr. 79 = "3" or "4", the operation mode is "H0002" (PU operation mode).

# <Operation mode setting read program example>

The following program reads the operation mode data to D0.

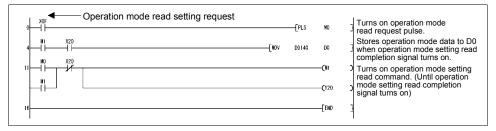

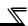

#### (2) Set frequency (RAM) (D9141)

The frequency set to the RAM is read to D9141. The unit is 0.01Hz.

(For example, 6000 indicates 60.00Hz.)

When the speed is set, the speed is either 1r/min or 0.1r/min.

#### <Set frequency (RAM) read program example>

The following program reads the set frequency (RAM) to D0.

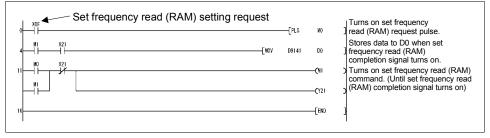

#### REMARKS

The read frequency is not the command value of the external signal.

## (3) Set frequency (EEPROM) (D9142)

The frequency set to the EEPROM is read to D9142. The unit is 0.01Hz. (For example, 6000 indicates 60.00Hz.)

When the speed is set, the speed is either 1r/min or 0.1r/min.

#### <Set frequency read (EEPROM) program example>

The following program reads the set frequency (E<sup>2</sup>PROM) to D0.

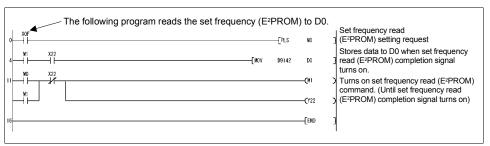

#### **REMARKS**

The read frequency is not the command value of the external signal.

# 1.7.3 How to write data by controlling (OFF to ON) the write command

You can write the operation mode and set frequency to the inverter, batch-clear the alarm definitions, and clear all parameters.

| Device | Name                                      | Write   | Write      | Data Access                                                                      |
|--------|-------------------------------------------|---------|------------|----------------------------------------------------------------------------------|
| No.    | Name                                      | Command | Completion | <b>Enable Condition</b>                                                          |
| D9143  | Operation mode setting write              | Y23     | X23        | <i>Pr.79</i> <b>=0</b> , 2                                                       |
| D9144  | Set frequency write (RAM)                 | Y24     | X24        | PU operation mode                                                                |
| D9145  | Set frequency write (E <sup>2</sup> PROM) | Y25     | X25        | (PU LED on) or CC-<br>Link operation mode<br>(PU and EXT LEDs<br>flicker slowly) |
| D9146  | Alarm definition batch clear              | Y26     | X26        | Always                                                                           |
| D9147  | All parameter clear                       | Y27     | X27        | As set in Pr. 77                                                                 |

The above data are written as soon as the write completion turns on after the write command has turned from off to on.

(Alarm definition batch clear (D9146) and all parameter clear (D9147) turn on at completion of clear.)

To write the data again, the write command must be turned off once, then on again.

## Data write timing chart

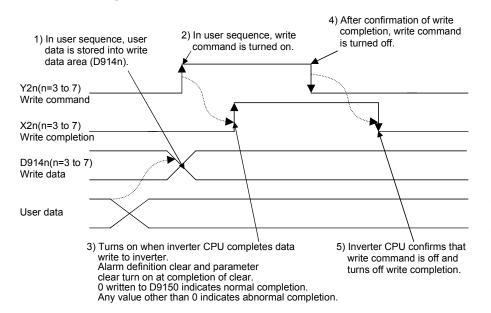

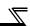

## (1) Operation mode setting write (D9143)

Data are as follows:

| Data Setting | Operation Mode          |
|--------------|-------------------------|
| H0000        | NET operation mode      |
| H0001        | External operation mode |
| H0002        | PU operation mode       |

The operation mode switching method is as shown below when the *Pr.79 Operation mode selection* value is "0".

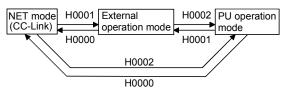

When Pr. 79 = 2, switching is performed as shown below.

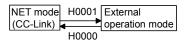

#### **REMARKS**

When Pr. 79 is other than 0, the mode is fixed.

There are no restrictions on operation mode switching.

On normal completion of operation mode setting, the write completion signal (X23) turns on, and at the same time, 0 is set to D9150.

If the value written is other than H0000 to H0002 or write is performed during inverter operation, HFFFF is set to D9150 as soon as the write completion signal (X23) turns on, resulting in abnormal completion.

If abnormal completion occurs, the operation mode is not changed.

# <Operation mode setting write program example>

The following program changes the operation mode to the NET mode.

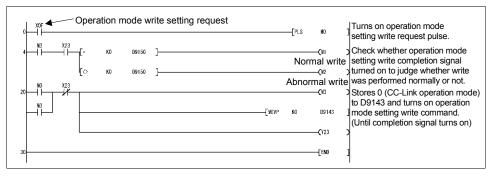

# (2) Set frequency (RAM) (D9144)

The D9144 data is written to the RAM as a set frequency. The unit is 0.01Hz. (For example, 6000 indicates 60.00Hz.)

When the speed is set, the speed is either 1r/min or 0.1r/min.

The range where the frequency can be set is 0 to 12000 (0 to 120.00Hz).

When the frequency setting is written normally, the write completion signal (X24) turns on, and at the same time, 0 is set to D9150.

If any value outside the range is written, HFFFF is set to D9150 as soon as the write completion signal (X24) turns on, resulting in abnormal completion. If abnormal completion occurs, the set frequency is not changed.

#### POINT

• The frequency can be set in the PU operation mode and NET operation mode. Refer to the *inverter instruction manual (applied)*.

#### <Set frequency write (RAM) program example>

The following program changes the set frequency (RAM) to 30Hz.

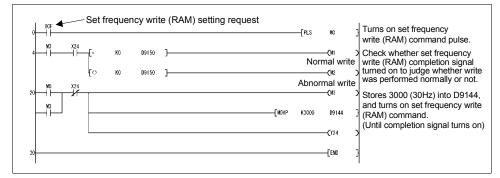

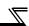

#### (3) Set frequency (EEPROM) (D9145)

The D9145 data is written to the EEPROM as a set frequency. The unit is 0.01Hz. (For example, 6000 indicates 60.00Hz.)

When the speed is set, the speed is either 1r/min or 0.1r/min.

The range where the frequency can be set is 0 to 12000 (0 to 120.00Hz).

When the frequency setting is written normally, the write completion signal (X25) turns on, and at the same time, 0 is set to D9150.

If any value outside the range is written, HFFFF is set to D9150 as soon as the write completion signal (X25) turns on, resulting in abnormal completion. If abnormal completion occurs, the set frequency is not changed.

#### POINT

Setting is enabled in the PU operation mode and NET operation mode.

(Refer to the Inverter instruction manual (applied).)

# <Set frequency write (EEPROM) program example>

The following program changes the set frequency (EEPROM) to 10Hz.

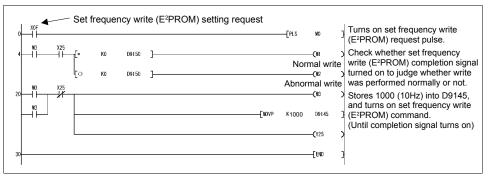

#### CAUTION

When rewriting the set frequency frequently, use device D9144 "set frequency (RAM)". There are restrictions on the number of write times of the EEPROM. (Approximately 100,000 times)

## (4) Alarm definition batch clear (D9146)

Writing H9696 to D9146 batch-clears the alarm definitions.

At completion of clear, the write completion signal (X26) turns on, and at the same time, 0 is set to D9150. If any value outside the setting range is written or write is performed during inverter operation, HFFFF is set to D9150 as soon as the write completion signal (X26) turns on, resulting in abnormal completion.

If abnormal completion occurs, the alarm definitions are not cleared.

#### <Alarm definition batch clear program example>

The following program batch-clears the alarm history.

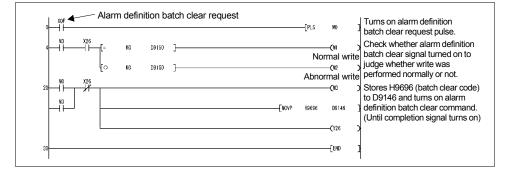

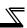

#### (5) Parameter clear (D9147)

Writing H9696 or H9966 to D9147 clears all parameters. Writing H5A5A or H55AA to D9147 clears the parameters other than the communication parameters (Refer to the *Inverter instruction manual (applied)*).

| Device No. | Setting | Description                                                                      | Details                             |
|------------|---------|----------------------------------------------------------------------------------|-------------------------------------|
|            | H9696   | All parameter clear  Parameters other than communication parameters are cleared. | Terminal functions are not cleared. |
| D9147      | H9966   |                                                                                  | Terminal functions are cleared.     |
| D9147      | H5A5A   |                                                                                  | Terminal functions are not cleared. |
|            | H55AA   |                                                                                  | Terminal functions are cleared.     |

At completion of clear, the write completion signal (X27) turns on, and at the same time, 0 is set to D9150. If any value outside the setting range is written or write is performed during inverter operation, HFFFF is set to D9150 as soon as the write completion signal (X27) turns on, resulting in abnormal completion. If abnormal completion occurs, the parameters are not cleared.

#### REMARKS

Check the terminal function parameters and communication-related parameters in the parameter list (Refer to the *Inverter instruction manual (applied)*).

#### POINT

Setting is enabled in the PU operation mode and NET operation mode. *Refer to the inverter instruction manual (applied).* 

## <All parameter clear program example>

The following program clears all parameters.

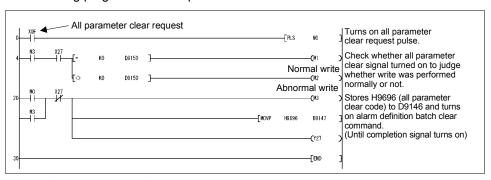

#### ◆Related device◆

Device D9150: Parameter access error code (refer to page 33)

# 1.7.4 Inverter operation status control

| Device No. | Name                              | Data Access Enable Condition                                                                                   |
|------------|-----------------------------------|----------------------------------------------------------------------------------------------------|
| D9148      | Inverter operation status control |                                                                                                    |
| D9149      |                                   | Note that this function is enabled in the external/NET operation mode. (Not enabled in the PU operation mode.) |

#### (1) Inverter operation status control (D9148)

Device for inverter operation status control. The operation of the inverter can be controlled by turning on/off (1, 0) bits b0 to b11 of D9148.

All bits are factory-set to "0".

Example: When 5 is set to D9148, bits b0 and b2 are 1 (ON), and STF and RH therefore turn on to give a high-speed forward rotation command.

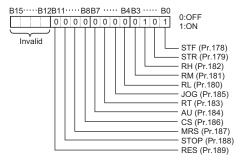

#### CAUTION

As in the external input terminals, functions can be assigned to the bits of D9148 using Pr.178 to Pr.189. However, no function can be assigned to SQ (sequence RUN setting: 50).

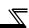

#### (2) Inverter operation status control enable/disable setting (D9149)

You can enable or disable D9148 "inverter operation status control". The controls of the corresponding bits of D9148 are enabled by turning on/off (1, 0) bits b0 to b11 of D9149. All bits are factory-set to "0".

Example: When H1F is set to D9149, bits b0 to b11 are 1 (ON), the external terminal inputs are therefore all disabled, and operation control using the inverter operation status control (D9148) can be performed.

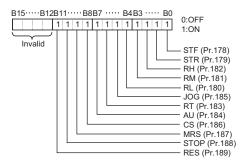

#### CAUTION

- •When D9148 "inverter operation status control" is enabled using D9149, the control performed by external terminal inputs and the control performed by CC-Link remote inputs are disabled for the enabled bits. (Same as when "No functions" are set to Pr.178 to Pr.189.)
- •When the terminal is made valid from PLC function, control from external terminal is made invalid.

#### <Operation command setting program example>

The following program example runs the inverter at high speed in forward rotation direction.

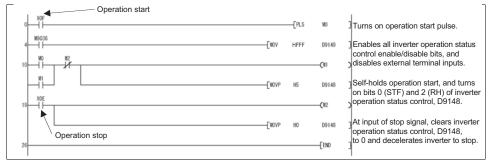

### 1.7.5 Inverter parameter access error (D9150)

| Device No. | Name                            | Data Access Enable<br>Condition |
|------------|---------------------------------|---------------------------------|
| D9150      | Inverter parameter access error | Always                          |

If any value outside the setting range is written during parameter write, set frequency write, parameter clear, etc. from the sequence program of the inverter, or if write is performed when write is disabled, a write alarm occurs and the corresponding alarm code is stored into D9150.

#### <Parameter>

The parameter No. + H8000 is stored into D9150.

Example: If an error occurs during write of *Pr.0 Torque boost*, H8000 (H0 + H8000) is stored into D9150.

If an error occurs during write of *Pr.10 DC injection brake operation frequency*, H800A is stored into D9150.

# <Operation mode, set frequency, alarm definition batch clear, all parameter clear>

HFFFF is stored into D9150. (Normal 0)

#### **POINT**

If write is completed normally after error occurrence, D9150 is not cleared (D9150 data is held at error occurrence). When using D9150 to stop operation, etc., the user must clear it.

#### 1.7.6 Inverter status (D9151)

| Device No. | Name            | Data Access Enable<br>Condition |
|------------|-----------------|---------------------------------|
| D9151      | Inverter status | Always                          |

The running status and operating status of the inverter are stored.

The corresponding bits are set according to the inverter status.

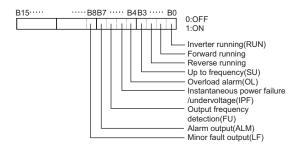

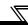

#### 1.8 Inverter Parameter Read/Write Method

### 1.8.1 Reading the inverter parameters

| Device No. | Name                              | Command | Completion | Data Access Enable<br>Condition<br>(Operation mode) |
|------------|-----------------------------------|---------|------------|-----------------------------------------------------|
| D9241      | Parameter number (RAM)            |         |            |                                                     |
| D9242      | Parameter description (RAM)       | Y28     | X28        | Always                                              |
| D9234      | Second parameter changing (RAM)   | 120     | XZO        | Aiways                                              |
| D9243      | Parameter number (EEPROM)         |         |            |                                                     |
| D9244      | Parameter description (EEPROM)    | Y2A     | X2A        | PU, NET operation mode (as in <i>Pr.77</i> )        |
| D9235      | Second parameter changing (EEPROM |         |            | (as III P1.77)                                      |

When reading the parameter, the parameter description is stored to D9242(D9244) by storing the parameter number to D9241(D9243) and turning Y28 (Y2A) on. When reading is completed, X28 (X2A) turns ON to notify the completion. (The device number within parentheses is used to read the parameter setting value from EEPROM.)

When reading the calibration parameter (*Pr. 902* to *Pr. 939*), set the following value to D9234 (D9235) to read each calibration parameter value.

- 0: Setting value (Frequency/Toruque)
- 1: Parameter-set analog value
- 2: Analog value input from terminal

When access error occurs such as "parameter does not exist", value obtained by adding the parameter number and 8000H is stored to D9150. (Refer to page 33)

### Inverter parameter data read timing chart

3) In user sequence, ON of read completion is confirmed and data are read from data registers D9242(D9243) and processed.

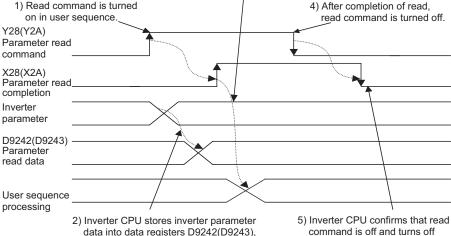

- data into data registers D9242(D9243), and turns on read completion.
- read completion.

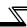

#### 1.8.2 Writing the inverter parameters

| Device No. | Name                              | Command | Completion | Data Access Enable<br>Condition<br>(Operation mode) |
|------------|-----------------------------------|---------|------------|-----------------------------------------------------|
| D9241      | Parameter number (RAM)            |         |            |                                                     |
| D9242      | Parameter description (RAM)       | Y29     | X29        | Always                                              |
| D9234      | Second parameter changing (RAM)   | 129     | XZS        | Aiways                                              |
| D9243      | Parameter number (EEPROM)         |         |            |                                                     |
| D9244      | Parameter description (EEPROM)    | Y2B     | X2B        | PU, NET operation mode (as in <i>Pr.77</i> )        |
| D9235      | Second parameter changing (EEPROM |         |            | (45 111 71.77)                                      |

Parameter writing is performed when the parameter number is stored to D9241 (D9243) and parameter writing value to D9242 (D9244), and turns ON the Y29 (Y2B). When writing is completed, X29 (X2B) turns ON to notify the completion. (The device number within parentheses is used to write the parameter setting value to EEPROM.) When writing the calibration parameter (*Pr. 902* to *Pr. 939*), set the following value to D9234 (D9235) to write each calibration parameter value.

- 0: Setting value (Frequency/Torugue)
- 1: Parameter-set analog value
- 2: Analog value input from terminal

As soon as the inverter parameter write completion (X29 (RAM) or X2B (EEPROM)) turns on, 0 is set to D9150 on normal completion.

If an error occurs during access to the parameters, e.g. if any value outside the setting range is written or write is performed during inverter operation, the value of parameter No. + H8000 is set to D9150 as soon as the write completion signal (X29 (RAM) or X2B (EEPROM)) turns on, resulting in abnormal completion. If abnormal completion occurs, the parameters are not written. (For example, if an error occurs in the torque boost, H8000 is written to D9150.)

For whether inverter parameter write can be performed or not, refer to Pr.77 Parameter write selection .

POINT

Inverter parameter write must be performed in the PU operation mode or NET operation mode. (Refer to the inverter instruction manual (applied).)

### Inverter parameter data write timing chart

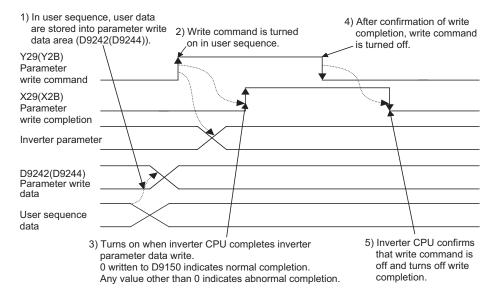

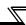

#### 1.9 User Area Read/Write Method

Inverter parameters Pr.506 to Pr.515 can be used as user parameters.

Since this parameter area and the devices used with the PLC function, D110 to D119, are accessible to each other, the values set in *Pr.506* to *Pr.515* can be used in a sequence program. The result of operation performed in the sequence program can also be monitored using *Pr.506* to *Pr.515*.

| Device<br>No.   | Inverter Parameter No. | Name            | Initial<br>Value | Setting<br>Range | Minimum Setting<br>Unit | Data Access       |
|-----------------|------------------------|-----------------|------------------|------------------|-------------------------|-------------------|
| D110 to<br>D119 | 506 to 515             | User parameters | 0                | 0 to<br>65535    | 1                       | Always<br>enabled |

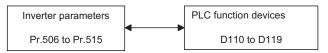

#### POINT

Example of using the user parameter area

When the timing is to be changed for machine adjustment using D110 that stores the timer setting, setting Pr. 506 without modifying the program enters the set data into D110, enabling adjustment.

### 1.9.1 User parameter read/write method

User parameter (*Pr.506* to *Pr.515*) and device (D110 to D119) data can be read/written freely. Data transfer between *Pr.506* to *Pr.515* and D110 to D119 is executed automatically.

- 1) User parameter write processing
  - When values are written to *Pr.*506 to *Pr.*515 using the FR-PU04 or computer link communication, they are written to the parameter storing RAM area and EEPROM area, and further to D110 to D119 simultaneously.
- 2) User parameter read processing
  - When values are written to D110 to D119 from the PLC function side, they are written to the parameter storing RAM area (*Pr.506* to *Pr.515*) and read using the FR-PU04/FR-PU07 or communication(RS-485 or communication option). (Since data are not written to the EEPROM, making power-on reset returns the data to the original values.)
- 3) Processing performed at inverter reset or power restoration
  When the inverter is reset, the *Pr.506* to *Pr.515* values stored in the EEPROM are transferred to the RAM area and D110 to D119.

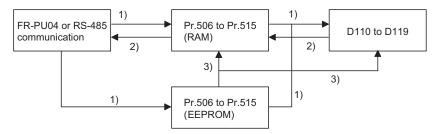

# 1.10 Analog I/O function

#### 1.10.1 Analog input

Analog input value of termianl 1, 2, 4 can be read from D9245 to D9247.

| Device<br>No. | Terminal Name    | Setting<br>Unit | Data Access Enable<br>Condition |
|---------------|------------------|-----------------|---------------------------------|
| D9245         | Terminal 1 input | 0.1%            |                                 |
| D9246         | Terminal 2 input | 0.1%            | Always                          |
| D9247         | Terminal 4 input | 0.1%            |                                 |

Actual read processing is performed at the END processing of the sequence.

#### **REMARKS**

Full-scale value of analog input is determined by the setting of *Pr. 73 Analog input selection, Pr. 267 Terminal 4 input selection.* Refer to the *inverter instruction manual (applied).* 

#### 1.10.2 Analog output

Analog output from each terminal can be performed by setting value on D9251 to D9254.

Output from PLC function can be performed by setting "7" in output signal selection parameters of each terminal (terminal FM: *Pr. 54*, terminal AM: *Pr. 158*, terminal AMO, AM1: *Pr. 306*, *Pr. 310*).

| Device<br>No. | Terminal Name             | Setting<br>Unit | Data Access Enable<br>Condition |
|---------------|---------------------------|-----------------|---------------------------------|
| D9251         | Terminal FM               | 0.1%            |                                 |
| D9252         | Terminal AM               | 0.1%            |                                 |
| D9253         | Terminal AM0<br>(FR-A7AY) | 0.1%            | Always                          |
| D9254         | Terminal AM1<br>(FR-A7AY) | 0.1%            |                                 |

Actual read processing is performed at the END processing of the sequence.

#### REMARKS

High speed pulse train output (Pr. 291) from terminal FM can be performed. (Refer to the inverter instruction manual (applied).)

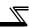

# 1.11 Paluse train input function

Pulse train (the number of sampling pulses) from terminal JOG is stored to D9236. When the sampling pulses overflow, make adjustment with the setting of Pr.~416 and Pr.~417.

#### The number of sampling pulses

= the number of input pulses per count cycle x Pre-scale setting value (Pr. 417) x increments scaling factor (Pr. 416)

| Parameter | Name                         | Initial<br>Value | Setting<br>Range | Description                                                                                                    |
|-----------|------------------------------|------------------|------------------|----------------------------------------------------------------------------------------------------|
| 291       | Pulse train input            | 0                | 0, 10,20         | Terminal JOG                                                                                                    |
| 291       | selection                    | O                | 1,11,21,100      | Pulse train input                                                                                                    |
| 416       | Pre-scale function selection | 0                | 0 to 5           | Pre-scale function selection<br>(increments scaling factor)<br>0: No function<br>1: ×1<br>2: ×0.1<br>3: ×0.01<br>4: ×0.001<br>5: ×0.0001 |
| 417       | Pre-scale setting value      | 1                | 0 to 32767       | Set the pre-scale value to calcute the number of sampling pulse when inputting the pulse train.                                          |

| Device No. | Name                                       | Setting<br>Range | Description                                            |
|------------|--------------------------------------------|------------------|--------------------------------------------------------|
| D9236      | Pulse train input sampling pulse           | 0 to 32767       | The number of pulses counted in count cycle is stored. |
| D9237      | Pulse train input cumulative count value L | 0 to             | The cumulative value of the number                     |
| D9238      | Pulse train input cumulative count value H | 99999999         | of sampling pulses is stored.                          |
| D9239      | Reset request of pulse train               | 0                | Not clear                                              |
| D9239      | input count                                | 1                | Count clear                                            |
| D9240      | Count start of the pulse train             | 0                | Stop counting                                          |
| D3240      | input                                      | 1                | Start counting                                         |

#### 1.12 PID control

With PLC function, PID set point/PID deviation value, PID process value can be set by setting Pr. 128.

Performing the PID operation using the value of D9248 and D9249 as PID set point/PID deviation value, PID process value, manipulated variable is stored to D9250.

When performing PID control with PLC function, "1" is set on D9255 instead of X14 signal.

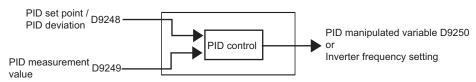

| Parameter | Name                        | Initial<br>Value | Setting<br>Range | Desc               | ription                                                |                    |                                |                                                         |
|-----------|-----------------------------|------------------|------------------|--------------------|--------------------------------------------------------|--------------------|--------------------------------|---------------------------------------------------------|
|           |                             |                  |                  | 10                 | PID reverse action                                     | Deviation value    |                                |                                                         |
|           |                             |                  | 11               | PID forward action | signal input<br>(terminal 1)                           |                    |                                |                                                         |
|           |                             |                  | 20               | PID reverse action | Measured value                                         |                    |                                |                                                         |
|           |                             |                  | 21               | PID forward action | (terminal 4) Set point (terminal 2 or <i>Pr. 133</i> ) |                    |                                |                                                         |
|           |                             |                  | 50               | PID reverse action | Deviation value                                        |                    |                                |                                                         |
|           |                             |                  |                  |                    |                                                        | 51                 | PID forward action             | signal input<br>(LONWORKS,<br>CC-Link<br>communication) |
|           | 128 PID action selection 10 |                  | 60               | PID reverse action | Measured value,                                        |                    |                                |                                                         |
| 128       |                             | 10               | 61               | PID forward action | set point input (LONWORKS, CC-Link communication)      |                    |                                |                                                         |
|           |                             |                  | 70               | PID reverse action | Deviation value                                        |                    |                                |                                                         |
|           |                             |                  |                  |                    | 71                                                     | PID forward action | signal input<br>(PLC function) |                                                         |
|           |                             |                  | 80               | PID reverse action | Measured value,                                        |                    |                                |                                                         |
|           |                             |                  | 81               | PID forward action | Set point (PLC function)                               |                    |                                |                                                         |
|           |                             |                  | 90               | PID reverse action | Deviation value                                        |                    |                                |                                                         |
|           |                             |                  | 91               | PID forward action | signal input<br>(PLC function)                         |                    |                                |                                                         |
|           |                             |                  | 100              | PID reverse action | Measured value,                                        |                    |                                |                                                         |
|           |                             | · ·              |                  | PID forward action | Set point input (PLC function)                         |                    |                                |                                                         |

| <i>\mathred{\mathred{\matrod{\matrod{\matrod{\mathred{\matrod{\matrod{\matrod{\matrod{\matrod{\matrod{\matrod{\matrod{\matrod{\matrod{\matrod{\matrod{\matrod{\matrod{\matrod{\matrod{\matrod{\matrod{\matrod{\matrod{\matrod{\matrod{\matrod{\matrod{\matrod{\matrod{\matrod{\matrod{\matro</i> |
|----------------------------------------------------------------------------------------------------|
|                                                                                                    |
|                                                                                                    |

| Device No. | Name                          | Setting<br>Range | Description                                          |
|------------|-------------------------------|------------------|------------------------------------------------------|
| D9248      | PID set point / PID deviation | -100 to 100%     | Set the PID set point or PID deviation (0.01% units) |
| D9249      | PID measurement value         |                  | Set the PID measurement value (0.01% units)          |
| D9250      | PID manipulated variable      | -100 to 100%     | Stores the PID manipulated variable (0.01% units)    |
| D9255      | PID operation control         | 0                | PID operation stop                                   |
| D9255      | Pib operation control         | 1                | PID operation start                                  |

#### CAUTION =

- The PID set point/PID deviation value of D9248 automatically switches over by Pr. 128 setting.
- If Pr. 128 is set to deviation input (70, 71, 90, 91), setting value of PID process value (D9249) is made invalid.
- Operates in the maximum value (the minimum value) of the setting range if the value outside the range is set.

# 1.13 Inverter Operation Lock Mode Setting

You can disable a sequence program from being executed until the sequence program execution key is set to RUN (SQ signal is turned on).

#### POINT

When you want to perform only inverter operation without using the PLC function, set "0" (inverter start signal enable) in this parameter.

| Parameter | Name                                 | initial<br>Setting | Setting<br>Range | Minimum Setting<br>Unit |  |
|-----------|--------------------------------------|--------------------|------------------|-------------------------|--|
| 415       | Inverter operation lock mode setting | 0                  | 0, 1             | 1                       |  |

| Setting | Description                                                                                                    |
|---------|----------------------------------------------------------------------------------------------------|
| 0       | The inverter start signal is made valid regardless of the sequence program execution key.                                                                                                    |
| 1       | The inverter start signal is made valid only when the sequence program execution key is set to RUN (SQ signal is turned on).  When the sequence program execution key is in the STOP position (SQ signal is off), the inverter does not start if the inverter start signal STF or STR is turned on. (If the key is switched from RUN to STOP during inverter operation, the inverter is decelerated to a stop.) |

#### CAUTION

- •Independently of the *Pr. 77* setting, this parameter value cannot be rewritten during inverter operation.
- •During automatic operation performed using D9148(or M9200 to M9211) in the sequence program, the inverter comes to a stop when the sequence is set to a STOP status with "1" set in Pr.415. However, when "0" is set in Pr.415, the device data are held and the operation status does not change if the sequence is set to a STOP status. (Inverter operation is continued.)

#### REMARKS

This parameter setting is also valid for the start signal from the operation panel or FR-PU04/FR-PU07.

# **MEMO**

# 2. CC-Link COMMUNICATION

| 2.1 | System Configuration       | 46 |
|-----|----------------------------|----|
|     | CC-Link Parameters         |    |
| 2.3 | CC-Link I/O Specifications | 50 |
| 2.4 | Buffer Memory              | 57 |

Chapter 1

Chapter 2

**Chapter 3** 

Chapter 4

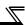

# 2.1 System Configuration

### 2.1.1 System configuration example

- (1) PLC side
  - Mount the "Control & Communication Link system master/local module" on the main base unit or extension base unit of the PLC CPU that will act as the master station.
- (2) Connect the PLC CC-Link module master station and inverters by CC-Link dedicated cables.

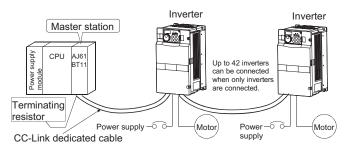

#### **REMARKS**

Refer to the FR-A7NC indtruction manual for the CC-Link communication wiring and CC-Link cables.

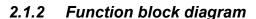

How I/O data are transferred to/from the inverter in CC-Link will be described using function blocks.

- (1) Between the master station and inverter in the CC-Link system, link refresh is always made at 3.5 to 18ms (512 points).
- (2) I/O refresh and master station's sequence program are executed asynchronously.
- (3) Data read from the inverter are read from the buffer memory of the CC-Link system master/local module using the FROM instruction.
- (4) Data to be written to the inverter are written to the buffer memory of the CC-Link system master/local module using the TO instruction.

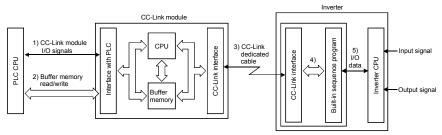

- I/O signals assigned to the CC-Link system master/local module. These signals are used to make communication between the PLC CPU and CC-Link system master/local module.
- 2) Input data from the inverter can be read, and output data from the inverter can be written. Buffer memory read/write is performed using the FROM/TO instruction of the sequence program. Refer to page 57 for details of the buffer memory.
- PLC link start is commanded from the sequence program. After PLC link has started, link refresh is always made asynchronously with the sequence program execution.
- 4) I/O data are transferred between the CC-Link system master/local module and inverter CPU via the sequence program.
- 5) I/O data are transferred between the inverter CPU and sequence program. (5) indicates the operation performed when CC-Link is not used, and is irrelevant to 1) to 4).)

#### **REMARKS**

Programs cannot be read/written via CC-Link communication.

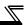

#### **POINT**

The difference between CC-Link communication (Pr. 544 = 100, 112, 114, 118) with PLC function and normal CC-Link communication (Pr. 544 = 1, 2, 12, 14, 18) is indicated below.

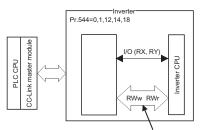

Parameter read/write, monitor, operation commands, etc. have been assigned in advance.

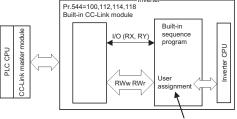

Using built-in sequence program, parameters, monitor, etc. must be assigned. Other data read/write, etc. can be assigned freely as user areas.

\*Operation and speed commands have

\*Operation and speed comman been assigned in advance.

## 2.2 CC-Link Parameters

### 2.2.1 CC-Link Extended Setting (Pr. 544)

Remote register function can be extended.

| Parameter<br>Number | Name                     | Initial<br>Value | Setting<br>Range | CC-Link<br>Ver. | Description                                   |                                     |
|---------------------|--------------------------|------------------|------------------|-----------------|-----------------------------------------------|-------------------------------------|
|                     |                          |                  | 0                | 1               | Occupies one station (FR-A5NC compatible) *1  |                                     |
|                     |                          |                  | 1                |                 | Occupies one station                          |                                     |
|                     |                          |                  | 12 *2            |                 | Occupies one station double                   |                                     |
|                     | CC-Link extended setting | 0                | 14 *2            | 2               | Occupies one station quadrople                |                                     |
|                     |                          |                  | 18 *2            |                 | Occupies one station octuple                  |                                     |
| 544                 |                          |                  | 0                | 100             | 1                                             | Occupies one station (PLC function) |
|                     |                          |                  |                  |                 | 112 *2                                        |                                     |
|                     |                          |                  | 114 *2           | 2               | Occupies one station quadrople (PLC function) |                                     |
|                     |                          |                  | 118 *2           |                 | Occupies one station octuple (PLC function)   |                                     |

- \*1 The program used for conventional series inverter (FR-A5NC) can be used.
- \*2 When using double, quadruple and octuple settings of the CC-Link Ver.2, station data of the master station must be set to double, quadruple and octuple also. (If the master station is CC-Link Ver.1 compatible station, the above setting can not be made.)

#### **REMARKS**

The setting change is reflected after an inverter reset.

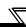

# 2.3 CC-Link I/O Specifications

# 2.3.1 I/O signal when CC-Link Ver.1 one station is occupied (Pr. 544 = 100)

The device points usable in CC-Link communication are 32 input (RX) points (16 points are available for PLC function), 32 output (RY) points (16 points are available for PLC function), 4 remote register (RWr) points and 4 remote register (RWw) points.

#### (1) Remote I/O

| PLC<br>function<br>device<br>No. | Remote<br>output<br>device<br>No. | Signal                                                                                     | PLC<br>function<br>device<br>No. | Remote<br>input<br>device<br>No. | Signal                                                 |  |
|----------------------------------|-----------------------------------|--------------------------------------------------------------------------------------------|----------------------------------|----------------------------------|--------------------------------------------------------|--|
| X30                              | RYn0                              | Forward rotation command                                                                   | X30                              | RXn0                             | Forward running                                        |  |
| X31                              | RYn1                              | Reverse rotation command                                                                   | X31                              | RXn1                             | Reverse running                                        |  |
| X32                              | RYn2                              | High-speed operation command (terminal RH function) *1                                     | X32                              | RXn2                             | Running<br>(terminal RUN function) *2                  |  |
| X33                              | RYn3                              | Middle-speed operation command (terminal RM function) *1                                   | X33                              | RXn3                             | Up to frequency<br>(terminal SU function) *2           |  |
| X34                              | RYn4                              | Low-speed operation command (terminal RL function) *1                                      | X34                              | RXn4                             | Overload alarm<br>(terminal OL function) *2            |  |
| X35                              | RYn5                              | Jog operation command (terminal JOG function) *1                                           | X35                              | RXn5                             | Instantaneous power failure (terminal IPF function) *2 |  |
| X36                              | RYn6                              | Second function selection (terminal RT function) *1                                        | X36                              | RXn6                             | Frequency detection (terminal FU function) *2          |  |
| X37                              | RYn7                              | Current input selection (terminal AU function) *1                                          | X37                              | RXn7                             | Error<br>(terminal ABC1 function) *2                   |  |
| X38                              | RYn8                              | Selection of automatic restart after instantaneous power failure (terminal CS function) *1 | X38                              | RXn8                             | — (terminal ABC2 function) *2                          |  |
| X39                              | RYn9                              | Output stop                                                                                | X39                              | RXn9                             | Pr. 313 assignment function (DO0)                      |  |
| ХЗА                              | RYnA                              | Start self-holding selection (terminal STOP function) *1                                   | ХЗА                              | RXnA                             | <i>Pr. 314</i> assignment function (DO1)               |  |
| ХЗВ                              | RYnB                              | Reset (terminal RES function) *1                                                           | ХЗВ                              | RXnB                             | <i>Pr. 315</i> assignment function (DO2)               |  |
| X3C                              | RYnC                              |                                                                                            | X3C                              | RXnC                             |                                                        |  |
| X3D                              | RYnD                              | General-purpose remote input                                                               | X3D                              | RXnD                             | General-purpose remote input                           |  |
| X3E                              | RYnE                              | available in PLC function                                                                  | X3E                              | RXnE                             | available in PLC function                              |  |
| X3F                              | RYnF                              |                                                                                            | X3F                              | RXnF                             |                                                        |  |
| _                                | RY(n+1)0<br>to<br>RY(n+1)7        | Reserved                                                                                   | _                                | RX(n+1)0<br>to<br>RX(n+1)7       | Reserved                                               |  |
| _                                | RY(n+1)8                          | Not used<br>(initial data process<br>completion flag)                                      |                                  | RX(n+1)8                         | Not used<br>(initial data process request<br>flag)     |  |
|                                  | RY(n+1)9                          | Not used<br>(initial data process request<br>flag)                                         |                                  | RX(n+1)9                         | Not used<br>(initial data process<br>completion flag)  |  |
| _                                | RY(n+1)A                          | Error reset request flag                                                                   |                                  | RX(n+1)A                         | Error status flag                                      |  |

| PLC<br>function<br>device<br>No. | Remote<br>output<br>device<br>No. | Signal   |   | PLC<br>function<br>device<br>No. | Remote input device No. | Signal               |
|----------------------------------|-----------------------------------|----------|---|----------------------------------|-------------------------|----------------------|
|                                  | RY(n+1)B                          |          |   |                                  | RX(n+1)B                | Remote station Ready |
| _                                | to<br>RY(n+1)F                    | Reserved | _ | RX(n+1)C<br>to<br>RX(n+1)F       | Reserved                |                      |

("n" indicates a value determined according to the station number setting.)

- \*1 Signal names are initial values. Using *Pr. 180* to *Pr. 186*, *Pr. 188*, and *Pr .189*, you can change input signal functions.
  - Signals of the RYn0, RYn1, and RYn9 can not be changed. Even when changed using *Pr. 178, Pr. 179,* and *Pr. 187*, the settings are invalid.
  - Refer to the inverter manual (applied) for details of Pr. 178 to Pr. 189.
- \*2 Signal names are initial values. Using *Pr. 190* to *Pr .196*, you can change output signal functions.

Refer to the inverter manual (applied) for details of Pr. 190 to Pr.196.

#### (2) Remote resister

| PLC function device No. | Address | Description           |
|-------------------------|---------|-----------------------|
| D9062                   | RWwn    | Registers designed to |
| D9063                   | RWwn+1  | read data received    |
| D9064                   | RWwn+2  | from the master       |
| D9065                   | RWwn+3  | station               |

| PLC function device No. | Address | Description            |
|-------------------------|---------|------------------------|
| D9078                   | RWrn    | Registers designed to  |
| D9079                   | RWrn+1  | write data to be sent  |
| D9080                   | RWrn+2  | to the master station. |
| D9081                   | RWrn+3  |                        |

("n" indicates a value determined according to the station number setting.)

#### (3) Data I/O image

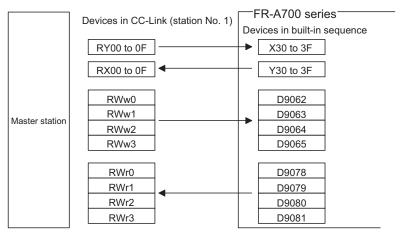

Automatically refreshed at every END.

#### **REMARKS**

Use the remote registers freely since they are all user areas.

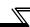

# 2.3.2 I/O signal when CC-Link Ver.2 double setting is selected (Pr. 544 = 112)

The device points usable in CC-Link communication are 32 input (RX) points (12 points are available for PLC function), 32 output (RY) points (12 points are available for PLC function), 4 remote register (RWr) points and 4 remote register (RWw) points.

#### (1) Remote I/O

| (1) 10                           | Remote                     |                                                                                            | DI O                             | Remote                     |                                                        |
|----------------------------------|----------------------------|--------------------------------------------------------------------------------------------|----------------------------------|----------------------------|--------------------------------------------------------|
| PLC<br>function<br>device<br>No. | output<br>device<br>No.    | Signal                                                                                     | PLC<br>function<br>device<br>No. | input<br>device<br>No.     | Signal                                                 |
| X30                              | RYn0                       | Forward rotation command                                                                   | X30                              | RXn0                       | Forward running                                        |
| X31                              | RYn1                       | Reverse rotation command                                                                   | X31                              | RXn1                       | Reverse running                                        |
| X32                              | RYn2                       | High-speed operation command (terminal RH function) *1                                     | X32                              | RXn2                       | Running<br>(terminal RUN function) *2                  |
| X33                              | RYn3                       | Middle-speed operation command (terminal RM function) *1                                   | X33                              | RXn3                       | Up to frequency<br>(terminal SU function) *2           |
| X34                              | RYn4                       | Low-speed operation command (terminal RL function) *1                                      | X34                              | RXn4                       | Overload alarm<br>(terminal OL function) *2            |
| X35                              | RYn5                       | Jog operation command (terminal JOG function) *1                                           | X35                              | RXn5                       | Instantaneous power failure (terminal IPF function) *2 |
| X36                              | RYn6                       | Second function selection (terminal RT function) *1                                        | X36                              | RXn6                       | Frequency detection (terminal FU function) *2          |
| X37                              | RYn7                       | Current input selection (terminal AU function) *1                                          | X37                              | RXn7                       | Error (terminal ABC1 function) *2                      |
| X38                              | RYn8                       | Selection of automatic restart after instantaneous power failure (terminal CS function) *1 | X38                              | RXn8                       | — (terminal ABC2 function) *2                          |
| X39                              | RYn9                       | Output stop                                                                                | X39                              | RXn9                       | Pr. 313 assignment function (DO0)                      |
| ХЗА                              | RYnA                       | Start self-holding selection (terminal STOP function) *1                                   | ХЗА                              | RXnA                       | Pr. 314 assignment function (DO1)                      |
| ХЗВ                              | RYnB                       | Reset (terminal RES function) *1                                                           | ХЗВ                              | RXnB                       | Pr. 315 assignment function (DO2)                      |
| _                                | RYnC                       | Monitor command                                                                            | _                                | RXnC                       | Monitoring                                             |
| _                                | RYnD                       | Frequency setting command (RAM)                                                            | _                                | RXnD                       | Frequency setting completion (RAM)                     |
| _                                | RYnE                       | Frequency setting command (RAM, EEPROM)                                                    | _                                | RXnE                       | Frequency setting completion (RAM, EEPROM)             |
| _                                | RYnF                       | Instruction code execution request                                                         | _                                | RXnF                       | Instruction code execution completion                  |
| _                                | RY(n+1)0<br>to<br>RY(n+1)7 | Reserved                                                                                   | _                                | RX(n+1)0<br>to<br>RX(n+1)7 | Reserved                                               |
| _                                | RY(n+1)8                   | Not used<br>(initial data process<br>completion flag)                                      | _                                | RX(n+1)8                   | Not used (initial data process request flag)           |
| _                                | RY(n+1)9                   | Not used (initial data process request flag)                                               | _                                | RX(n+1)9                   | Not used (initial data process completion flag)        |
| _                                | RY(n+1)A                   | Error reset request flag                                                                   | _                                | RX(n+1)A                   | ŏ                                                      |
|                                  | RY(n+1)B                   |                                                                                            |                                  | RX(n+1)B                   | Remote station Ready                                   |
| _                                | `to ´                      | Reserved                                                                                   | -                                | RX(n+1)C<br>to             | Reserved                                               |
|                                  | RY(n+1)F                   |                                                                                            |                                  | RX(n+1)F                   |                                                        |

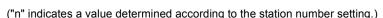

- \*1 Signal names are initial values. Using *Pr. 180* to *Pr. 186, Pr. 188*, and *Pr. 189*, you can change input signal functions.
  - Signals of the RYn0, RYn1, and RYn9 can not be changed. Even when changed using *Pr. 178, Pr. 179,* and *Pr. 187*, the settings are invalid. *Refer to the inverter manual (applied)* for details of *Pr. 178* to *Pr.189*.
- \*2 Signal names are initial values. Using *Pr. 190* to *Pr .196*, you can change output signal functions.
  - Refer to the inverter manual (applied) for details of Pr. 190 to Pr. 196.

#### (2) Remote resister

| DI OCC.                 |         | Desci                                     | ription          | DI OC                   |         |                      |                |
|-------------------------|---------|-------------------------------------------|------------------|-------------------------|---------|----------------------|----------------|
| PLC function device No. | Address | Upper 8<br>Bits                           | Lower 8<br>Bits  | PLC function device No. | Address | Description          |                |
| _                       | RWwn    | Monitor code 2                            | Monitor code 1   | _                       | RWrn    | First mon            | itor value     |
| _                       | RWwn+1  | Set frequency (0.01Hz increments)         |                  | _                       | RWrn+1  | Second monitor value |                |
| _                       | RWwn+2  | Link<br>parameter<br>expansion<br>setting | Instruction code | _                       | RWrn+2  | Reply<br>code2       | Reply<br>code1 |
| _                       | RWwn+3  | Write                                     | data             | _                       | RWrn+3  | Read                 | data           |
| D9062                   | RWwn+4  | Registers of                              | designed to      | D9078                   | RWrn+4  | Registers designed   |                |
| D9063                   | RWwn+5  | read data received                        |                  | D9079                   | RWrn+5  | to write data to be  |                |
| D9064                   | RWwn+6  | from the master                           |                  | D9080                   | RWrn+6  | sent to the master   |                |
| D9065                   | RWwn+7  | station                                   |                  | D9081                   | RWrn+7  | station.             |                |

("n" indicates a value determined according to the station number setting.)

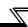

# 2.3.3 I/O signal when CC-Link Ver.2 quadruple setting is selected (Pr. 544 = 114)

The device points usable in CC-Link communication are 32 input (RX) points (12 points are available for PLC function), 32 output (RY) points (12 points are available for PLC function), 8 remote register (RWr) points and 8 remote register (RWw) points.

#### (1) Remote I/O

Same as when Pr. 544 = 112 (Refer to page 52)

#### (2) Remote resister

| DI OC CONTRA            |         | Desci                                     | ription               | DIOC                    |         | Description          |                |
|-------------------------|---------|-------------------------------------------|-----------------------|-------------------------|---------|----------------------|----------------|
| PLC function device No. | Address | Upper 8<br>Bits                           | Lower 8<br>Bits       | PLC function device No. | Address |                      |                |
| _                       | RWwn    | Monitor code 2                            | Monitor code 1        |                         | RWrn    | First mon            | itor value     |
| _                       | RWwn+1  |                                           | ncy (0.01Hz<br>ments) | _                       | RWrn+1  | Second monitor value |                |
| _                       | RWwn+2  | Link<br>parameter<br>expansion<br>setting | Instruction code      | _                       | RWrn+2  | Reply<br>code2       | Reply<br>code1 |
| _                       | RWwn+3  | Write data                                |                       | _                       | RWrn+3  | Read data            |                |
| _                       | RWwn+4  | Monitor                                   | r code 3              | _                       | RWrn+4  | Third monitor value  |                |
| _                       | RWwn+5  | Monitor                                   | r code 4              | _                       | RWrn+5  | Fourth monitor value |                |
| _                       | RWwn+6  | Monitor                                   | r code 5              | _                       | RWrn+6  | Fifth monitor value  |                |
| _                       | RWwn+7  | Monitor                                   | r code 6              | _                       | RWrn+7  | Sixth monitor value  |                |
| D9062                   | RWwn+8  |                                           |                       | D9078                   | RWrn+8  |                      |                |
| D9063                   | RWwn+9  |                                           |                       | D9079                   | RWrn+9  |                      |                |
| D9064                   | RWwn+A  | Registers of                              | designed to           | D9080                   | RWrn+A  | Registers            | designed       |
| D9065                   | RWwn+B  | read data r                               | eceived               | D9081                   | RWrn+B  | to write da          | ta to be       |
| D9066                   | RWwn+C  | from the master                           |                       | D9082                   | RWrn+C  | sent to the          | master         |
| D9067                   | RWwn+D  | station                                   |                       | D9083                   | RWrn+D  | station.             |                |
| D9068                   | RWwn+E  |                                           |                       | D9084                   | RWrn+E  |                      |                |
| D9069                   | RWwn+F  |                                           |                       | D9085                   | RWrn+F  |                      |                |

<sup>(&</sup>quot;n" indicates a value determined according to the station number setting.)

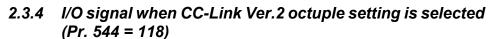

The device points usable in CC-Link communication are 32 input (RX) points (12 points are available for PLC function), 32 output (RY) points (12 points are available for PLC function), 16 remote register (RWr) points and 16 remote register (RWw) points.

#### (1) Remote I/O

Same as when Pr. 544 = 112 (Refer to page 52)

#### (2) Remote resister

| <b>51.04</b> #          |         | Desci                                     | ription                   | <b>D</b> 1.04 41        |         |                            |                             |  |
|-------------------------|---------|-------------------------------------------|---------------------------|-------------------------|---------|----------------------------|-----------------------------|--|
| PLC function device No. | Address | Upper 8<br>Bits                           | Lower 8<br>Bits           | PLC function device No. | Address | Description                |                             |  |
| _                       | RWwn    | Monitor code 2                            | Monitor code 1            | _                       | RWrn    | First mon                  | itor value                  |  |
| _                       | RWwn+1  |                                           | quency<br>ncrements)      | _                       | RWrn+1  | Second<br>va               |                             |  |
| _                       | RWwn+2  | Link<br>parameter<br>expansion<br>setting | Instruction code          | _                       | RWrn+2  | Reply<br>code2             | Reply<br>code1              |  |
| _                       | RWwn+3  | Write                                     | data                      | _                       | RWrn+3  | Read                       | data                        |  |
| _                       | RWwn+4  | Monito                                    | r code 3                  | _                       | RWrn+4  | Third monitor value        |                             |  |
| _                       | RWwn+5  | Monito                                    | r code 4                  | _                       | RWrn+5  | Fourth monitor value       |                             |  |
| _                       | RWwn+6  | Monito                                    | r code 5                  | _                       | RWrn+6  | Fifth monitor value        |                             |  |
| _                       | RWwn+7  | Monito                                    | r code 6                  | _                       | RWrn+7  | Sixth monitor value        |                             |  |
| _                       | RWwn+8  | Alarm<br>definition<br>No.                | H00                       | _                       | RWrn+8  | Alarm<br>definition<br>No. | Alarm<br>definition<br>data |  |
| _                       | RWwn+9  | (0.01% inc                                | et point<br>rements) *1   | _                       | RWrn+9  | ` .                        | equency)                    |  |
| _                       | RWwn+A  | (0.01% inc                                | ured value<br>rements) *1 | _                       | RWrn+A  | ` .                        | current)                    |  |
| _                       | RWwn+B  | (0.01% inc                                | eviation<br>rements) *1   | _                       | RWrn+B  |                            | voltage)                    |  |
|                         | RWwn+C  | toruqe command / limit (0.01% increments) |                           |                         | RWrn+C  | Alarm d<br>(energiza       | efinition<br>tion time)     |  |
|                         | RWwn+D  | ·                                         |                           |                         | RWrn+D  |                            |                             |  |
| _                       | RWwn+E  | H00 (                                     | (Free)                    |                         | RWrn+E  | H00 (                      | Free)                       |  |
|                         | RWwn+F  |                                           |                           | _                       | RWrn+F  |                            |                             |  |

<sup>\*1</sup> When Pr. 128 = "50, 51, 60, 61", they are valid.

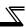

| DI Chunction            |         | Description  |         | DI Chunci             |         |                    |                     |  |
|-------------------------|---------|--------------|---------|-----------------------|---------|--------------------|---------------------|--|
| PLC function device No. | Address |              |         | PLC funct<br>device N |         | Address            | Description         |  |
|                         |         | Bits         | Bits    |                       |         |                    |                     |  |
| D9062                   | RWwn+10 |              | D907    | 8                     | RWrn+10 |                    |                     |  |
| D9063                   | RWwn+11 |              |         | D907                  | 9       | RWrn+11            |                     |  |
| D9064                   | RWwn+12 |              |         | D908                  | 0       | RWrn+12            |                     |  |
| D9065                   | RWwn+13 |              |         | D908                  | 1       | RWrn+13            |                     |  |
| D9066                   | RWwn+14 |              |         | D908                  | 2       | RWrn+14            |                     |  |
| D9067                   | RWwn+15 |              | D908    | 3                     | RWrn+15 |                    |                     |  |
| D9068                   | RWwn+16 | Registers of | D908    | 4                     | RWrn+16 | Registers designed |                     |  |
| D9069                   | RWwn+17 | read data r  | eceived | D908                  | 5       | RWrn+17            | to write data to be |  |
| D9070                   | RWwn+18 | from the m   | aster   | D908                  | 6       | RWrn+18            | sent to the master  |  |
| D9071                   | RWwn+19 | station      |         | D908                  | 7       | RWrn+19            | station.            |  |
| D9072                   | RWwn+1A |              |         | D908                  | 8       | RWrn+1A            |                     |  |
| D9073                   | RWwn+1B |              |         | D908                  | 9       | RWrn+1B            |                     |  |
| D9074                   | RWwn+1C |              |         | D909                  | 0       | RWrn+1C            |                     |  |
| D9075                   | RWwn+1D |              |         | D909                  | 1       | RWrn+1D            |                     |  |
| D9076                   | RWwn+1E |              |         | D909                  | 2       | RWrn+1E            |                     |  |
| D9077                   | RWwn+1F |              |         | D909                  | 3       | RWrn+1F            |                     |  |

<sup>[</sup> D9077 | RWwn+1F | D9093 | RWrn+1F | C"n" indicates a value determined according to the station number setting.)

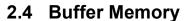

# 2.4.1 Remote output signals (Master module to inverter(FR-A7NC))

- •Input states to the remote device station are stored.
- •Two words are used for each station. (Do not use address 16n (n = 2(X - 1) + 1, X = station No.))

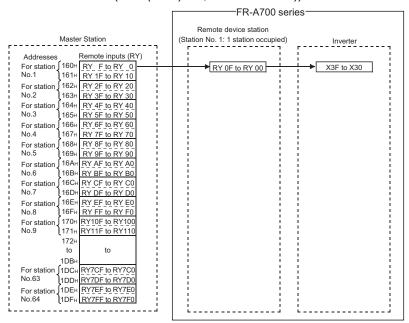

| Station<br>No. | Buffer<br>Memory<br>Address | Station<br>No. | Buffer<br>Memory<br>Address | Station<br>No. | Buffer<br>Memory<br>Address | Station<br>No. | Buffer<br>Memory<br>Address |
|----------------|-----------------------------|----------------|-----------------------------|----------------|-----------------------------|----------------|-----------------------------|
| 1              | 160н                        | 17             | 180н                        | 33             | 1А0н                        | 49             | 1С0н                        |
| 2              | 162н                        | 18             | 182н                        | 34             | 1A2H                        | 50             | 1С2н                        |
| 3              | 164н                        | 19             | 184н                        | 35             | 1А4н                        | 51             | 1С4н                        |
| 4              | 166н                        | 20             | 186н                        | 36             | 1А6н                        | 52             | 1С6н                        |
| 5              | 168н                        | 21             | 188н                        | 37             | 1А8н                        | 53             | 1С8н                        |
| 6              | 16Ан                        | 22             | 18Ан                        | 38             | 1ААн                        | 54             | 1САн                        |
| 7              | 16Сн                        | 23             | 18Сн                        | 39             | 1АСн                        | 55             | 1ССн                        |
| 8              | 16Ен                        | 24             | 18Ен                        | 40             | 1АЕн                        | 56             | 1СЕн                        |
| 9              | 170н                        | 25             | 190н                        | 41             | 1В0н                        | 57             | 1D0н                        |
| 10             | 172н                        | 26             | 192н                        | 42             | 1В2н                        | 58             | 1D2н                        |
| 11             | 174н                        | 27             | 194н                        | 43             | 1В4н                        | 59             | 1D4н                        |
| 12             | 176н                        | 28             | 196н                        | 44             | 1В6н                        | 60             | 1D6н                        |
| 13             | 178н                        | 29             | 198н                        | 45             | 1В8н                        | 61             | 1D8н                        |
| 14             | 17Ан                        | 30             | 19Ан                        | 46             | 1ВАн                        | 62             | 1DAн                        |
| 15             | 17Сн                        | 31             | 19Сн                        | 47             | 1ВСн                        | 63             | 1DC <sub>H</sub>            |
| 16             | 17Ен                        | 32             | 19Ен                        | 48             | 1ВЕн                        | 64             | 1DEн                        |

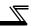

# 2.4.2 Remote input signals Pr.544=100 (Inverter(FR-A7NC) to master module)

- Input states from the remote device station are stored.
- Two words are used for each station.

(Do not use address En (n = 2(X - 1) + 1, X = station No.))

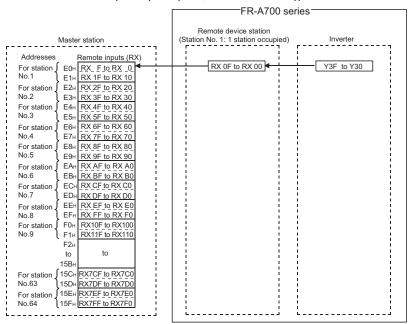

| Station<br>No. | Buffer<br>Memory<br>Address | Station<br>No. | Buffer<br>Memory<br>Address | Station<br>No. | Buffer<br>Memory<br>Address | Station<br>No. | Buffer<br>Memory<br>Address |
|----------------|-----------------------------|----------------|-----------------------------|----------------|-----------------------------|----------------|-----------------------------|
| 1              | Е0н                         | 17             | 100н                        | 33             | 120н                        | 49             | 140н                        |
| 2              | Е2н                         | 18             | 102н                        | 34             | 122н                        | 50             | 142н                        |
| 3              | Е4н                         | 19             | 104н                        | 35             | 124н                        | 51             | 144н                        |
| 4              | Е6н                         | 20             | 106н                        | 36             | 126н                        | 52             | 146н                        |
| 5              | Е8н                         | 21             | 108н                        | 37             | 128н                        | 53             | 148н                        |
| 6              | ЕАн                         | 22             | 10Ан                        | 38             | 12Ан                        | 54             | 14Ан                        |
| 7              | ЕСн                         | 23             | 10Сн                        | 39             | 12Сн                        | 55             | 14Сн                        |
| 8              | ЕЕн                         | 24             | 10Ен                        | 40             | 12Ен                        | 56             | 14Ен                        |
| 9              | F0H                         | 25             | 110н                        | 41             | 130н                        | 57             | 150н                        |
| 10             | F2H                         | 26             | 112н                        | 42             | 132н                        | 58             | 152н                        |
| 11             | F4H                         | 27             | 114н                        | 43             | 134н                        | 59             | 154н                        |
| 12             | F6н                         | 28             | 116н                        | 44             | 136н                        | 60             | 156н                        |
| 13             | F8H                         | 29             | 118н                        | 45             | 138н                        | 61             | 158н                        |
| 14             | FАн                         | 30             | 11Ан                        | 46             | 13Ан                        | 62             | 15Ан                        |
| 15             | FСн                         | 31             | 11Сн                        | 47             | 13Сн                        | 63             | 15Сн                        |
| 16             | FEH                         | 32             | 11Ен                        | 48             | 13Ен                        | 64             | 15Ен                        |

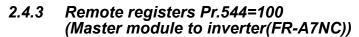

- Data to be sent to the remote registers (RWW) of the remote device station are stored.
- Four words are used for each station.

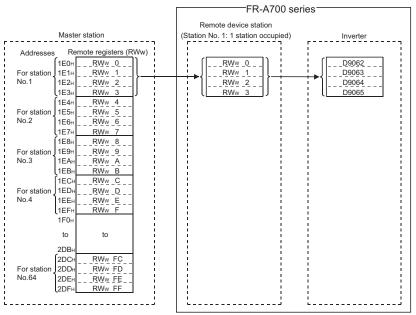

| Station<br>No. | Buffer<br>Memory<br>Address | Station<br>No. | Buffer<br>Memory<br>Address | Station<br>No. | Buffer<br>Memory<br>Address | Station<br>No. | Buffer<br>Memory<br>Address          |
|----------------|-----------------------------|----------------|-----------------------------|----------------|-----------------------------|----------------|--------------------------------------|
| 1              | 1Е0н to 1Е3н                | 17             | 220н to 223н                | 33             | 260н to 263н                | 49             | 2А0н to 2А3н                         |
| 2              | 1Е4н to 1Е7н                | 18             | 224н to 227н                | 34             | 264н to 267н                | 50             | 2A4н to 2A7н                         |
| 3              | 1Е8н to 1ЕВн                | 19             | 228н to 22Вн                | 35             | 268н to 26Вн                | 51             | 2A8н to 2AВн                         |
| 4              | 1ECн to 1EFн                | 20             | 22Cн to 22Fн                | 36             | 26Сн to 26Гн                | 52             | 2ACн to 2AFн                         |
| 5              | 1F0н to 1F3н                | 21             | 230н to 233н                | 37             | 270н to 273н                | 53             | 2В0н to 2В3н                         |
| 6              | 1F4н to 1F7н                | 22             | 234н to 237н                | 38             | 274н to 277н                | 54             | 2В4н to 2В7н                         |
| 7              | 1F8н to 1FВн                | 23             | 238н to 23Вн                | 39             | 278н to 27Вн                | 55             | 2В8н to 2ВВн                         |
| 8              | 1FCн to 1FFн                | 24             | 23Сн to 23Гн                | 40             | 27Сн to 27Fн                | 56             | 2BCн to 2BFн                         |
| 9              | 200н to 203н                | 25             | 240н to 243н                | 41             | 280н to 283н                | 57             | 2C0н to 2C3н                         |
| 10             | 204н to 207н                | 26             | 244н to 247н                | 42             | 284н to 287н                | 58             | 2С4н to 2С7н                         |
| 11             | 208н to 20Вн                | 27             | 248н to 24Вн                | 43             | 288н to 28Вн                | 59             | 2С8н to 2СВн                         |
| 12             | 20Сн to 20Fн                | 28             | 24Cн to 24Fн                | 44             | 28Сн to 28Fн                | 60             | 2ССн to 2СFн                         |
| 13             | 210н to 213н                | 29             | 250н to 253н                | 45             | 290н to 293н                | 61             | 2D0н to 2D3н                         |
| 14             | 214н to 217н                | 30             | 254н to 257н                | 46             | 294н to 297н                | 62             | 2D4н to 2D7н                         |
| 15             | 218н to 21Вн                | 31             | 258н to 25Вн                | 47             | 298н to 29Вн                | 63             | 2D8н to 2DВн                         |
| 16             | 21Сн to 21Fн                | 32             | 25Cн to 25Fн                | 48             | 29Сн to 29Гн                | 64             | 2DC <sub>H</sub> to 2DF <sub>H</sub> |

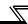

# 2.4.4 Remote registers Pr.544=100 (Inverter(FR-A7NC) to master module)

- Data sent from the remote registers (RWR) of the remote device station are stored.
- Four words are used for each station.

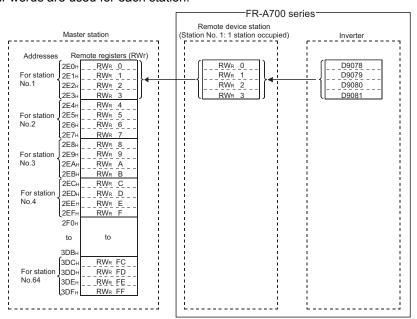

| Station<br>No. | Buffer<br>Memory<br>Address | Station<br>No. | Buffer<br>Memory<br>Address | Station<br>No. | Buffer<br>Memory<br>Address | Station<br>No. | Buffer<br>Memory<br>Address |
|----------------|-----------------------------|----------------|-----------------------------|----------------|-----------------------------|----------------|-----------------------------|
| 1              | 2E0н to 2E3н                | 17             | 320н to 323н                | 33             | 360н to 363н                | 49             | 3А0н to 3А3н                |
| 2              | 2E4н to 2E7н                | 18             | 324н to 327н                | 34             | 364н to 367н                | 50             | 3А4н to 3А7н                |
| 3              | 2E8н to 2EВн                | 19             | 328н to 32Вн                | 35             | 368н to 36Вн                | 51             | 3A8н to 3AВн                |
| 4              | 2ECн to 2EFн                | 20             | 32Cн to 32Fн                | 36             | 36Cн to 36Fн                | 52             | ЗАСн to ЗАГн                |
| 5              | 2F0н to 2F3н                | 21             | 330н to 333н                | 37             | 370н to 373н                | 53             | 3В0н to 3В3н                |
| 6              | 2F4н to 2F7н                | 22             | 334н to 337н                | 38             | 374н to 377н                | 54             | 3В4н to 3В7н                |
| 7              | 2F8н to 2FВн                | 23             | 338н to 33Вн                | 39             | 378н to 37Вн                | 55             | 3В8н to 3ВВн                |
| 8              | 2FCн to 2FFн                | 24             | 33Сн to 33Гн                | 40             | 37Сн to 37Fн                | 56             | 3BCн to 3BFн                |
| 9              | 300н to 303н                | 25             | 340н to 343н                | 41             | 380н to 383н                | 57             | 3C0н to 3C3н                |
| 10             | 304н to 307н                | 26             | 344н to 347н                | 42             | 384н to 387н                | 58             | 3С4н to 3С7н                |
| 11             | 308н to 30Вн                | 27             | 348н to 34Вн                | 43             | 388н to 38Вн                | 59             | 3C8н to 3CВн                |
| 12             | 30Сн to 30Fн                | 28             | 34Сн to 34Fн                | 44             | 38Сн to 38Fн                | 60             | 3ССн to 3СFн                |
| 13             | 310н to 313н                | 29             | 350н to 353н                | 45             | 390н to 393н                | 61             | 3D0н to 3D3н                |
| 14             | 314н to 317н                | 30             | 354н to 357н                | 46             | 394н to 397н                | 62             | 3D4н to 3D7н                |
| 15             | 318н to 31Вн                | 31             | 358н to 35Вн                | 47             | 398н to 39Вн                | 63             | 3D8н to 3DВн                |
| 16             | 31Сн to 31Fн                | 32             | 35Сн to 35Гн                | 48             | 39Сн to 39Гн                | 64             | 3DCн to 3DFн                |

# 3. SEQUENCE PROGRAMMING

| <b>3</b> .1 | Overview                                           | 62  |
|-------------|----------------------------------------------------|-----|
| 3.2         | RUN and STOP Operation Processings                 | 64  |
| 3.3         | Program Makeup                                     | 64  |
| 3.4         | Programming Languages                              | 65  |
| 3.5         | <b>Operation Processing Method of PLC Function</b> | 68  |
| 3.6         | I/O Processing Method                              | 69  |
| 3.7         | Scan Time                                          | 71  |
| 3.8         | Numerical Values Usable in Sequence Program        | 72  |
| 3.9         | Description of devices                             | 75  |
| 3.10        | Counters C                                         | 83  |
| 3.11        | Data Registers D                                   | 86  |
| 3.12        | Special Relays, Special Registers                  | 87  |
|             | Function List                                      | 89  |
| 3.14        | How to RUN/STOP the Built-in PLC Function          |     |
|             | from Outside (Remote RUN/STOP)                     | 90  |
| 3.15        | Watchdog Timer (Operation clog up monitor          |     |
|             | timer)                                             | 92  |
|             | Self-diagnostic Function                           | 93  |
|             | Keyword Registration                               | 95  |
| 3.18        | Setting of Output (Y) Status at Switching from     |     |
|             | STOP Status to RUN Status                          | 96  |
|             | Instruction Format                                 | 97  |
|             | Bit Device Processing Method                       | 99  |
|             | Handling of Numerical Value                        | 101 |
|             | Operation Error                                    | 102 |
| -           | Instructions List                                  | 103 |
|             | Description of the Instructions                    | 110 |
|             | Sequence Instructions                              | 111 |
|             | Basic Instructions                                 | 140 |
| 3.27        | Application instructions                           | 155 |
|             |                                                    |     |

Chapter 1

Chapter 2

Chapter 3

Chapter 4

# 1

#### 3.1 Overview

#### 3.1.1 Outline of Operation Processings

This section outlines processings performed from when the inverter is powered on until a sequence program is executed.

The built-in PLC function processings are roughly classified into the following three types.

(1) Initial processing

Pre-processing for executing sequence operation. This processing is executed only once when power is switched on or a reset is performed.

- (a) The inputs/outputs are reset and initialized.
- (b) The data memories are initialized (the bit devices are turned off and the word devices are cleared to 0).
- (c) Self-diagnostic checks are made on the built-in PLC function parameter setting, operation circuit, etc.

#### **REMARKS**

The built-in PLC function parameters can be confirmed from GX Developer. (Refer to the GX Developer Operating Manual.)

(2) Sequence program operation processing

The sequence program written to the built-in PLC function is executed from step 0 to an END instruction.

(3) END processing

Post-processing for terminating one sequence program operation processing and return the sequence program execution to step 0.

- (a) Self-diagnostic checks are performed.
- (b) The present values of the timers are updated and their contacts are turned on/off, and the present values of the counters are updated and their contacts are turned on.

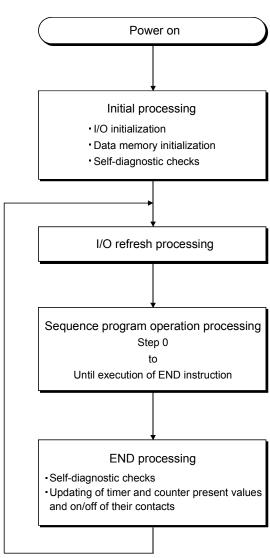

Fig 3.1 Operation Processings of Built-in PLC function

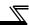

# 3.2 RUN and STOP Operation Processings

The built-in PLC function has two different operation statuses: RUN status and STOP status.

This section explains the operation processings of the built-in PLC function in each operating status.

- (1) Operation processing in RUN status
  - A RUN status indicates that a sequence program repeats its operation in order of step 0 to END (FEND) instruction to step 0 when SQ-SD are shorted. (P.RUN is on) When entering the RUN status, the function outputs the output status saved at STOP according to the "STOP to (RUN-time output mode setting" (refer to page 96).
- (2) Operation processing in STOP status

A STOP status indicates that a sequence program stops its operation when SQ-SD are opened or remote STOP is commanded. (P.RUN is off)

When entering the STOP status, the function saves the output status and turns off all outputs. The contents of the data memories other than the outputs (Y) are maintained.

#### POINT

In either the RUN or STOP status, the built-in PLC function is performing I/O refresh processings. In the STOP status, therefore, I/O monitoring and test operation can be performed from the peripheral device.

## 3.3 Program Makeup

- (1) Program classification
  - The program that can be used by the built-in PLC function is a main sequence program only. Microcomputer, interrupt and SFC programs cannot be used.
- (2) Program capacity
  - A program capacity indicates the capacity of the program storage memory, and it is 1k steps. Set the program capacity in the built-in PLC function parameter.

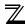

# 3.4 Programming Languages

The built-in PLC function has two different programming methods: one that uses ladders and the other that uses dedicated instructions.

- Programming that uses ladders is performed in the relay symbolic language. \*1
- Programming that uses dedicated instructions is performed in the logic symbolic language. \*2

Whether the relay symbolic language or logic symbolic language is used, the same program is created.

#### **REMARKS**

- \*1. When using GX Developer for programming, perform programming in the "ladder mode".
- \*2. When using GX Developer for programming, perform programming in the "list mode".

#### 3.4.1 Relay symbolic language (Ladder mode)

The relay symbolic language is based on the concept of a relay control circuit.

You can perform programming in the representation close to the sequence circuit of relay control.

#### (1) Ladder block

A ladder block is the minimum unit for performing sequence program operation. It starts with the left hand side vertical bus and ends with the right hand side vertical bus.

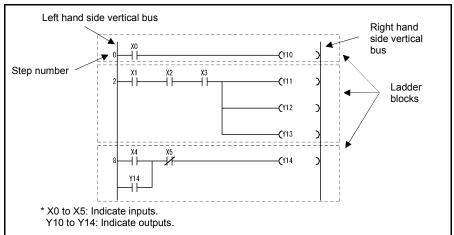

Fig 3.2 Ladder Blocks

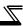

(2) Sequence program operation method Sequence program operation repeats execution from a ladder block at step 0 to an END instruction.

In a single ladder block, operation is performed from the left hand side vertical bus to the right, and from the top to the bottom.

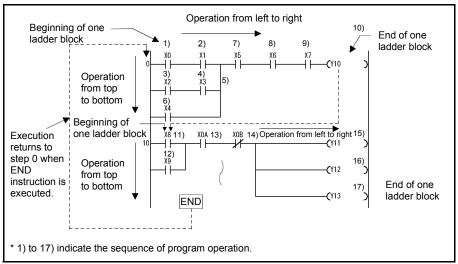

Fig 3.3 Operation Processing Sequence

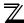

# 3.4.2 Logic symbolic language (List mode)

The logic symbolic language uses dedicated instructions for programming contacts, coils, etc. instead of their symbols used by the relay symbolic language.

#### (1) Program operation method

Sequence program operation is executed from an instruction at step 0 to an END instruction in due order. When the END instruction is executed, operation is executed from the instruction at step 0 again.

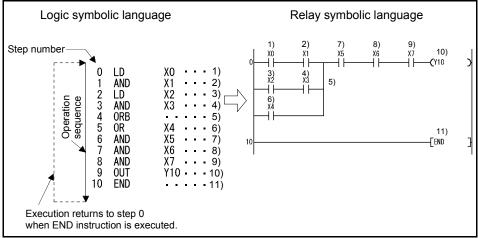

Fig 3.4 Operation Processing Sequence

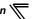

### 3.5 Operation Processing Method of PLC Function

The operation processing method is the repeated operation of a stored program.

- (1) Stored program system
  - 1) In a stored program system, a sequence program to be operated is stored in the internal memory beforehand.
  - 2) When sequence program operation is executed, the sequence program stored in the built-in PLC function is read to the CPU instruction by instruction to execute the operation, and the corresponding devices are controlled according to the results.
- (2) Repeated operation system

In a repeated operation system, a sequence of operations is repeated.

The built-in PLC function repeats the following processings.

- 1) The built-in PLC function executes the sequence program stored in the internal memory from step 0 in due order.
- 2) When the END instruction is executed, internal processings, such as timer/counter present value updating and self-diagnostic checks, are performed, and the execution returns to step 0 of the sequence program again.

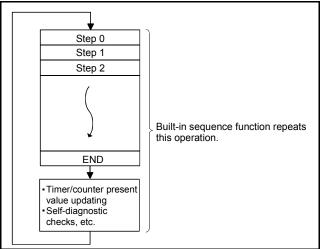

Fig 3.5 Operation Processing Method of Built-in PLC Function

#### **REMARKS**

A processing from step 0 to next step 0 or from END to next END is called one scan.

Therefore, one scan is the sum of the processing time of a user-created program (step 0 to END) and the internal processing time of the built-in PLC function.

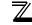

### 3.6 I/O Processing Method

The control system is a refresh system.

### 3.6.1 What is refresh system?

In the refresh system, control input terminal changes are batch-imported into the input data memory of the CPU before execution of each scan, and the data of this input data memory are used as the input data for operation execution.

Each program operation result of the output (Y) is output to the output data memory, and after the END instruction is executed, the contents of the output data memory are batch-output from the control output terminal.

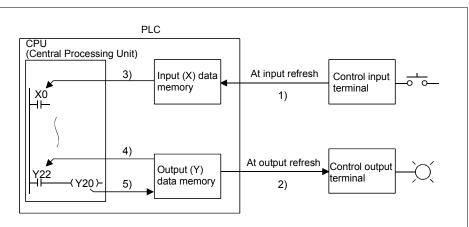

- Input refresh
   Before execution of step 0, input data are batch-read from the input module (1))
   and stored into the input (X) data memory.
- Output refresh
   Before execution of step 0, the data of the output (Y) data memory (2)) are batch-output to the output module.
- When input contact instruction is executed Input data are read from the input (X) data memory (3)) and the sequence program is executed.
- When output contact instruction is executed
   Output data are read from the output (Y) data memory (4)) and the sequence program is executed.
- When output OUT instruction is executed
   The operation result (5) of the sequence program is stored into the output (Y) data memory.

Fig 3.6 I/O Data Flows in Refresh System

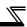

### 3.6.2 Response delay in refresh system

This section describes a delay of an output change in response to an input change.

An output change in response to an input change has a delay of up to two scans as shown in Fig. 2.6.

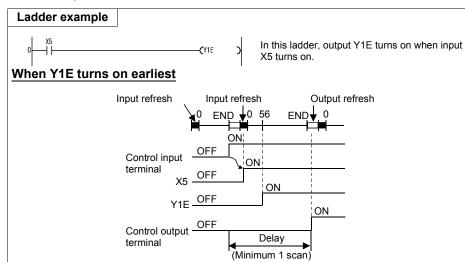

The Y1E output turns on earliest when the control input terminal turns from OFF to ON immediately before a refresh. X5 turns on at an input refresh, Y1E turns on at step 0, and the control output terminal turns on at an output refresh after execution of the END instruction.

In this case, therefore, a delay of a control output terminal change in response to a control input terminal change is one scan.

#### When Y1E turns on latest

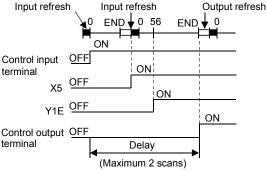

The Y1E output turns on latest when the control input terminal turns from OFF to ON immediately after a refresh. X5 turns on at the next input refresh, Y1E turns on at step 0, and the control output terminal turns on at an output refresh after execution of the END instruction.

In this case, therefore, a delay of a control output terminal change in response to a control input terminal change is two scans.

Fig 3.7 Output Y Change in Response to Input X Change

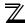

### 3.7 Scan Time

#### (1) Scan time

A scan time is a time from when sequence program operation is executed from step 0 until step 0 is executed again.

The scan time of each scan is not equal, and changes depending on whether the used instructions are executed or not.

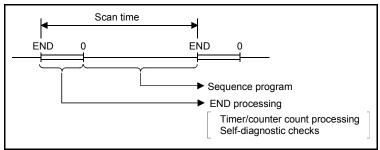

Fig 3.8 Scan Time

#### (2) Scan time confirmation

- (a)The scan time from the END instruction to the next END instruction is timed in the PLC, and stored into the special registers D9017 to D9019 in units of 10ms.
  - 1) Data stored into special registers D9017 to D9019
    - D9017 ..... Minimum value of scan time
    - D9018 Present value of scan time
    - D9019 ...... Maximum value of scan time

### 2) Scan time accuracy

The accuracy of the scan time observed in the PLC is  $\pm$  10ms.

For example, when the D9018 data is 5, the actual scan time is 40ms to 60ms.

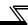

### 3.8 Numerical Values Usable in Sequence Program

The built-in PLC function represents numerical values, alphabets and other data in two statuses: 0 (OFF) and 1 (ON).

The data represented by these 0s and 1s are called BIN (binary code).

The built-in PLC function can also use HEX (hexadecimal code) that represents BIN data in blocks of four bits.

Table 2.1 indicates the numerical representations of BIN, HEX and decimal code.

Table 3.1 Numerical Representations of BIN, HEX and Decimal Code

| DEC            | HEX                | BIN           |
|----------------|--------------------|---------------|
| (Decimal Code) | (Hexadecimal Code) | (Binary Code) |
| 0              | 0                  | 0             |
| 1              | 1                  | 1             |
| 2              | 2                  | 10            |
| 3              | 3                  | 11            |
| •              | •                  | •             |
| •              | •                  | •             |
| •              | •                  | •             |
| •              | •                  | •             |
| •              | •                  | •             |
| •              | •                  | •             |
| 9              | 9                  | 1001          |
| 10             | Α                  | 1010          |
| 11             | В                  | 1011          |
| 12             | С                  | 1100          |
| 13             | D                  | 1101          |
| 14             | E                  | 1110          |
| 15             | F                  | 1111          |
| 16             | 10                 | 10000         |
| 17             | 11                 | 10001         |
| •              | •                  | •             |
| •              | •                  | •             |
| •              | •                  | •             |
| •              | •                  | •             |
| •              | •                  | •             |
| •              | •                  | •             |
| 47             | 2F                 | 101111        |

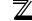

### 3.8.1 BIN (Binary Code)

#### (1) Binary code

BIN is a numerical value represented by 0s (OFF) and 1s (ON).

In the decimal code, a number is incremented from 0 to 9, and at this point, a carry occurs and the number is incremented to 10.

In BIN, 0, 1 are followed by a carry, and the number is incremented to 10 (2 in decimal).

Table 2.2 indicates the numerical representations of BIN and decimal code.

Table 3.2 Differences between Numerical

Representations of BIN and Decimal Code

| DEC (Decimal Code) | BIN (Binary Code) |          |
|--------------------|-------------------|----------|
| 0                  | 0000              |          |
| 1                  | 0001              | Carry    |
| 2                  | 0010              | <b>4</b> |
| 3                  | 0011              | Carry    |
| 4                  | 0100              | <b>4</b> |
| 5                  | 0101              |          |
| 6                  | 0110              |          |
| 7                  | 0111              | Carry    |
| 8                  | 1000              | <b>4</b> |
| 9                  | 1001              |          |
| 10                 | 1010              |          |
| 11                 | 1011              |          |

#### (2) Numerical representation of BIN

1) Each register (e.g. data register) of the built-in PLC function consist of 16 bits.

Each bit of the register is assigned a 2<sup>n</sup> value.

However, the most significant bit is used to judge whether the value is positive or negative.

- Most significant bit is 0 ..... Positive
- Most significant bit is 1 ..... Negative

The numerical representation of each register of the built-in PLC function is shown in Fig. 2.8.

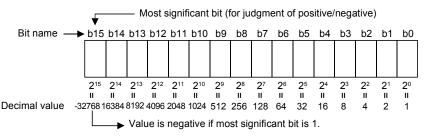

Fig 3.9 Numerical Representation of Each Register of Built-in PLC Function

2) Numerical data usable with the built-in PLC function

In the numerical representation shown in Fig. 2.8, values can be represented in

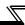

the range -32768 to 32767.

Therefore, each register of the built-in PLC function can store any value between -32768 and 32767.

### 3.8.2 HEX (HEX Decimal)

#### (1) HEX

HEX represents four bits of BIN data as one digit.

Using four bits in BIN, you can represent 16 values from 0 to 15.

Since HEX represents any of 0 to 15 in a single digit, 9 is followed by alphabets A (instead of 10), B (11)..., and F (15) is followed by a carry.

Refer to page 72 for the correspondences between BIN, HEX and decimal code.

#### (2) Numerical representation of HEX

Each register (e.g. data register) of the built-in PLC function consist of 16 bits. Therefore, the value that can be stored into each register is represented as any of 0 to HFFFF in HEX.

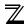

### 3.9 Description of devices

### 3.9.1 Device List

The following table indicates the device names usable with the built-in PLC function and their ranges of use.

Table 3.3 Device List

| Input (X)             |                | 64 (X0 to X3F) <12 points installed>                                                                                           |  |  |
|-----------------------|----------------|----------------------------------------------------------------------------------------------------|--|--|
| Output (Y)            |                | 64 (Y0 to Y3F) <7 points installed>                                                                                            |  |  |
| Internal relay (M)    |                | 64 (M0 to M63)                                                                                                    |  |  |
| Latch relay (L)       |                | None (Can be set with built-in PLC function parameters but will not latch)                                                     |  |  |
| Step relay (S)        |                | None (Can be set with built-in PLC function parameters but will operate as M)                                                  |  |  |
| Link relay (B)        |                | None                                                                                                    |  |  |
|                       | Points         | 16(T0 to T15)                                                                                                    |  |  |
| Timer (T)             | Specifications | 100ms timer: Set time 0.1 to 3276.7s<br>10ms timer: Set time 0.01 to 327.67s<br>100ms retentive timer: Set time 0.1 to 3276.7s |  |  |
|                       | Points         | 16(C0 to T15)                                                                                                    |  |  |
| Counter (C)           | Specifications | Normal counter: Setting range 1 to 32767<br>Interrupt program counter: None                                                    |  |  |
| Data device (D)       |                | 120(D0 to D119)                                                                                                    |  |  |
| Link register (W)     |                | None                                                                                                    |  |  |
| Annunciator (F)       |                | None                                                                                                    |  |  |
| File register (R)     |                | None                                                                                                    |  |  |
| Accumulator (A)       |                | None                                                                                                    |  |  |
| Index register (Z, \  | /)             | None                                                                                                    |  |  |
| Pointer (P)           |                | None                                                                                                    |  |  |
| Interrupt pointer (I) |                | None                                                                                                    |  |  |
| Special relay (M)     |                | 256 (M9000 to 9255) with function limit                                                                                        |  |  |
| Special register (D)  |                | 256 (D9000 to 9255) with function limit                                                                                        |  |  |
|                       |                |                                                                                                    |  |  |

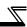

### 3.9.2 Inputs, Outputs X, Y

Inputs and outputs are devices designed to transfer data between the inverter and external devices.

Inputs provide ON/OFF data given to the corresponding control input terminals from outside the inverter. In a program, they are used as contacts (normally open, normally closed contacts) and the source data of basic instructions. Outputs are used when the operation results of a program are output from the control output terminals to outside the inverter.

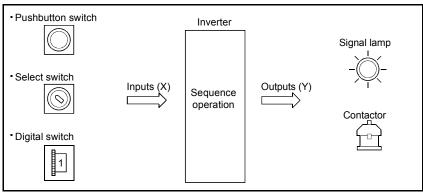

Fig 3.10 Inputs (X), Outputs (Y)

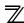

### (1) Inputs X

- (a) Inputs are designed to give commands and data from external devices, such as pushbuttons, select switches, limit switches and digital switches, to the inverter (built-in PLC function).
- (b) On the assumption that the PLC function contains a virtual relay Xn for one input point, the normally open (N/O) or normally closed (N/C) contact of that Xn is used in the program.

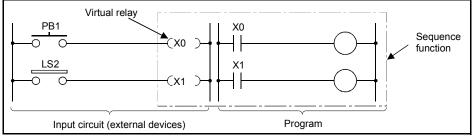

Fig 3.11 Concept of Inputs (X)

(c) There are no restrictions on the number of N/O and N/C contacts of Xn used in the program.

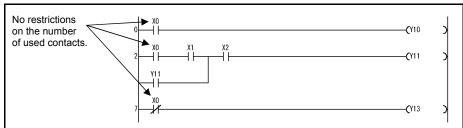

Fig 3.12 Use of Contacts in Input (X) Program

When no external devices are connected to the control input terminals, "X" can be used as the internal relay "M".

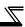

#### (2) Outputs Y

- (a) Outputs are designed to output the control results of a program to outside the inverter (signal lamps, digital indicators, magnetic switches (contactors), solenoids, etc.).
- (b) An output can be exported to outside the inverter as equivalent to one N/O contact.
- (c) There are no restrictions on the number of N/O and N/C contacts of output Yn used in the program, if they are used within the program capacity range.

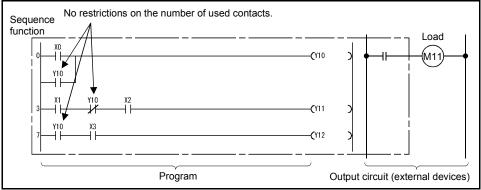

Fig 3.13 Concept of Outputs (Y)

When no external devices are connected to the control output terminals, "Y" can be used as the internal relay "M".

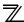

### 3.9.3 Internal Relays M

Internal relays are auxiliary relays that are used in the PLC function and cannot latch data (backup for power failure).

All internal relays are turned off when:

- Power is switched from off to on; or
- Reset is performed.

There are no restrictions on the number of contacts (N/O and N/C contacts) used in the program.

Use outputs (Y) when outputting the operation results of the sequence program to outside the inverter.

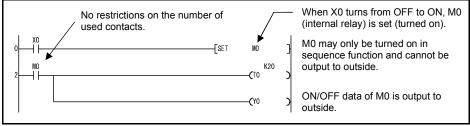

Fig 3.14 Internal Relay

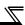

#### 3.9.4 Timers T

The timers of the PLC function are count up timers.

The count up timer starts timing the present value when its coil turns on, and the contact of that timer turns on when the present value reaches the setting (time-out).

### 3.9.5 100ms, 10ms and 100ms retentive timers

#### (1) 100ms and 10ms timers

The timer starts timing the present value when its coil turns on, and the present value is reset to 0 and the contact turns off when the coil turns off.

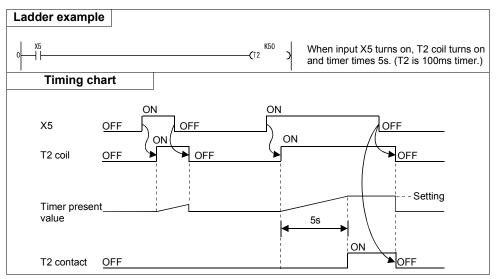

Fig 3.15 Timing Chart

### REMARKS

100ms, 10ms and 100ms retentive timers can be changed using the built-in PLC function parameter. (The default is a 100ms timer.)

Since the FR-C500 has 8 timers (T0 to T7), it can use only any one type of 100ms, 10ms and 100ms retentive timers.

#### (2) 100ms retentive timers

- 1) A 100ms retentive timer is designed to time the ON period of the timer coil. When its coil turns on, the timer starts timing the present value and maintains the present value and contact ON/OFF state if the coil turns off.
  - When the coil turns on again, the timer resumes timing from the maintained present value.
- 2) Use the RST T instruction to clear the present value and turn off the contact.

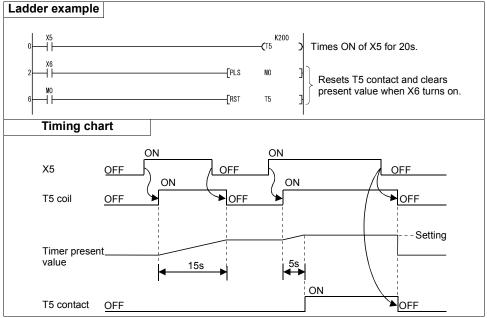

Fig 3.16 Timing Chart

### 3.9.6 Timer processing method and accuracy

### (1) Timer processing method

The coil of the timer is turned on/off at execution of the OUT  $T\Box$  instruction, and the timer's present value is updated and its contact turned on/off at execution of the END instruction.

- 1) When the coil of the timer turns on, the present value of that timer is updated after execution of the END instruction, and when the timer times out, its contact turns on.
  - (a) When the coil of the 10ms or 100ms timer turns off, the present value of that timer is reset to 0 and the contact is also turned off after execution of the END instruction.
  - (b) If its coil turns off, the 100ms retentive timer maintains the prevent value and contact ON/OFF state.
- 2) When the timer is reset by the RST instruction, the present value of the timer is reset to 0 and the contact turns off too at execution of the RST T. instruction.

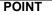

If the timer setting is "0", the setting becomes infinite and the timer does not time out.

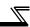

- (2) Present value update timing and accuracy in refresh system
  - 1) The timer accuracy is +2 scan times independently of the used timer and scan time.
  - 2) The following shows the present value update timing and accuracy when the 10ms timer is used in a program where the scan time is 10ms or more.

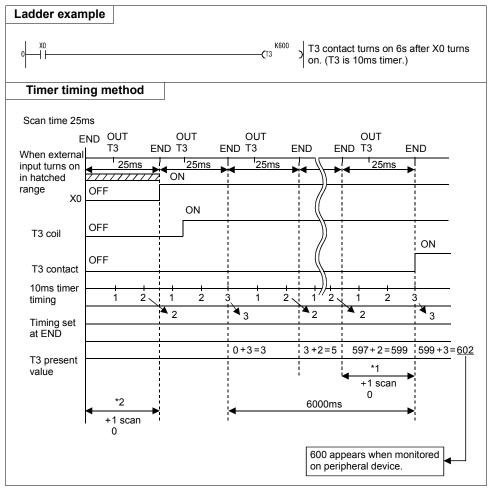

Fig 3.17 Timer Timing Method

In Fig. 3.8, the time-out period of the 10ms timer T3 has the following errors.

- \*1 ..... 10ms timer error (+1 scan time)
- \*2..... Error produced by timer's input condition ON timing and OUT Timestruction's program position (+1 scan time)

The accuracy is +2 scan time (+0.05s in Fig. 3.8)

3) When the timer times out, its contact remains on until END even if the coil turns off, and turns off at execution of the END instruction.

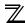

### 3.10 Counters C

The counters of the built-in PLC function are up counters.

An up counter stops counting and its contact turns on when the count value reaches the setting.

- (1) Count processing
  - The coil of the counter is turned on/off at execution of the OUT C
     instruction,
     and its present value is updated and its contact turns on after execution of the
     END instruction.
  - 2) The counter counts on detection of the leading edge (OFF to ON) of the coil. It does not count if the coil remains on.
- (2) Counter resetting
  - 1) The count value is not cleared even if the coil turns off. Use the RST C instruction to clear the count value and turn off the contact.
  - 2) When the counter is reset by the RST instruction, the present value and contact of the counter are cleared at execution of the RST instruction.

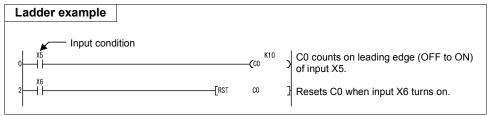

Fig 3.18 Count Ladder

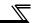

### 3.10.1 Count processing in refresh system

The counter counts on the leading edge of the input condition of the counter imported at an input refresh.

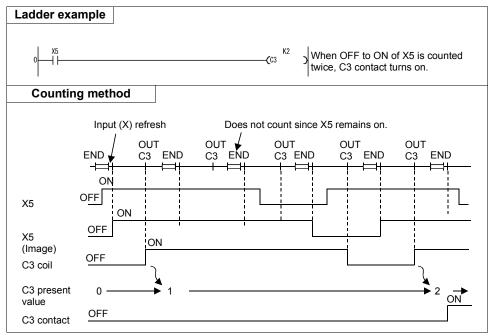

Fig 3.19 Counter Counting Method

### **REMARKS**

Refer to page 85 for the maximum counting speed of the counter.

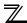

### 3.10.2 Maximum counting speed of counter

The maximum counting speed of the counter is determined by the scan time, and the counter can count only when the ON/OFF period of the input condition is longer than the scan time.

Maximum counting speed Cmax = 
$$\frac{n}{100} \times \frac{1}{ts}$$
 [times/s] n: Duty (%) ts: Scan time [s]

#### **REMARKS**

The duty n is a percent (%) ratio of ON/OFF period to (ON + OFF period) of the count input signal.

When T1 
$$\leq$$
 T2 n =  $\frac{T1}{T1 + T2}$  × 100[%]  
When T1 > T2 n =  $\frac{T2}{T1 + T2}$  × 100[%]

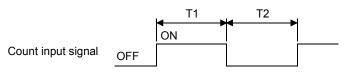

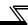

### 3.11 Data Registers D

(1) Data registers are memories that can store numerical data (-32768 to 32767 or H0000 to HFFFF) in the built-in PLC function.

One point of data register consists of 16 bits and allows data to be read/written in units of 16 bits.

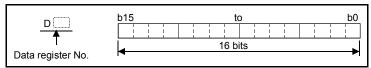

Fig 3.20 Data Register Structure

- (2) The data stored once by the sequence program is maintained until other data is stored.
- (3) If more data registers are needed, the unused timers (T) and counters (C) can be used as data registers.

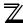

### 3.12 Special Relays, Special Registers

Special relays and special registers are internal relays and data registers, respectively, whose applications are predetermined by the built-in PLC functions.

They have the following main applications.

(1) Sequence operation check

The special relays and special registers can be used to:

- (a)Check the operating status (RUN/STOP)
- (b)Detect a fault by the self-diagnostic function
- (c)Detect an operation error
- (d)Check the scan time
- (2) Timing contact

There are special relays that can be used in a sequence program and differ in operating status.

- (a)Normally ON/OFF flag
- (b)RUN flag (OFF for 1 scan)
- (c)Initial processing flag (ON for 1 scan)

#### **REMARKS**

For the special relays and special registers usable with the built-in PLC function, *refer to page 10*.

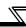

### Table3.4 Special Relay Application List

| Item                                | Special<br>Relay | Application/Description                                                                                                    |  |
|-------------------------------------|------------------|----------------------------------------------------------------------------------------------------|--|
| Initial processing flag (1 scan ON) |                  | (1) This relay turns on for one scan when the built-in PLC function switches from STOP to RUN.  Sequence program  1 scan  ON  M9038  OFF  Switching from STOP to RUN  (2) Using M9038, you can create a sequence program to be executed only once without using the PLS instruction at |  |
| Normal OFF                          |                  | switching from STOP to RUN.  M9038 Initial processing program  This relay remains off while power is on.                                                                                                    |  |
| flag                                | M9037            | Can be used to temporarily disable execution for debugging, etc.                                                                                                    |  |
| Normally ON flag                    | M9036            | This relay is on while power is on.  Can be used to create a program to be executed only once after power-on.     M9036                                                                                                    |  |
| RUN flag                            | M9039            | This relay turns on at the second scan of the sequence program when SQ-SD are shorted.  Sequence program  ON OFF RUN                                                                                                    |  |

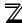

### 3.13 Function List

| Function                               | Description                                                                                                    |
|----------------------------------------|----------------------------------------------------------------------------------------------------|
| Remote RUN/STOP                        | •This function performs remote RUN/STOP from outside the inverter when SQ-SD are shorted (PLC function in RUN status (P.RUN lit)).             |
| Watchdog timer variable (10 to 2000ms) | •The watchdog timer is an internal timer of the sequence function designed to detect hardware or program faults and can be changed in setting. |
| Self-diagnostic function               | •The built-in PLC function itself diagnoses faults and performs fault detection, indication, built-in sequence function stop, etc.             |
| STOP to RUN-time output setting        | •This setting is made to determine the output (Y) state when the function has switched from the STOP status to the RUN status.                 |
| Keyword registration                   | •This setting is made to inhibit read/interrupt of a program (parameters and main/sub program) and comments.                                   |

#### CAUTION =

The following functions are unavailable.

Constant scan, latch (backup for power failure), PAUSE, status latch, sampling trace, step run, clock, interrupt processing, comment, microcomputer mode, print title registration, annunciator display mode, ERROR LED priority setting

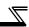

# 3.14 How to RUN/STOP the Built-in PLC Function from Outside (Remote RUN/STOP)

The built-in PLC function is RUN/STOPped by shorting/opening SQ-SD.

Remote RUN/STOP is to RUN/STOP the built-in PLC function from outside the inverter with SQ-SD shorted (RUN status).

- (1) Applications of remote RUN/STOP
  - In the following cases, the function can be RUN/STOPped by remote operation using remote RUN/STOP.
  - 1) When the inverter is out of reach.
  - 2) When the inverter in a control box is RUN/STOPped from outside the control box.
- (2) Operation performed at remote RUN/STOP
  - The operation of the sequence program for performing remote RUN/STOP is as described below.
  - Remote STOP...... The function enters the STOP status after the sequence program is executed up to the END instruction.
  - Remote RUN ....... When remote RUN is performed after the function has been
    put in the "STOP status" by remote STOP, the function
    enters the RUN status again and executes the sequence
    program from step 0.
- (3) Remote RUN/STOP method

There are the following remote RUN/STOP methods.

- Setting using built-in PLC function parameter (using contact)
   Remote RUN/STOP can be performed by turning the remote RUN contact off/on.
   For example, this method can be used to STOP the PLC function with the emergency stop contact.
  - When the remote RUN contact turns off, the function enters the "RUN" status.
  - When the remote RUN contact turns on, the function enters the "STOP" status.

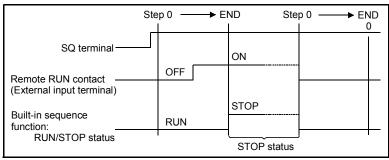

Fig 3.21 Timing Chart for RUN/STOP Using Remote RUN Contact

#### POINT

Setting of remote RUN contact built-in PLC function parameter X0 to X1F can be set as the remote RUN contacts. (Refer to the GX Developer manual for details.)

#### 2) Method using GX Developer

RUN/STOP can be performed by remote RUN/STOP operation from GX Developer.

For example, this method can be used to STOP the function for sequence program write in a place where the inverter is out of reach.

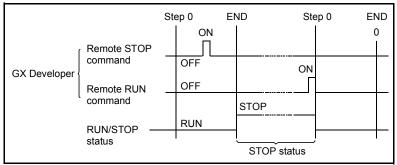

Fig 3.22 Timing Chart for RUN/STOP Using GX Developer

#### (4) Instructions

Note the following points since the built-in PLC function gives priority to STOP.

- The built-in PLC function enters the STOP status when remote STOP is performed from any of the remote RUN contact, GX Developer, etc.
- To place the built-in PLC function in the RUN status again after it has been put in the STOP status by remote STOP, all external factors (remote RUN contact, GX Developer, etc.) for remote STOP must be set to RUN.

### REMARKS

What are RUN and STOP statuses?

- •RUN status.......Status where a sequence program is repeating operation from step 0 to END instruction.
- •STOP status ........ Status where sequence program operation is at a stop and the outputs (Y) are all off.

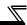

## 3.15 Watchdog Timer (Operation clog up monitor timer)

(1) Watchdog timer

A watchdog timer is the internal timer of the built-in PLC function designed to detect hardware or sequence program faults.

Its default value is set to 200ms.

(2) Watchdog timer resetting

The built-in PLC function resets the watchdog timer before execution of step 0 (after execution of END processing).

When the built-in PLC function operates properly and the END instruction is executed within the setting in the sequence program, the watchdog timer does not time out.

If the hardware fault of the built-in PLC function occurs or the scan time of the sequence program is too long to execute the END instruction within the setting, the watchdog timer times out.

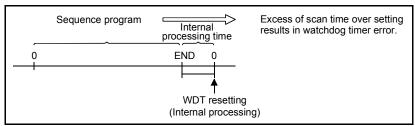

Fig 3.23 Watchdog Timer Resetting

- (3) Processing performed when watchdog timer times out
  If the scan time exceeds the watchdog timer setting, a watchdog timer error
  occurs and:
  - 1) The built-in PLC function turns off all outputs.
  - 2) The P.RUN LED goes off or flickers.
  - 3) M9008 turns on and the error code is stored into D9008.

#### REMARKS

The watchdog timer setting can be changed by built-in PLC function parameter setting of GX Developer. (Refer to the GX Developer manual for details.)

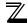

### 3.16 Self-diagnostic Function

The self-diagnostic function diagnoses faults by the built-in PLC function itself.

(1) Self-diagnostic timing

The self-diagnostic function is performed at power-on, at reset, at execution of any instruction, or at execution of the END instruction.

1) At power-on, at reset

Whether operation can be executed or not is diagnosed.

2) At execution of any instruction

An error occurs if the operation of any instruction in the sequence program is not executed properly.

#### CAUTION =

For the LD, AND, OR, logical comparison operation, and OUT instructions, the set devices are always checked. For the other instructions (SET, RST, MOV, etc.), a check is made as soon as the execution condition holds and the instruction is ready to be executed.

- At execution of END instruction Operation clog up monitor timer
- (2) Operation mode at fault detection

There are two different PLC operation modes at detection of a fault by the self-diagnostic: operation stop mode and operation continuation mode.

The operation continuation mode includes a fault that enables operation to be stopped by built-in PLC function parameter setting. (*Refer to page 94*)

- 1) If an operation stop error is detected by the self-diagnostic, operation is stopped and outputs (Y) are all turned off as soon as the error is detected. The other devices maintain their states at occurrence of the error.
- If an operation continuation error is detected, only the faulty program part is not executed and the program at the next step is executed.
- (3) Error definition checking

When M9008 (self-diagnostic error) turns on at detection of an error, the error code is stored into D9008 (self-diagnostic error). Especially in the continuation mode, use it in the program to prevent a mechanical system malfunction.

For the errors detected by the self-diagnostic, refer to the error code list on page 172.

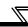

### 3.16.1 Error-time operation mode

The built-in PLC function allows you to set whether the sequence program operation will be stopped or continued at occurrence of an operation error.

Use the built-in PLC function parameter to set whether operation will be stopped or continued.

Default value of error-time operation mode
 The following table indicates the default value (initial value) of the error-time operation mode and the status of the built-in PLC function.

Table 3.5 Error-time Operation Mode

|                  |                                                                                                    | CPU Status    |         |                     |                                             |                                             |
|------------------|----------------------------------------------------------------------------------------------------|---------------|---------|---------------------|---------------------------------------------|---------------------------------------------|
| Error Definition |                                                                                                    | Operation     | P.RUN   | Special             | Special<br>registers<br>for data<br>storage | Self-<br>diagnostic<br>error No.<br>(D9008) |
|                  |                                                                                                    | Default value | LED     | relays<br>turned on |                                             |                                             |
| Operation error  | An error occurred in the sequence program, e.g. an attempt was made to make BCD conversion of any value outside the range 0 to 9999 (or 0 to 9999999). | Continuation  | Flicker | M9010<br>M9011      | D9010<br>D9011                              | 50                                          |

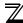

### 3.17 Keyword Registration

The keyword is designed to inhibit the read and rewrite of the program and comments in the built-in PLC function using GX Developer.

- (1) Read/write from built-in PLC function where keyword has been registered When the keyword has been registered, the built-in PLC function parameters, main program and comments cannot be read/written from the built-in PLC function to the GX Developer device unless the keyword registered to the built-in PLC function is entered.
- (2) Registration and cancel of keyword A keyword of up to six digits can be set in hexadecimal (0 to 9, A to F). Make built-in PLC function parameter setting to register or cancel the keyword.

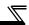

## 3.18 Setting of Output (Y) Status at Switching from STOP Status to RUN Status

When the RUN status is switched to the STOP status, the outputs (Y) in the RUN status are stored into the built-in PLC function.

Using the built-in PLC function parameter, you can set whether the outputs (Y) will be output again or will be output after execution of operation when the STOP status is switched to the RUN status.

"Output (Y) status at STOP is output"

The sequence program operation is performed after the output (Y) status at the time of entering the STOP status is output.

"Outputs (Y) are cleared (output one scan later)"

The outputs (Y) are all cleared, and after execution of the sequence program operation, the outputs are provided.

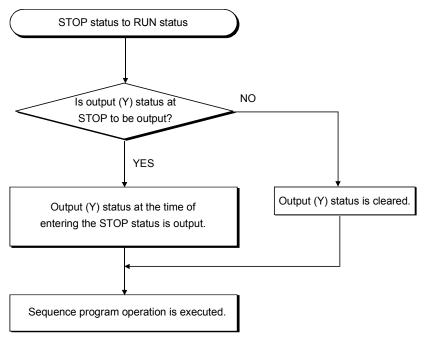

Fig 3.24 Processing Performed when STOP Status Is Switched to RUN Status

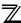

### 3.19 Instruction Format

(1) Many of the instructions can be divided into an instruction part and a device, and their applications are as described below.

Instruction part ..... Indicates the function of that instruction.

Device ..... Indicates the data used with the instruction.

- (2) The instruction format can be roughly classified as follows according to the instruction part and device combinations.
  - 1) Instruction part .....This instruction does not change the device status and mainly controls the program.

Example END

2) Instruction part + Device .....This instruction performs ON/OFF control of the device, controls the execution condition according to the ON/OFF status of the device, and branches the program.

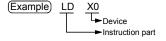

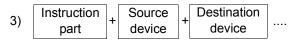

..... This instruction performs operation using the data of the destination and source, and stores the operation result into the destination.

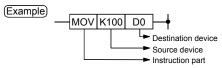

4) Others......Combinations other than the above 1) to 3).

| ( | (3) | ) Source ( | (S) |
|---|-----|------------|-----|
|   |     |            |     |

The source contains the data to be used for operation.

The data changes depending on the specified device.

program creation, it is fixed and cannot be

changed during program execution.

• Bit device ...... Specify the device that stores the data to be

used for operation. Therefore, the data must have been stored into the specified device until operation is executed. By changing the data stored into the specified device during program execution, the data used for that instruction can

be changed.

#### (4) Destination (D)

Word device

The destination stores the data resulting from operation. Note that if the format

consists of Instruction part + Source device + Destination device

the data to be used for operation must have been stored into the destination before operation.

At the destination, always specify the device for storing data.

#### REMARKS

•In this manual, the source and destination are abbreviated as follows.

Source....S

Destination ...... D

Destination 1 ...... D1

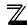

### 3.20 Bit Device Processing Method

As the processing method when the bit device (X, Y, M) is specified, 1-bit processing and 16-bit processing using digit designation processing are available.

### 3.20.1 1-bit processing

When a PLC instruction is used, the device used as the target of operation processing is one bit (one point) of bit device, and multiple bits cannot be specified.

Example LD XO,OUT

### 3.20.2 Digit designation processing

When a basic or application instruction is used, the bit device used as the target of operation processing may have to be specified by digit designation. When the instruction whose processing unit is 16 bits is specified by this digit designation, up to 16 points can be specified in units of four points.

### (1) 16-bit instruction: K1 to 4 (4 to 16 points)

(Example) Setting ranges of 16-bit data, X0 to F, by digit designation

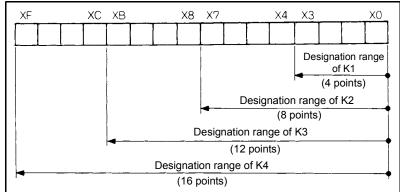

Fig 3.25 Digit Designation Setting Range for 16-bit Instruction

(a) When there is digit designation on the source (S) side, the numerical values that can be handled as the source data are as indicated in Table 3.6.

Table 3.6 List of Designated Digits and Numerical Values That Can Be Handled

| Number of Designated Digits | 16-bit Instruction |
|-----------------------------|--------------------|
| K1 (4 points)               | 0 to 15            |
| K2 (8 points)               | 0 to 255           |
| K3 (12 points)              | 0 to 4095          |
| K4 (16 points)              | -32768 to 32767    |

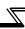

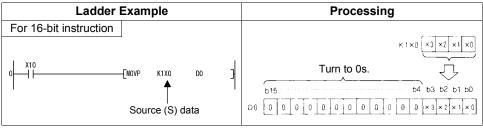

Fig 3.26 Ladder Example and Processing

(b) When there is digit designation on the destination (D) side, the number of points specified by digit designation is the target on the destination side.

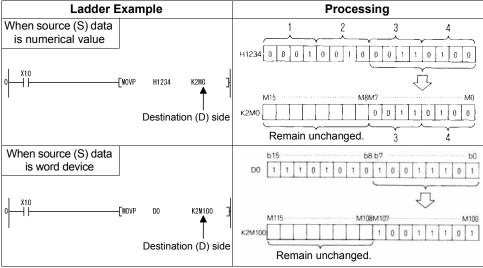

Fig 3.27 Ladder Examples and Processingse

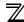

### 3.21 Handling of Numerical Value

The built-in PLC function has instructions that handle numerical values indicated in 16 bits.

The most significant bit of the 16 bits is used to judge whether the value is positive or negative. Therefore, the numerical values that can be handled as 16 bits are as follows.

16 bits: -32768 to 32767

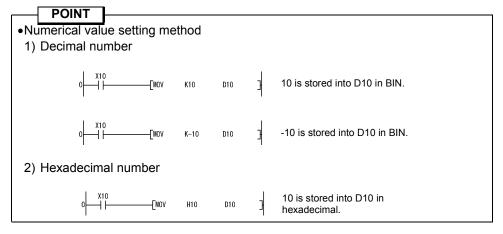

The decimal notation and hexadecimal notation correspond as indicated below.

| Decimal Notation | Hexadecimal Notation |
|------------------|----------------------|
| 32767            | H7FFF                |
| to               | to                   |
| 5                | H0005                |
| 4                | H0004                |
| 3                | H0003                |
| 2                | H0002                |
| 1                | H0001                |
| 0                | H0000                |
| -1               | HFFFF                |
| -2               | HFFFE                |
| -3               | HFFFD                |
| -4               | HFFFC                |
| -5               | HFFFB                |
| to               | to                   |
| -32768           | H8000                |

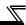

### 3.22 Operation Error

When a basic instruction is used, an operation error will occur in the following case.

(a) If any error described in the description of the corresponding instruction occurs.

#### POINT

Note that if the device designation range is outside the corresponding device range, an operation error does not occur and data is written to other than the specified device.

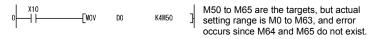

#### (1) Error processing

If an operation error occurred at execution of a basic instruction, the error flag turns on and the error step number is stored into the error step storage register.

```
Error flag

M9010 ... Turns on at an operation error and turns off if the next basic instruction is normal.

M9011 .... Turns on at the first operation error.

D9010 .... Stores the first step number of the instruction where an operation error occurred.

D9011 .... Stores the first step number of the instruction where an operation error occurred first.
```

- 1)D9011 stores the step number of the instruction where an operation error occurred when M9011 turned from OFF to ON. Therefore, D9011 data does not change if M9011 remains on.
- 2) To reset M9011 and D9011, program as shown below.

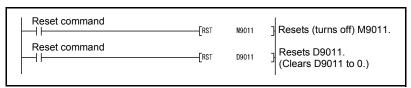

Fig 3.28 Special Relay and Register Resetting Ladder

3) Whether sequence processing will be stopped or continued at occurrence of an operation error can be selected by built-in PLC function parameter setting. *Refer to page 94* for details.

### 3.23 Instructions List

#### 3.23.1 How to use the instruction list

|         | Classification | Instruction<br>Symbol | Symbol     | Processing | Execution Condition | Number of Steps |  |
|---------|----------------|-----------------------|------------|------------|---------------------|-----------------|--|
|         | Transfer       | MOV                   | MOV S D    | (S) → (D)  |                     | 5               |  |
| Hansiei | MOVP           | MOVP S D              | (3) -> (b) |            |                     |                 |  |
|         | ↑<br>1)        | ↑<br>2)               | ↑<br>3)    | ↑<br>4)    | ↑<br>5)             | ↑<br>6)         |  |

- 1)...... Classifies the instruction by application.
- 2)...... Indicates the instruction symbol used for programming.

The instructions are based on 16-bit data instructions.

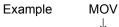

16-bit transfer instruction

 Add P to the end of the instruction to define it as executed only on the leading edge of the preceding condition.

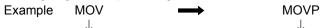

Instruction executed continuously while preceding condition is on

Instruction executed only on leading edge of preceding contact condition

3)...... Indicates the symbol used in the ladder diagram.

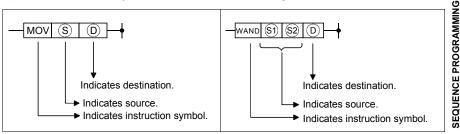

Destination: ..Indicates the destination the operation result.

.Indicates the source of the data for the operation.

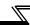

4).....Indicates the operation.

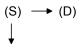

Indicates 16 bits.

5)......Indicates the condition of execution for each instruction as described below:

| Symbol   | Execution Condition                                                                                                    |
|----------|----------------------------------------------------------------------------------------------------|
| No entry | The instruction is always executed independently of whether its preceding condition is on or off. When the preceding condition is off, the instruction is off.                       |
|          | The instruction is executed continuously only while its preceding condition is on. When the preceding condition is off, the instruction is not executed and not processed.           |
| $\Box$   | The instruction is executed once only when the preceding condition turns from off to on. If the condition remains on after that, the instruction is not executed and not processed.  |
|          | The instruction is executed continuously only while its preceding condition is off. When the preceding condition is on, the instruction is not executed and not processed.           |
|          | The instruction is executed once only when the preceding condition turns from on to off. If the condition remains off after that, the instruction is not executed and not processed. |

6)......Indicates the number of program steps required for each instruction. The number of steps that changes depending on conditions is two.

# 3.23.2 Sequence instruction

| Classification | Instruction<br>Symbol | Symbol                                 | Processing                                                                           | Executi<br>on<br>Conditi<br>on | Number of Steps | Reference page |  |  |
|----------------|-----------------------|----------------------------------------|--------------------------------------------------------------------------------------|--------------------------------|-----------------|----------------|--|--|
|                | LD                    | +                                      | Logical operation start<br>(Operation start at N/O<br>contact)                       |                                | 1               |                |  |  |
|                | LDI                   | +                                      | Logical NOT operation start (Operation start at N/C contact)                         |                                | 1               |                |  |  |
| Contonto       | AND                   | —————————————————————————————————————— | Logical product (N/O contact series connection)                                      |                                | 1               |                |  |  |
| Contacts       | ANI                   | <del></del>                            | Logical product NOT (N/C contact series connection)                                  |                                | 1               | 111            |  |  |
|                | OR                    |                                        | Logical sum (N/O contact parallel connection)                                        |                                | 1               |                |  |  |
|                | ORI                   | L                                      | Logical sum NOT (N/C contact parallel connection)                                    |                                | 1               |                |  |  |
|                | ANB                   |                                        | AND between logical blocks (series connection between blocks)                        |                                | 1               | 117            |  |  |
| Canadia        | ORB                   |                                        | OR between logical blocks (parallel connection between blocks)                       |                                | 1               | ,              |  |  |
| Connectio<br>n | MPS                   |                                        | Stores the operation result.                                                         |                                | 1               |                |  |  |
|                | MRD                   | MPS MRD                                | Reads the operation result stored in MPS.                                            |                                | 1               | 120            |  |  |
|                | MPP                   | MPP MPP                                | Reads and resets the operation result stored in MPS.                                 |                                | 1               |                |  |  |
|                | OUT                   | <del></del>                            | Outputs device.                                                                      |                                | 3               | 123            |  |  |
|                | SET                   | SET D                                  | Sets device.                                                                         |                                | 1               | 126            |  |  |
| Outputs        | RST                   | RST D                                  | Resets device.                                                                       |                                | 1               | 120            |  |  |
|                | PLS                   | PLS D                                  | Produces a pulse lasting one program scan time on the leading edge of input signal.  | <u></u>                        | 3               | 129            |  |  |
|                | PLF                   | PLF D                                  | Produces a pulse lasting one program scan time on the trailing edge of input signal. |                                | 3               | 120            |  |  |
| Shift          | SFT                   | SFT D                                  | 1-bit device shift                                                                   |                                | 3               | 131            |  |  |
| Jillit         | SFTP                  | — SFTP D                               | i-bit device stillt                                                                  | <u></u>                        | 3               | 131            |  |  |

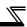

| Classification | Instruction<br>Symbol | Symbol Processing |                                                                     |   |     | Reference page |
|----------------|-----------------------|-------------------|---------------------------------------------------------------------|---|-----|----------------|
| Master         | МС                    | MC n D            | Master control start                                                |   | 5   | 133            |
| control        | MCR                   | MCR n             |                                                                     | 3 | 100 |                |
| Program<br>end | END                   | _                 | Must be written at the end of sequence program to return to step 0. |   | 1   | 137            |
| No             | NOP                   | _                 | No operation<br>For program deletion or space                       |   | 1   | 138            |
| operation      | NOPLF                 | _                 | No operation<br>Line feed instruction for printer<br>output         |   | 1   | -              |

## 3.23.3 Basic instructions

| Classification         | Instruction<br>Symbol | Symbol            | Processing                                                       | Executi<br>on<br>Conditi<br>on | Number of Steps | Reference page |
|------------------------|-----------------------|-------------------|------------------------------------------------------------------|--------------------------------|-----------------|----------------|
|                        | LD=                   | = S1 S2           |                                                                  |                                | 5<br>7          |                |
|                        | AND=                  | - S1 S2 -         | Continuity when (S1) = (S2)<br>Non-continuity when (S1) ≠ (S2)   |                                | 5<br>7          |                |
|                        | OR=                   | = S1 S2           |                                                                  |                                | 5<br>7          |                |
|                        | LD<>                  | <> S1 S2 —        |                                                                  |                                | 5<br>7          |                |
| 16-bit data comparison | AND<>                 |                   | Continuity when (S1) 1/4 (S2)<br>Non-continuity when (S1) = (S2) |                                | _ 5<br>7        |                |
|                        | OR<>                  |                   |                                                                  |                                | 5<br>7          |                |
|                        | LD>                   | > \$1 \$2         |                                                                  |                                | 5<br>7          |                |
|                        | AND>                  | - > S1 S2 -       | Continuity when (S1) > (S2)<br>Non-continuity when (S1) £ (S2)   |                                | 5<br>7          | 140            |
|                        | OR>                   | > S1 S2           |                                                                  |                                | 5<br>7          |                |
|                        | LD<=                  | < = S1 S2 —       |                                                                  |                                | 5<br>7          |                |
|                        | AND<=                 | - < = (S1) (S2) - | Continuity when (S1) £ (S2)<br>Non-continuity when (S1) > (S2)   | 2)                             | 5<br>7          |                |
|                        | OR<=                  | < = S1 S2         |                                                                  |                                | 5<br>7          |                |
|                        | LD<                   | < S1 S2 —         |                                                                  |                                | 5<br>7          |                |
|                        | AND<                  | - < S1 S2 -       | Continuity when (S1) < (S2)<br>Non-continuity when (S1) Š (S2)   |                                | 5<br>7          |                |
|                        | OR<                   | < S1 S2 —         |                                                                  |                                | 5<br>7          |                |
|                        | LD>=                  | > = (S1) (S2)     |                                                                  |                                | 5<br>7          |                |
| 16-bit data comparison | AND>=                 | - > = S1 S2 -     | Continuity when (S1) Š (S2)<br>Non-continuity when (S1) < (S2)   |                                | 5<br>7          | 140            |
|                        | OR>=                  | >= \$1 \$2        |                                                                  |                                | 5<br>7          |                |
| Transfer               | MOV                   | MOV S D           | $(S) \rightarrow (D)$                                            |                                | 5               | 153            |
| Transici               | MOVP                  | MOVP S D          |                                                                  |                                | 5               | 100            |

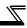

| Classification                           | Instruction<br>Symbol | Symbol         | Processing                              | Executi<br>on<br>Conditi<br>on | Number of Steps | Reference page |
|------------------------------------------|-----------------------|----------------|-----------------------------------------|--------------------------------|-----------------|----------------|
|                                          | +                     | + S D          | $(S) + (D) \rightarrow (D)$             |                                | 5               |                |
|                                          | +P                    | +P S D         |                                         | <u>_</u>                       | 5               |                |
| BIN 16-bit<br>addition/<br>subtraction   | +                     | - + S1 S2 D    | (S1) + (S2) → (D)                       |                                | 7               |                |
|                                          | +P                    |                |                                         | <u>ل</u> م                     | 7               | 145            |
|                                          | -                     | - SD           | $(S) - (D) \rightarrow (D)$             |                                | 5               | 140            |
|                                          | -P                    | -P S D         | (0) (0) - 7 (0)                         |                                | 5               |                |
|                                          | -                     | - S1 S2 D      | (S1) - (S2) → (D)                       |                                | 7               |                |
|                                          | -P                    | -P \$1 \$2 D   | (O1) - (O2) -> (D)                      |                                | 7               |                |
|                                          | *                     | * \$1 \$2 D    | (S1) x (S2) → (D+1, D)                  | Л                              | 7               |                |
| BIN 16bit<br>multiplication<br>/division | *P                    | *P \$1 \$2 D   | $(O1) \times (O2) \rightarrow (D11, D)$ |                                | 7               | 149            |
|                                          | /                     | - / S1 S2 D    | (S1) / (S2) → Quotient (D)              |                                | 7               | 143            |
|                                          | /P                    | - /P \$1 \$2 D | ,Remainder (D+1)                        | <u></u>                        | 7               |                |

# 3.23.4 Application instructions

| Classification | Instruction<br>Symbol | Symbol                   | Processing                                       | Executi<br>on<br>Conditi<br>on | of S | Reference page |   |
|----------------|-----------------------|--------------------------|--------------------------------------------------|--------------------------------|------|----------------|---|
|                | WAND                  | -WAND S D                | -(D) AND (S) → (D)                               |                                | 5    |                |   |
| Logical        | WANDP                 | WANDP S D                |                                                  |                                | 5    | 156            |   |
| product        | WAND                  | — WAND (S1) (S2) (D) — → | -(S1) AND (S2) → (D)                             |                                | 7    | 100            |   |
|                | WANDP                 | WANDP (\$1) (\$2) (D)    | (01) AND (02) -> (0)                             |                                | 7    |                |   |
| Logical<br>sum | WOR                   | -WOR S D                 | (D) OR (S) → (D)                                 |                                | 5    |                |   |
|                | WORP                  | -WORP S D                |                                                  |                                | 5    | 159            |   |
|                | WOR                   |                          | -(S1) OR (S2) → (D)                              |                                | 7    | 100            |   |
|                | WORP                  |                          | (31) OR (32) -> (5)                              |                                | 7    | _              |   |
|                | WXOR                  | -wxors D                 | (D) XOR (S) → (D)                                | $\prod$                        | 5    |                |   |
| Exclusive      | WXORP                 | -WXORP S D               | (D) NON (S) -> (D)                               | <b>F</b>                       | 5    | 162            |   |
| logical sum    | WXOR                  |                          | -(S1) XOR (S2) → (D)                             | $\prod$                        | 7    | 102            |   |
|                | WXORP                 |                          | (31) NON (32) -> (D)                             | T                              | 7    |                |   |
|                | WXNR                  | -WXNR S D                | $\overline{(D) \text{ XOR (S)}} \rightarrow (D)$ | 丌                              | 5    |                | 1 |
| NOT exclusive  | WXNRP                 | WXNRP S D                |                                                  |                                | 5    | 165            |   |
| logical<br>sum | WXNR                  |                          | -(S1) XOR (S2) → (D)                             |                                | 7    | 100            |   |
|                | WXNRP                 | WXNRP \$1 \$2 D          | (31) AUN (32) -> (D)                             |                                | 7    | _              |   |
| 2's            | NEG                   | NEG D                    | -0 - (D) → (D)                                   |                                | 3    | 168            |   |
| complement     | NEGP                  | NEGP D                   | -0 - (D) → (D)<br>                               |                                | 3    | 100            |   |

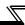

# 3.24 Description of the Instructions

In Chapter 6, the instructions are described in the following format.

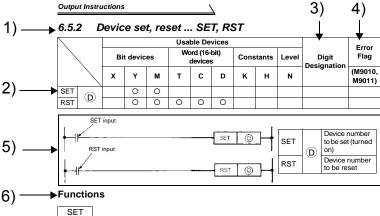

- Turns on the specified device when the SET input turns on.
- (2) The device turned on is held on if the SET input turns off. It can be turned off by the RST instruction.

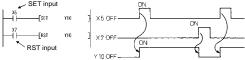

- (3) When the SET input is off, the device status does not change.
- Execution Conditions

The SET and RST instructions are executed every scan.

8) Program Examples

SET , RST

1) Program that sets (turns on) Y8 when X8 turns on and resets (turns off) Y8 when X9 turns on.

### Description

- 1) Indicates the section number, instruction outlines and instruction symbols.
- The devices usable with the instructions are marked.
- 3) The digit designation that can be set is indicated for the instruction that requires digit designation when a bit device is used.
- 4) The instruction for which the error flag turns on at operation error occurrence is marked.
- 5) Shows the format in the ladder mode.
- 6) Explains the instruction.
- Indicates the execution conditions of the instructions.
- 8) Shows program examples in the ladder mode and list mode.

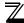

# 3.25 Sequence Instructions

Sequence instructions are used for relay control circuits, etc.

# 3.25.1 Contact Instructions : Operation start, series connection, parallel connection ... LD, LDI, AND, ANI, OR, ORI

|   |   |             |   | Usa | ble Dev               | ices |   |                 |   | Digit  | Error Flag    |
|---|---|-------------|---|-----|-----------------------|------|---|-----------------|---|--------|---------------|
|   | В | Bit devices |   |     | Word (16-bit) devices |      |   | Constants Level |   |        | EfforFlag     |
|   | Χ | Υ           | М | Т   | С                     | D    | K | Н               | N | nation | (M9010,M9011) |
| ĺ | 0 | 0           | 0 | 0   | 0                     |      |   |                 |   |        |               |

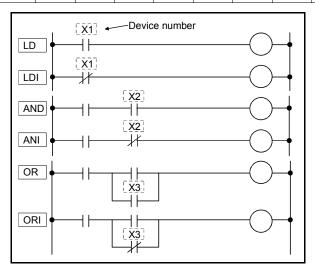

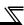

#### **Functions**

LD, LDI

(1) LD is an N/O contact operation start instruction, and LDI is an N/C contact operation start instruction. Each of them imports the ON/OFF data of the specified device and uses it as an operation result.

#### AND, ANI

- (1) AND is an N/O contact series connection instruction, and ANI is an N/C contact series connection instruction. Each of them imports the ON/OFF data of the specified device, ANDs it with the previous operation result, and uses the resultant value as an operation result.
- (2) There are no restrictions on the use of AND and ANI, but there are the following conditions in the ladder mode.
  - 1) Write....... When contacts are connected in series by AND or ANI, a ladder of up to 21 contacts can be created.
  - 2) Read....... When contacts are connected in series by AND or ANI, a ladder of up to 24 contacts can be displayed. If the ladder has more than 24 contacts, up to 24 contacts are displayed.

#### OR, ORI

- (1) OR is an N/O contact parallel connection instruction, and ORI is an N/C contact parallel connection instruction. Each of them imports the ON/OFF data of the specified device, ORs it with the previous operation result, and uses the resultant value as an operation result.
- (2) There are no restrictions on the use of OR and ORI, but there are the following conditions in the ladder mode.
  - 1) Write....... A ladder of up to 23 contacts connected consecutively by OR or ORI can be created.
  - Read....... A ladder of up to 23 contacts connected consecutively by OR or ORI can be displayed. If the ladder has more than 23 contacts, it cannot be displayed properly.

#### **Execution Conditions**

Executed every scan independently of the device ON/OFF and preceding operation result.

## **Program Examples**

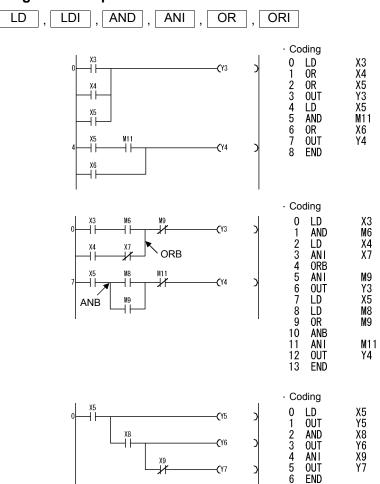

# 3.25.2 Contact Instructions : Ladder block series connection, parallel connection ... ANB, ORB

| Usable Devices |                                                   |   |   |   |   |   |       |            | Digit  | Error Flag    |
|----------------|---------------------------------------------------|---|---|---|---|---|-------|------------|--------|---------------|
| В              | Bit devices Word (16-bit) devices Constants Level |   |   |   |   |   | Desig | Effor Flag |        |               |
| Х              | Y                                                 | М | Т | С | D | K | Н     | N          | nation | (M9010,M9011) |
|                |                                                   |   |   |   |   |   |       |            |        |               |

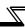

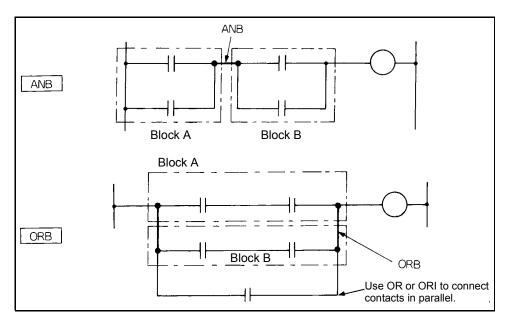

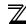

#### **Functions**

#### **ANB**

- (1) ANDs blocks A and B and uses the resultant value as an operation result.
- (2) The symbol of ANB is not a contact symbol but a connection symbol.
- (3) ANB can be written up to seven instructions (eight blocks) consecutively. If ANB is written consecutively more than the above, the PLC cannot perform normal operation.

#### ORB

- (1) ORs blocks A and B and uses the resultant value as an operation result.
- (2) ORB connects in parallel the ladder blocks of two or more contacts. Use OR or ORI to connect in parallel the ladder blocks of only one contact.

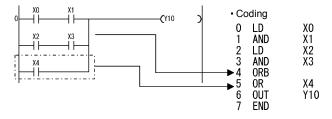

- (3) The symbol of ORB is not a contact symbol but a connection symbol.
- (4) ORB can be written up to seven instructions (eight blocks) consecutively. If ORB is written consecutively more than the above, the PLC cannot perform normal operation.

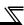

#### **Program Examples**

ANB

Though there are the following two different program coding methods for connecting ladder blocks in series consecutively, use the coding example 1.

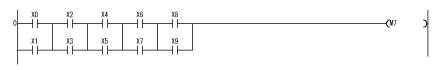

| Codi   | ng exa | mple 1 | 1 - Coding examp |     |    |  |  |
|--------|--------|--------|------------------|-----|----|--|--|
| 0      | LD     | X0     | 0                | LD  | X0 |  |  |
| 1      | 0R     | X1     | 1                | 0R  | X1 |  |  |
| 2      | LD     | X2     | 2                | LD  | Х2 |  |  |
| 2<br>3 | 0R     | Х3     | 3                | 0R  | Х3 |  |  |
| 4      | anb    |        | 4                | LD  | Х4 |  |  |
| 4<br>5 | LD     | X4     | 5                | 0R  | Х5 |  |  |
| 6      | 0R     | X5     | 6                | LD  | Х6 |  |  |
| 7      | anb    |        | 7                | 0R  | Х7 |  |  |
| 8      | LD     | Х6     | 8                | LD  | Х8 |  |  |
| 9      | 0R     | X7     | 9                | 0R  | Х9 |  |  |
| 10     | anb    |        | 10               | anb |    |  |  |
| 11     | LD     | Х8     | 11               | anb |    |  |  |
| 12     | OR     | Х9     | 12               | anb |    |  |  |
| 13     | ANB    |        | 13               | anb |    |  |  |
| 14     | 0UT    | M7     | 14               | 0UT | M7 |  |  |
| 15     | END    |        | 15               | END |    |  |  |

ORB

Though there are the following two different program coding methods for connecting ladder blocks in parallel consecutively, use the coding example 1.

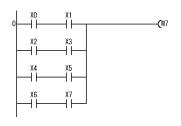

| - Cod  | ing exa   | mple 1   | <ul> <li>Coding example 2</li> </ul> |           |          |  |  |
|--------|-----------|----------|--------------------------------------|-----------|----------|--|--|
| 0<br>1 | LD<br>And | X0<br>X1 | 0<br>1                               | LD<br>And | X0<br>X1 |  |  |
| 2      | LD_       | X2       | 2<br>3                               | LD        | X2       |  |  |
|        | AND       | Х3       |                                      | AND       | Х3       |  |  |
| 4      | ORB       |          | 4                                    | LD_       | X4       |  |  |
| 5      | LD        | X4       | 5                                    | AND       | Х5       |  |  |
| 6      | AND       | Х5       | 6                                    | LD        | Х6       |  |  |
| 7      | ORB       |          | 7                                    | AND       | X7       |  |  |
| 8      | LD        | Х6       | 8                                    | ORB       |          |  |  |
| 9      | AND       | X7       | 9                                    | 0RB       |          |  |  |
| 10     | ORB       |          | 10                                   | 0RB       |          |  |  |
| 11     | OUT       | M7       | 11                                   | 0UT       | M7       |  |  |
| 12     | END       | •        | 12                                   | END       |          |  |  |

# 3.25.3 Connection Instructions :

|   | Usable Devices |    |                       |   |   |      |       |       |        | Error Flag    |
|---|----------------|----|-----------------------|---|---|------|-------|-------|--------|---------------|
| В | it device      | es | Word (16-bit) devices |   |   | Cons | tants | Level | Desig  | Elloi Flag    |
| Х | Υ              | М  | Т                     | С | D | K    | Н     | N     | nation | (M9010,M9011) |
|   |                |    |                       |   |   |      |       |       |        |               |

ANB, ORB

Ladder block series connection, parallel connection ...

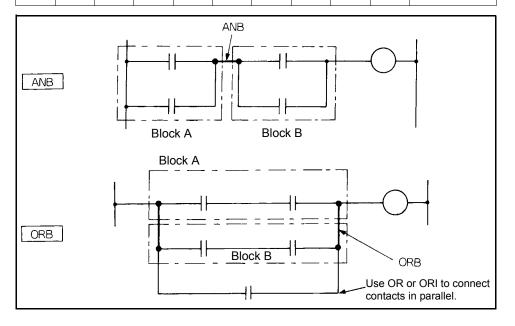

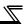

#### **Functions**

#### **ANB**

- (1) ANDs blocks A and B and uses the resultant value as an operation result.
- (2) The symbol of ANB is not a contact symbol but a connection symbol.
- (3) ANB can be written up to seven instructions (eight blocks) consecutively. If ANB is written consecutively more than the above, the PLC cannot perform normal operation.

ORB

- (1) ORs blocks A and B and uses the resultant value as an operation result.
- (2) ORB connects in parallel the ladder blocks of two or more contacts. Use OR or ORI to connect in parallel the ladder blocks of only one contact.

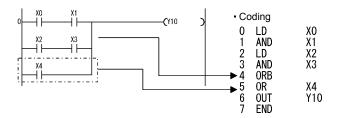

- (3) The symbol of ORB is not a contact symbol but a connection symbol.
- (4) ORB can be written up to seven instructions (eight blocks) consecutively. If ORB is written consecutively more than the above, the PLC cannot perform normal operation.

# $\mathbb{Z}$

#### **Program Examples**

ANB

Though there are the following two different program coding methods for connecting ladder blocks in series consecutively, use the coding example 1.

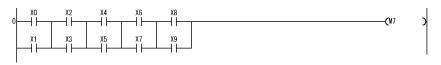

| - Codin | g example | 1  | - | Cod | ing exampl | e 2 |
|---------|-----------|----|---|-----|------------|-----|
| 0 l     | LD        | XO |   | 0   | LD         | X0  |
| 1 (     | OR        | X1 |   | 1   | OR         | X1  |
| 2 l     | LD        | X2 |   | 2   | LD         | Х2  |
|         | OR        | Х3 |   | 3   | OR         | Х3  |
|         | anb       |    |   | 4   | LD         | Х4  |
| 5 l     | LD        | X4 |   | 5   | OR         | Х5  |
| 6 (     | 0R        | X5 |   | 6   | LD         | Х6  |
|         | anb       |    |   | 7   | OR         | Х7  |
|         | LD        | X6 |   | 8   | LD         | Х8  |
|         | OR        | X7 |   | 9   | OR         | Х9  |
|         | anb       |    |   | 10  | anb        |     |
|         | LD        | X8 |   | 11  | ANB        |     |
|         | OR_       | Х9 |   | 12  | ANB        |     |
|         | ANB       |    |   | 13  | ANB        |     |
|         | OUT       | M7 |   | 14  | OUT        | М7  |
| 15 I    | END       |    |   | 15  | END        |     |

ORB

Though there are the following two different program coding methods for connecting ladder blocks in parallel consecutively, use the coding example 1.

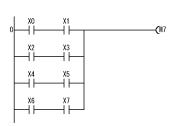

| Codi   | ng exa | ample 1 | <ul> <li>Codi</li> </ul> | ng exan | nple 2 |
|--------|--------|---------|--------------------------|---------|--------|
| 0      | LD     | XO      | 0                        | LD      | XO     |
| 1      | AND    | X1      | 1                        | AND     | X1     |
| 2      | LD     | X2      | 2                        | LD      | X2     |
| 2<br>3 | AND    | Х3      | 3                        | AND     | Х3     |
|        | ORB    |         | 4                        | LD      | Х4     |
| 4<br>5 | LD     | Х4      | 5                        | AND     | X5     |
| 6      | AND    | X5      | 6                        | LD      | Х6     |
| Ž      | ORB    |         | 7                        | AND     | X7     |
| 8      | LD     | Х6      | 8                        | ORB     |        |
| 9      | ĀND    | X7      | 9                        | ORB     |        |
| 10     | ORB    | ***     | 10                       | ORB     |        |
| 11     | OUT    | M7      | 11                       | OUT     | M7     |
| 12     | END    | /       | 12                       | END     |        |
| 12     | LIND   |         | 12                       |         |        |

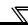

# 3.25.4 Connection Instructions : Operation result, push, read, pop ... MPS, MRD, MPP

|   |           | Digit | Error Flag            |   |   |      |       |       |        |               |
|---|-----------|-------|-----------------------|---|---|------|-------|-------|--------|---------------|
| В | it device | es    | Word (16-bit) devices |   |   | Cons | tants | Level | Desig  | Effor Flag    |
| Х | Y         | М     | Т                     | С | D | K    | Н     | N     | nation | (M9010,M9011) |
|   |           |       |                       |   |   |      |       |       |        |               |

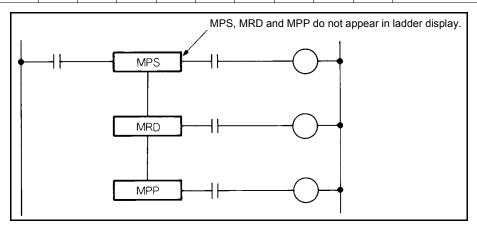

#### **Functions**

MPS

- (1) Stores the operation result (ON/OFF) immediately before itself.
- (2) The MPS instruction can be used consecutively up to 12 times. In the ladder mode, however, it can be used up to 11 times. When the MPP instruction is used midway, the number of used MPS instructions is decremented by 1.

MRD

(1) Reads the operation result stored by the MPS instruction, and continues operation from the next step with that operation result.

MPP

- (1) Reads the operation result stored by the MPS instruction, and continues operation from the next step with that operation result.
- (2) Clears the operation result stored by the MPS instruction.

# $\mathbb{Z}$

#### POINT

(1) Ladders differ as shown below between when MPS, MRD and MPP are used and when they are not used.

| Ladder using MPS, MRD and MPP           | Ladder not using MPS, MRD and MPP |  |  |  |  |
|-----------------------------------------|-----------------------------------|--|--|--|--|
| 0 X1 X2 (Y10 )  X3 X4 (Y11 )  X5 (Y12 ) | 0                                 |  |  |  |  |

- (2) Use the same number of MPS and MPP instructions. If they differ in the number of used instructions, operation will be performed as described below.
  - 1) If the MPS instructions are used more than MPP instructions, the ladder is changed and the built-in PLC function performs operation according to the new ladder.

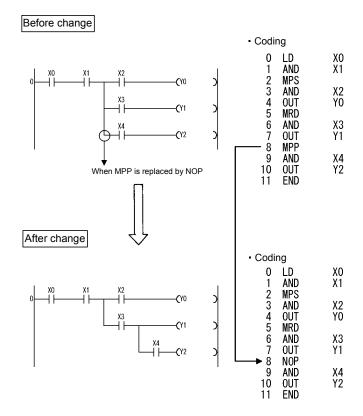

2) If the MPP instructions are used more than MPS instructions, that ladder block results in a ladder creation error, and the built-in PLC function cannot perform normal operation.

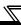

### Program Example

MPS MRD MPP

1)Program using MPS, MRD and MPP

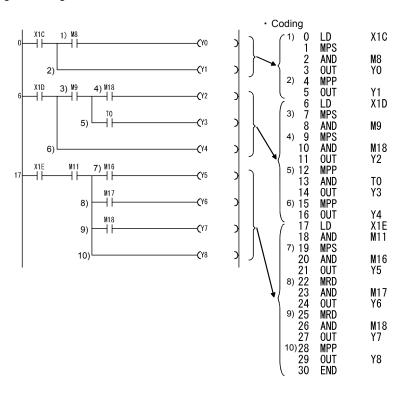

# 3.25.5 Output Instructions : Bit device, timer, counter ... OUT

|         |         |             |   |   | Usa | ble De                   | vices |   |           |   |                      | Error             |
|---------|---------|-------------|---|---|-----|--------------------------|-------|---|-----------|---|----------------------|-------------------|
|         |         | Bit devices |   |   |     | Word (16-bit)<br>devices |       |   | Constants |   | Digit<br>Designation | Flag              |
|         |         | X           | Υ | М | Т   | С                        | D     | к | Н         | N | Designation          | (M9010,<br>M9011) |
| Bit de  | evice   |             | 0 | 0 |     |                          |       |   |           |   |                      |                   |
| Timer   | Device  |             |   |   | 0   |                          |       |   |           |   |                      |                   |
| Timer   | Setting |             |   |   |     |                          | 0     | 0 |           |   |                      |                   |
| Counter | Device  |             |   |   |     | 0                        |       |   |           |   |                      |                   |
| Counter | Setting |             |   |   |     |                          | 0     | 0 |           |   |                      |                   |

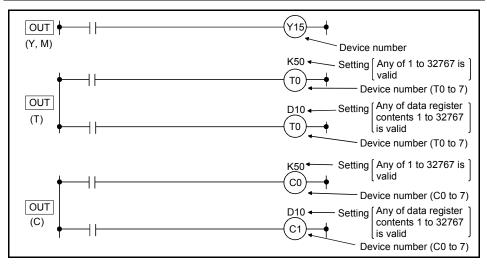

#### **Functions**

OUT (Y, M)

(1) Outputs the operation result up to OUT instruction to the specified device.

|                         | OUT Instruction |              |              |  |  |  |  |  |
|-------------------------|-----------------|--------------|--------------|--|--|--|--|--|
| <b>Operation Result</b> | Coil            | Contacts     |              |  |  |  |  |  |
|                         | Coll            | N/O contact  | N/C contact  |  |  |  |  |  |
| OFF                     | OFF             | Not energize | Energize     |  |  |  |  |  |
| ON                      | ON              | Energize     | Not energize |  |  |  |  |  |

### REMARKS

Three steps are used for the OUT instruction only when the following device is used.

• Special relay (M)

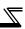

#### OUT(T)

(1) When the operation result up to the OUT instruction is ON, the coil of the timer turns on and the timer times up to the setting, and when the timer times out (timing value ≥ setting), the contact operates as indicated below.

| N/O contact | Energize     |
|-------------|--------------|
| N/C contact | Not energize |

(2) When the operation result up to the OUT instruction turns from ON to OFF, the timer operates as indicated below.

|                           | Timer | Present           | Before 1                    | Time-out       | After Time-out  |                 |  |
|---------------------------|-------|-------------------|-----------------------------|----------------|-----------------|-----------------|--|
| Timer Type                | Coil  | Value of<br>Timer | N/O<br>contact              | N/C<br>contact | N/O<br>contact  | N/C<br>contact  |  |
| 100ms timer<br>10ms timer | OFF   | OFF 0             |                             | Energize       | Not<br>energize | Energize        |  |
| 100ms oF retentive timer  |       | Maintained        | energize<br>Not<br>energize | Energize       | Energize        | Not<br>energize |  |

- (3) After a time-out, the contact state of the retentive timer remains unchanged until the RST instruction is executed.
- (4) A negative number (-32768 to -1) cannot be specified for the setting.
- (5) If the setting is 0, it is timed as infinity. Hence, the timer does not time out.
- (6) Refer to page 81 for the timing method of the timer.

### OUT(C)

(1) When the operation result up to the OUT instruction turns from OFF to ON, the present value (count value) is incremented by 1, and when the counter stops counting (present value = setting), the contact operates as indicated below.

| N/O contact | Energize     |
|-------------|--------------|
| N/C contact | Not energize |

- (2) The counter does not count if the operation result remains ON. (Count inputs need not be converted into pulses.)
- (3) After the counter has stopped counting, the count value and contact state remain unchanged until the RST instruction is executed.
- (4) A negative number (-32768 to -1) cannot be specified for the setting. If the setting is 0, processing is the same as when the setting is 1.
- (5) Refer to page 83 for the counting method of the counter.

#### **Execution Conditions**

Executed every scan independently of the operation result up to the OUT instruction.

# Program Examples

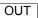

1) Program that outputs to the output module.

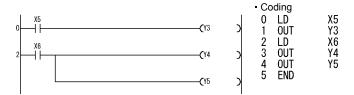

2) Program that turns on Y10 and Y14 10s after X0 has turned on.

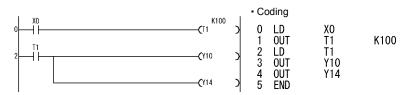

3) Program that turns on Y0 when X0 turns on 10 times and turns off Y0 when X1 turns on.

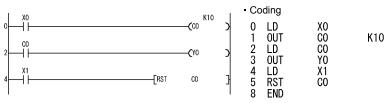

4) Program that changes the C0 setting to 10 when X0 turns on and to 20 when X1 turns on.

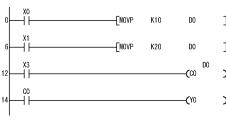

 Coding X0 LD MOVP K10 D0 LD Х1 MOVP K20 D0 12 13 X3 C0 LD D0 0UT CO 14 LD 15 OUT 16 END

Stores 10 into D0 when X0 turns on.

Stores 20 into D0 when X1 turns on.

C0 counts data stored in D0 as setting.

When C0 stops counting, Y0 turns on.

# 3.25.6 Output Instructions : Device set, reset ... SET, RST

|         | \   |    |             |   |   | Error                    |   |   |           |   |                      |                   |
|---------|-----|----|-------------|---|---|--------------------------|---|---|-----------|---|----------------------|-------------------|
|         |     | Bi | Bit devices |   |   | Word (16-bit)<br>devices |   |   | Constants |   | Digit<br>Designation | Flag              |
|         |     | X  | Υ           | М | Т | С                        | D | K | Н         | N | Designation          | (M9010,<br>M9011) |
| SET     |     |    | 0           | 0 |   |                          |   |   |           |   |                      |                   |
| RS<br>T | (D) |    | 0           | 0 | 0 | 0                        | 0 |   |           |   |                      |                   |

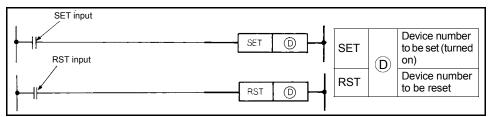

#### **Functions**

SET

- (1) Turns on the specified device when the SET input turns on.
- (2) The device turned on is held on if the SET input turns off. It can be turned off by the RST instruction.

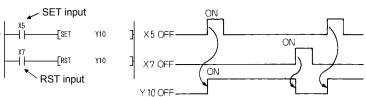

(3) When the SET input is off, the device status does not change.

RST

(1) When the RST input turns on, the specified device operates as described below.

| Device | Status                                                                   |
|--------|--------------------------------------------------------------------------|
| Y, M   | The coil and contact are turned off.                                     |
| T, C   | The present value is reset to 0 and the coil and contact are turned off. |
| D      | Cleared to 0.                                                            |

(2) When the RST input is off, the device status does not change.

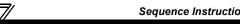

(3) The function of RST (D) is the same as that of the following ladder.

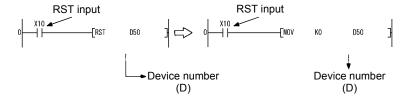

#### **Execution Conditions**

The SET and RST instructions are executed every scan.

#### **REMARKS**

Three steps are used when the following device is used.

SET instruction ... Special relay (M)

RST instruction ... Special relay (M), all word devices

### **Program Examples**

SET RST

1) Program that sets (turns on) Y8 when X8 turns on and resets (turns off) Y8 when X9 turns on.

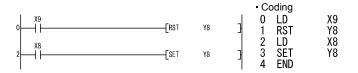

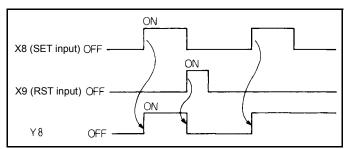

**Operations of SET and RST instructions** 

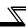

#### 2) Program that resets the data register contents to 0.

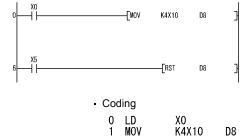

LD

Stores X10 to 1F contents into D8 when X0

Resets D8 contents to 0 when X5 turns on.

#### X5 D8 6 7 **RST** 10 END

#### 3) Program that resets the 100ms retentive timer and counter.

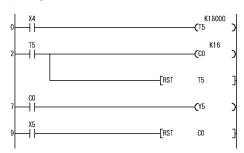

When T5 is set as retentive timer. T5 turns on when ON period of X4 reaches 30 minutes.

Counts the number of times T5 turned on.

Resets T5 when T5 turns on.

When C0 stops counting, Y5 turns on.

When X5 turns on, C0 is reset.

# 3.25.7 Output Instructions : Leading edge, trailing edge differential outputs ... PLS, PLF

|     |    |         |    |        |                       | Error |   |           |   |             |                   |
|-----|----|---------|----|--------|-----------------------|-------|---|-----------|---|-------------|-------------------|
|     | Bi | t devic | es | Word ( | Word (16-bit) devices |       |   | Constants |   | Digit       | Flag              |
|     | X  | Y       | М  | Т      | С                     | D     | K | Н         | N | Designation | (M9010,<br>M9011) |
| (D) |    | 0       | 0  |        |                       |       |   |           |   |             |                   |

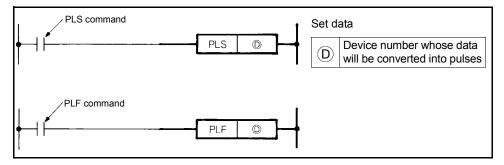

#### **Functions**

PLS

(1) Turns the specified device on when the PLS command turns from OFF to ON, and turns it off except when the PLS command turns from OFF to ON.

When there is one PLS instruction for the device specified at  $\bigcirc$  during one scan, the specified device turns on for one scan.

Do not execute the PLS instruction for the same device more than once during one scan.

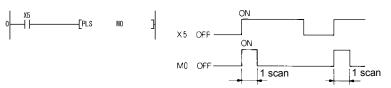

(2) If the status is switched to STOP and switched to RUN again after execution of the PLS instruction, the PLS instruction is not executed.

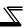

PLF

(1) Turns the specified device on one scan when the PLF command turns from ON to OFF, and turns it off except when the PLF command turns from ON to OFF.

When there is one PLF instruction for the device specified at  $\bigcirc$  during one scan, the specified device turns on for one scan.

Do not execute the PLF instruction for the same device more than once during one scan.

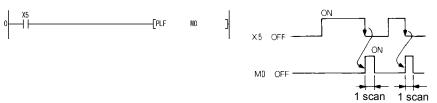

(2) If the status is switched to STOP and switched to RUN again after execution of the PLF instruction, the PLF instruction is not executed.

### **Program Examples**

PLS

Program that executes the PLS instruction when X9 turns on.

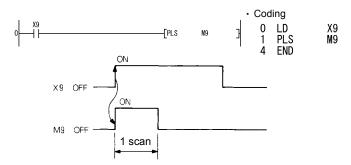

PLF

Program that executes the PLF instruction when X9 turns off.

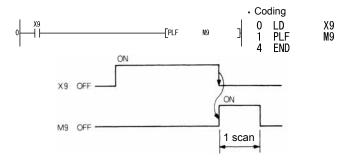

## 3.25.8 Shift Instructions: Bit device shift ... SFT, SFTP

|     |    |         |    |                       |   | Error |           |   |       |             |                   |
|-----|----|---------|----|-----------------------|---|-------|-----------|---|-------|-------------|-------------------|
|     | Bi | t devic | es | Word (16-bit) devices |   |       | Constants |   | Level | Digit       | Flag              |
|     | X  | Y       | М  | Т                     | С | D     | K         | Н | N     | Designation | (M9010,<br>M9011) |
| (D) |    | 0       | 0  |                       |   |       |           |   |       |             |                   |

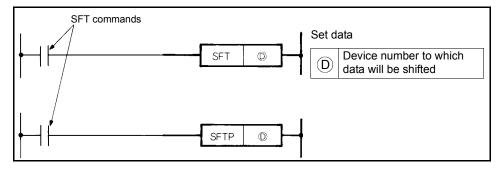

#### **Functions**

- (1) Shifts the ON/OFF status of the device preceding the one specified at ① to the specified device, and turns off the preceding device.
- (2) Use the SET instruction to turn on the first device from which data will be shifted.
- (3) When using the SFT or SFTP instructions consecutively, program in order of larger to smaller device numbers.

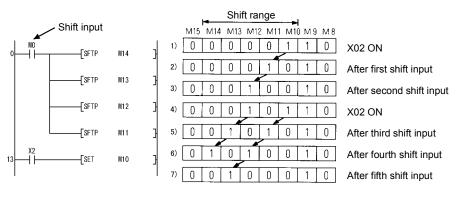

\*At M8 to 15. 1 indicates ON and 0 indicates OFF.

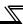

## **Program Example**

SFT

1) Program that shifts the Y7 - B data when X8 turns on.

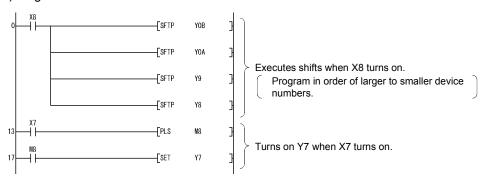

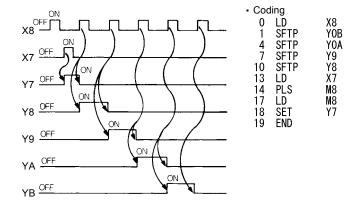

# 3.25.9 Master Control Instructions : Master control set, reset ... MC, MCR

|     |             |   |   |                       | Error |   |           |   |       |             |                   |
|-----|-------------|---|---|-----------------------|-------|---|-----------|---|-------|-------------|-------------------|
|     | Bit devices |   |   | Word (16-bit) devices |       |   | Constants |   | Level |             | Flag              |
|     | X           | Υ | М | Т                     | С     | D | K         | Н | N     | Designation | (M9010,<br>M9011) |
| n   |             |   |   |                       |       |   |           |   | 0     |             |                   |
| (D) |             | 0 | 0 |                       |       |   |           |   |       |             |                   |

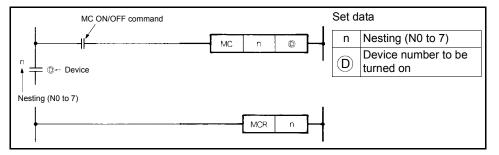

#### **Functions**

(1) The master control instructions are designed to create an efficient ladder switching sequence program by switching on/off the common bus of the ladder. The ladder that uses master control is as shown below.

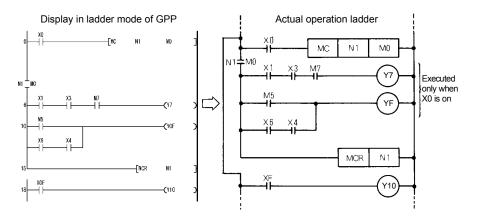

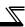

MC

- (1) When the MC ON/OFF command is on at the start of master control, the operation results between MC and MCR are as performed by the instructions (ladder).
- (2) If the MC instruction is off, the scan between the MC and MCR instructions is executed, and therefore, the scan time does not become short. When the MC instruction is off, the operation results between MC and MCR are as described below.

| 100ms, 10ms timer                                  | The count value is reset to 0 and both the coil and contact turn off.                |  |  |  |  |
|----------------------------------------------------|--------------------------------------------------------------------------------------|--|--|--|--|
| 100ms retentive timer, counter                     | The coil turns off but both the count value and contact maintain the current states. |  |  |  |  |
| Devices in OUT instruction                         | All turn off.                                                                        |  |  |  |  |
| SET, RST,<br>SFT or device in instruction<br>basic | Maintains the current state.                                                         |  |  |  |  |

- (3) By changing the device at  $\bigcirc$ , the MC instruction can use the same nesting (N) number any number of times.
- (4) When the MC instruction is on, the coil of the device specified at  $\bigcirc$  turns on. Since using the same device in the OUT instruction, etc. will result in double coils, the device specified at  $\bigcirc$  should not be used in any other instruction.

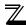

#### MCR

- (1) This instruction is designed to reset the master control and indicates the end of the master control range.
- (2) Do not provide a contact instruction in front of the MCR instruction.

The master control instructions can be nested. Their master control ranges are differentiated by the nesting (N). The nesting can be used from N0 to N7.

Using the nesting structure, you can create a ladder that restricts the program execution conditions in order.

The ladder using the nesting structure is as shown below.

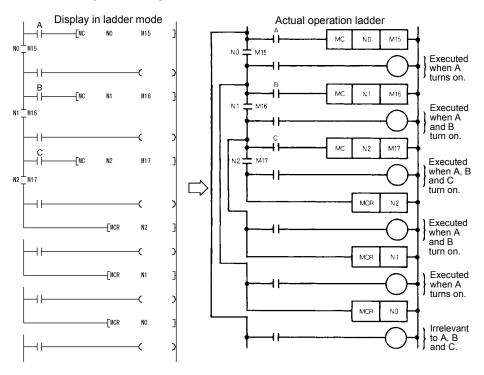

1

Note the following when nesting the instructions.

(1) The instructions can be nested to a level of eight (N0 to 7). When nesting them, use MC from lower to higher nesting (N) numbers and MCR from higher to lower numbers. In the opposite order, the PLC function cannot perform normal operation since the instructions cannot be nested.

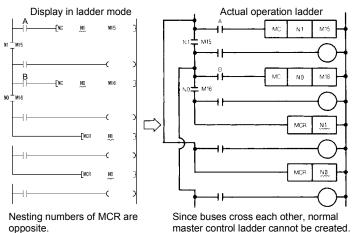

(2) When the MCR instructions are gathered in one place in the nesting structure, all master controls can be terminated by one lowest nesting (N) number.

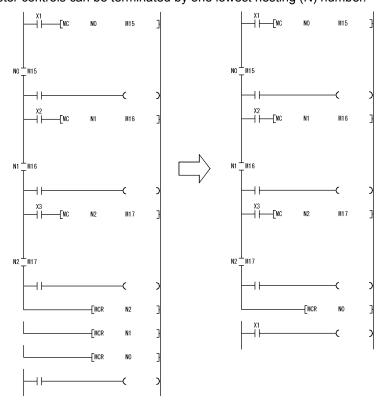

## 3.25.10 End Instruction: Sequence program end ... END

|   |                                                   |   | Error |   |   |   |   |       |             |                   |
|---|---------------------------------------------------|---|-------|---|---|---|---|-------|-------------|-------------------|
| В | Bit devices Word (16-bit) devices Constants Level |   |       |   |   |   |   | Level | Digit       | Flag              |
| X | Y                                                 | M | Т     | С | D | K | Н | N     | Designation | (M9010,<br>M9011) |
|   |                                                   |   |       |   |   |   |   |       |             |                   |

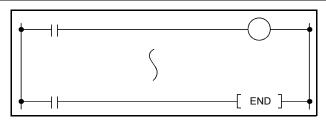

#### **Functions**

(1) Indicates the end of a program. Execution terminates scanning at this step and returns to step 0.

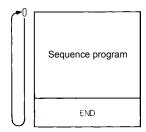

(2) The END instruction cannot be used halfway through the sequence program.

CAUTION

If the END instruction does not exist in the program, an operation error occurs and the PLC function does not operate.

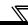

## 3.25.11 Other Instructions: No operation ... NOP

|   |           |    | Error                 |   |   |           |   |       |             |                   |
|---|-----------|----|-----------------------|---|---|-----------|---|-------|-------------|-------------------|
| В | it device | es | Word (16-bit) devices |   |   | Constants |   | Level | Digit       | Flag              |
| х | Y         | М  | Т                     | С | D | K         | Н | N     | Designation | (M9010,<br>M9011) |
|   |           |    |                       |   |   |           |   |       |             | 0                 |

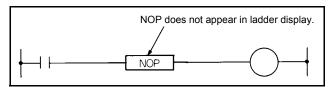

#### **Functions**

NOP

- (1) No-operation instruction that has no influence on the preceding operation.
- (2) Use NOP to:
  - 1) Provide space for debugging of a sequence program.
  - 2) Delete an instruction without changing the number of steps. (Change the instruction for NOP)
  - 3) Delete an instruction temporarily.

# Program Examples

NOP

1) Contact short-circuit (AND, ANI)

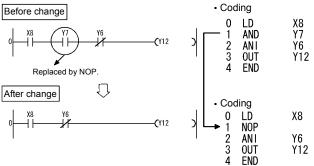

2) Contact short-circuit (LD, LDI)......Note that if LD or LDI is replaced by NOP, the ladder will be completely changed.

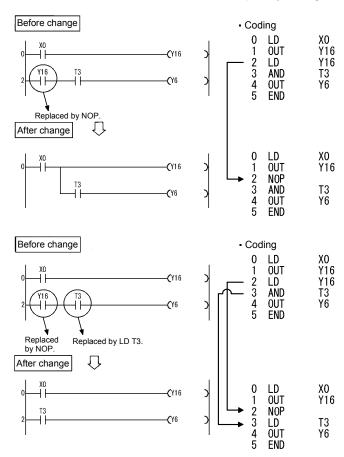

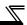

#### 3.26 Basic Instructions

The basic instructions can handle numerical data represented in 16 bits.

#### 3.26.1 Comparison Operation Instructions

- (1) The comparison operation instruction is handled as a contact, compares the magnitudes of two pieces of data (e.g. =, >, <), and turns on when the condition holds.
- (2) Use the comparison operation instructions in the same manner as the contact instructions of the PLC instructions as indicated below.
  - LD, LDI..... LD=
  - AND, ANI .... AND=
  - OR, ORI ...... OR=
- (3) There are the following 18 different comparison operation instructions. *Refer to page 142* for details.

| Classification | Instruction<br>Symbol |
|----------------|-----------------------|
|                | LD=                   |
| =              | AND=                  |
|                | OR=                   |
|                | LD<>                  |
| <b>≠</b>       | AND<>                 |
|                | OB/>                  |

| Classification | Instruction<br>Symbol |
|----------------|-----------------------|
|                | LD>                   |
| >              | AND>                  |
|                | OR>                   |
|                | LD<=                  |
| ≤              | AND<=                 |
|                | OR<=                  |

| Classification | Instruction<br>Symbol |
|----------------|-----------------------|
|                | LD<                   |
| <              | AND<                  |
|                | OR<                   |
|                | LD>=                  |
| ≥              | AND>=                 |
|                | OR>=                  |

(4) The conditions that the comparison operation instructions turn on are as follows.

|           | 98  | 99  | 100 | 101 | 102 |
|-----------|-----|-----|-----|-----|-----|
| Dn = K100 | OFF |     | ON  | С   | )FF |
| Dn≠K100   | ON  |     | OFF | (   | NC  |
| Dn>K100   |     | OFF |     | (   | ON  |
| Dn≤K100   |     | ON  |     | C   | )FF |
| Dn < K100 | ON  |     |     | OFF |     |
| Dn≥K100   | OFF |     |     | ON  |     |

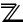

#### CAUTION

The comparison instruction regards the specified data as BIN values. Hence, if the value whose most significant bit (b15) is 1 (8 to F) is specified for comparison of hexadecimal data, it is regarded as a negative BIN value.

(Example)

Comparison of 4-digit HEX values

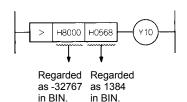

Therefore, the result is -32767 < 1384 and Y10 does not turn on.

### 1

### 3.26.2 Comparison Operation Instructions : 16-bit data comparison ... =, <>, >, <=, <, >=

|           |          |   |             |   |   | Error                 |   |   |           |             |                   |   |      |
|-----------|----------|---|-------------|---|---|-----------------------|---|---|-----------|-------------|-------------------|---|------|
|           | Bit devi |   | Bit devices |   |   | Word (16-bit) devices |   |   | Constants |             | Level             | • | Flag |
|           | X        | Y | М           | Т | С | D                     | K | Н | N         | Designation | (M9010,<br>M9011) |   |      |
| <b>S1</b> | 0        | 0 | 0           | 0 | 0 | 0                     | 0 | 0 |           | K1 to K4    | 0                 |   |      |
| \$2       | 0        | 0 | 0           | 0 | 0 | 0                     | 0 | 0 |           | KT to K4    | O                 |   |      |

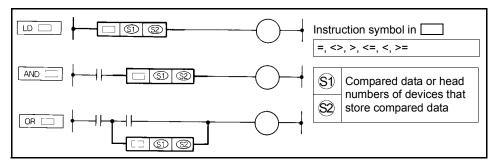

#### **Functions**

- (1) Handled as an N/O contact and performs 16-bit comparison operation.
- (2) The comparison operation results are as indicated below.

| Instruction symbol in | Condition                | Comparison<br>Operation<br>Result |
|-----------------------|--------------------------|-----------------------------------|
| =                     | S1 = S2                  |                                   |
| <b>&lt;&gt;</b>       | §1) ≠ <b>§2</b>          |                                   |
| >                     | S1 > S2                  | Energize                          |
| <=                    | <b>§</b> 1) ≤ <b>§</b> 2 | Lifergize                         |
| <                     | S1 < S2                  |                                   |
| >=                    | <b>S1</b> ≥ <b>S2</b>    |                                   |

| Instruction symbol in | Condition             | Comparison<br>Operation<br>Result |
|-----------------------|-----------------------|-----------------------------------|
| =                     | <b>S1</b> ≠ <b>S2</b> |                                   |
| <b>&lt;&gt;</b>       | <u>S1</u> = <u>S2</u> |                                   |
| >                     | $\$1 \le \$2$         | Not energize                      |
| <=                    | S1 > S2               | 140t chergize                     |
| <                     | §1) ≥ <b>§2</b>       |                                   |
| >=                    | S1 < S2               |                                   |

#### **Execution Conditions**

The execution conditions of LD \_\_\_\_, AND \_\_\_\_ and OR \_\_\_\_ are as indicated below.

| Instruction | Execution Condition                                         |
|-------------|-------------------------------------------------------------|
| LD          | Executed every scan.                                        |
| AND         | Executed only when the preceding contact instruction is on. |
| OR          | Executed every scan.                                        |

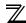

- Seven steps are used when:

  The digit designation of a bit device is not K4.

  The beginning of a bit device is not a multiple of 8.

#### **Program Examples**

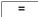

1) Program that compares the X0-F data and D3 data.

<>

2) Program that compares the BCD value 100 and D3 data.

3) Program that compares the BIN value 100 and D3 data.

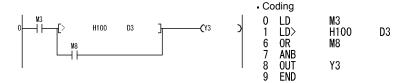

<=

4) Program that compares the D0 and D3 data.

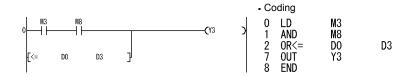

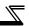

#### 3.26.3 Arithmetic Operation Instructions

The arithmetic operation instructions are instructions which perform the addition, subtraction, multiplication, and division of two BIN data.

- (1) Arithmetic operation with BIN (Binary)
  - If the operation result of an addition instruction exceeds 32767, the result becomes a negative value.
  - If the operation result of a subtraction instruction is less than 32768, the result becomes a positive value.
  - The operation of a positive value and a negative value is as follows:

$$5 + 8 \rightarrow 13$$

$$5 - 8 \rightarrow -3$$

$$5 \times 3 \rightarrow 15$$

$$-5 \times 3 \rightarrow -15$$

$$-5 x (-3) \rightarrow 15$$

- -5 / 3  $\rightarrow$  -1 and remainder -2
- $5/(-3) \rightarrow -1$  and remainder 2
- $-5/(-3) \rightarrow 1$  and remainder -2

### 3.26.4 Arithmetic Operation Instructions : BIN 16-bit addition, subtraction ... +, +P, -, -P

|             |     |         |    | Usa                      |   |   |                 |   |   |                      |                   |  |
|-------------|-----|---------|----|--------------------------|---|---|-----------------|---|---|----------------------|-------------------|--|
|             | Bit | t devic | es | Word (16-bit)<br>devices |   |   | Constants Level |   |   | Digit<br>Designation | Error Flag        |  |
|             | X   | Υ       | М  | Т                        | С | D | К               | Н | N | Doorgination         | (M9010,<br>M9011) |  |
| S           | 0   | 0       | 0  | 0                        | 0 | 0 | 0               | 0 |   | _                    |                   |  |
| (D)         |     | 0       | 0  | 0                        | 0 | 0 |                 |   |   |                      |                   |  |
| <b>§1</b> ) | 0   | 0       | 0  | 0                        | 0 | 0 | 0               | 0 |   | K1 to K4             | 0                 |  |
| <b>S2</b>   | 0   | 0       | 0  | 0                        | 0 | 0 | 0               | 0 |   |                      |                   |  |
| (D1)        |     | 0       | 0  | 0                        | 0 | 0 |                 |   |   |                      |                   |  |

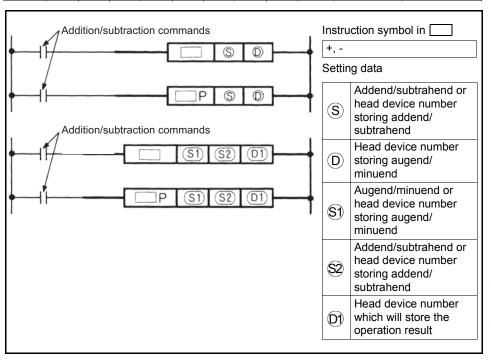

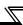

#### **Functions**

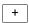

(1) Performs the addition of BIN data specifies at ① and the BIN data specified at ③, and stores the addition result into the device specified at ①.

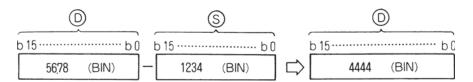

(2) Performs the addition of BIN data specified at (S1) and the BIN data specified at (S2), and stores the addition result into the device specified at (D1).

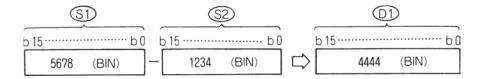

- (3) At (S), (S1), (S2) and (D), -32768 to 32767 (BIN 16 bits) can be specified.
- (4) The judgment of whether the data of (S), (S1), (S2) and (D) are positive or negative is made at the highest bit (b15).
  - 0 ..... Positive
  - 1 ..... Negative
- (5) When the 0th bit has underflown, the carry flag does not turn on. When the 15th bit has overflown, the carry flag does not turn on.

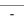

**Functions** 

(1) Performs the subtraction of BIN data specifies at  $\bigcirc$  and the BIN data specified at  $\bigcirc$ , and stores the subtraction result into the device specified at  $\bigcirc$ .

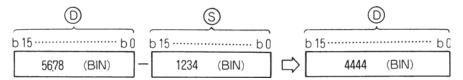

(2) Performs the subtraction of BIN data specified at (S1) and the BIN data specified at (S2), and stores the subtraction result into the device specified at (D1).

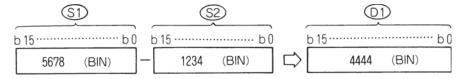

- (3) At (S), (S1), (S2) and (D), -32768 to 32767 (BIN 16 bits) can be specified.
- (4) The judgment of whether the data of (S), (S1), (S2) and (D) are positive or negative is made at the highest bit (b15).
  - 0 ..... Positive
  - 1 ..... Negative
- (5) When the 0th bit has underflown, the carry flag does not turn on. When the 15th bit has overflown, the carry flag does not turn on.

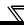

#### **Execution Conditions**

Addition/subtraction command.

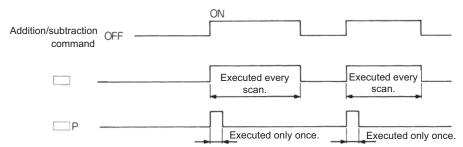

#### **Program Examples**

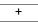

Program which adds the content of A0 to the content of D3 and outputs the result to Y38 to 3F when X5 turns on.

-

Program which outputs the difference between the set value and present value timer T3 to Y40 to 53 in BCD.

# 3.26.5 Arithmetic Operation Instructions : BIN 16-bit multiplication, division ... \*, \*P, /, /P

| ĺ |           |             |   |                          | Usa | ble De | vices     |   |             |   |              |                      |            |
|---|-----------|-------------|---|--------------------------|-----|--------|-----------|---|-------------|---|--------------|----------------------|------------|
|   |           | Bit devices |   | Word (16-bit)<br>devices |     |        | Constants |   | Constants L |   | Level        | Digit<br>Designation | Error Flag |
|   |           | Х           | Υ | М                        | Т   | С      | D         | K | Н           | N | Doorgilation | (M9010,<br>M9011)    |            |
|   | <b>S1</b> | 0           | 0 | 0                        | 0   | 0      | 0         | 0 | 0           |   |              |                      |            |
|   | \$2       | 0           | 0 | 0                        | 0   | 0      | 0         | 0 | 0           |   | K1 to K4     | 0                    |            |
|   | <b>(D</b> |             | 0 | 0                        | 0   | 0      | 0         |   |             |   |              |                      |            |

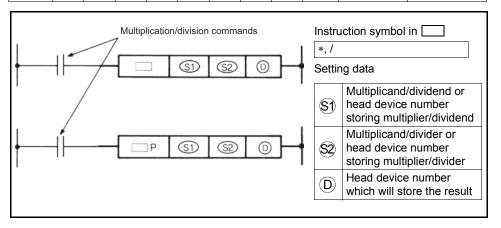

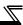

#### **Functions**

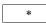

(1) Performs the multiplication of BIN data specified at (51) and the BIN data specified at (52), and stores the multiplication result into the device specified at (D).

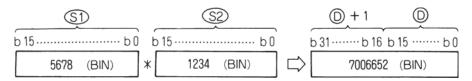

(2) When ① is a bit device, specify the bits, beginning with the lower bits. Example

K1: Lower 4 bits (b0 to 3)

K4: Lower 16 bits (b0 to 15)

- (3) At \$1 and \$2, -32768 to 32767 (BIN 16 bits) can be specified.
- (4) The judgment of whether the data of (S1) and (S2) are positive or negative is made at the highest bit (b15) and that of (D), at (b31).

0 ..... Positive

1 ..... Negative

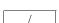

(1) Performs the division of BIN data specified at ⑤1 and the BIN data specified at ⑤2, and stores the result into the device specified at ⑥.

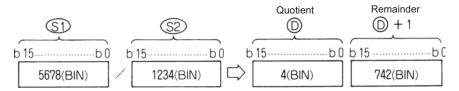

(2) In regards to the operation result, the quotient and remainder are stored by use of 32 bits in the case of word device, and only the quotient is stored by use of 16 bits in the case of bit device.

Quotient: Stored to the lower 16 bits.

Remainder: Stored to the upper 16 bits. (Storable only in the case of word

device)

(3) At (\$1) and (\$2), -32768 to 32767 (BIN 16 bits) can be specified.

(4) The judgment of whether the data of §1, §2, ① and ①+1 are positive or negative is made at the highest bit (b15).

(Both quotient and remainder have sign.)

0 ..... Positive

1 ..... Negative

#### **Execution Conditions**

The execution conditions of the transfer instructions are as shown below.

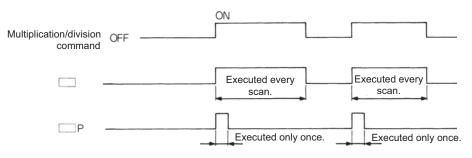

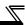

#### **Operation Errors**

In the following case, operation error occurs and the error flag turns on.

- A1 or V has been specified at (D).
- The divisor \$\sigma is 0.

#### **Program Examples**

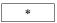

1) Program which stores the multiplication result of 5678 and 1234 in BIN to D3 and 4 when X5 turns on.

2) Program which outputs the multiplication result of the BIN data of X8 to F and the BIN data of X10 to 1B to Y30 to 3F.

/

Program which outputs the quotient, obtained by dividing the data of X8 to F by 3.14, to Y30 to 3F when X3 turns on.

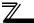

#### 3.26.6 Data Transfer Instructions

The data transfer instructions are designed to transfer data.

The data moved by the data transfer instruction is maintained until new data is transferred.

### 3.26.7 Data Transfer Instructions : 16-bit data transfer ... MOV, MOVP

|       |     | Usable Devices |   |   |                          |   |           |   |                 |   |             | Error             |
|-------|-----|----------------|---|---|--------------------------|---|-----------|---|-----------------|---|-------------|-------------------|
|       |     | Bit devices    |   |   | Word (16-bit)<br>devices |   | Constants |   | Constants Level |   | Flag        |                   |
|       |     | X              | Υ | М | Т                        | С | D         | K | Н               | N | Designation | (M9010,<br>M9011) |
| MOV   | S   | 0              | 0 | 0 | 0                        | 0 | 0         | 0 | 0               |   | K1 to K4    | 0                 |
| IVIOV | (D) |                | 0 | 0 | 0                        | 0 | 0         |   |                 |   | KI IO K4    |                   |

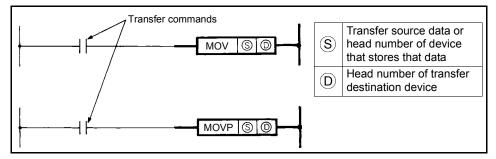

#### **Functions**

MOV

Transfers the 16-bit data of the device specified at S to the device specified at D.

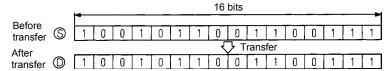

#### **Execution Conditions**

The execution conditions of the transfer instructions are as shown below.

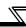

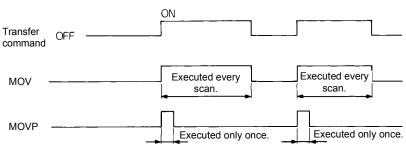

#### **Program Examples**

MOV

1) Program that stores the input X0-B data into D8.

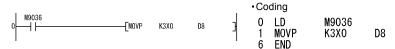

2) Program that stores 155 into D8 in binary when X8 turns on.

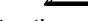

### 3.27 Application instructions

Application instructions are used when special processing is required.

#### 3.27.1 Logical Operation Instructions

- (1) The logical operation instructions are instructions which perform the logical operations such as logical add and logical product.
- (2) The logical operation instructions are available in the following 10 types.

| Classification | Instruction<br>Symbol |
|----------------|-----------------------|
| Logical        | WAND                  |
| product        | WANDP                 |
| Logical add    | WOR                   |
| Logical add    | WORP                  |

| Classification | Instruction<br>Symbol |
|----------------|-----------------------|
| Exclusive OR   | WXOR                  |
| Exclusive OR   | WXORP                 |
| Exclusive      | WXNR                  |
| NOR            | WXNRP                 |

| Classification  | Instruction<br>Symbol |  |  |  |
|-----------------|-----------------------|--|--|--|
| 2's complement  | NEG                   |  |  |  |
| (Sign reversal) | NEGP                  |  |  |  |

#### **REMARKS**

The logical operation instructions perform the following processings in units of one bit.

| Classification  | Processing                                                     | Operation                                   | Е | xampl | е |
|-----------------|----------------------------------------------------------------|---------------------------------------------|---|-------|---|
| Ciassification  | Processing                                                     | Expression                                  | Α | В     | Υ |
|                 |                                                                |                                             | 0 | 0     | 0 |
| Logical product | Set to 1 only when both inputs A                               | Y=A•B                                       | 0 | 1     | 0 |
| Logical product | and B are 1. Set to 0 otherwise.                               | I-A*B                                       | 1 | 0     | 0 |
|                 |                                                                |                                             | 1 | 1     | 1 |
|                 |                                                                |                                             | 0 | 0     | 0 |
| Logical add     | Set to 0 only when both inputs A and B are 0. Set to 1 to 1    | Y=A+B                                       | 0 | 1     | 1 |
| Logical add     | otherwise.                                                     | I-AID                                       | 1 | 0     | 1 |
|                 |                                                                |                                             | 1 | 1     | 1 |
|                 |                                                                |                                             | 0 | 0     | 0 |
| Exclusive OR    | Set to 0 when inputs A and B are equal. Set to 1 when they are | Y= <u>A</u> •B+A• <u>B</u>                  | 0 | 1     | 1 |
| LXGIUSIVE OIX   | different.                                                     | 1-A-D-A-D                                   | 1 | 0     | 1 |
|                 |                                                                |                                             | 1 | 1     | 0 |
|                 |                                                                |                                             | 0 | 0     | 1 |
| Exclusive NOR   | Set to 1 when inputs A and B are equal. Set to 0 when they are | $Y = (\overline{A} + B) (A + \overline{B})$ | 0 | 1     | 0 |
| LAGIUSIVE NOIX  | different.                                                     | 1 - (A1B) (A1B)                             | 1 | 0     | 0 |
|                 |                                                                |                                             | 1 | 1     | 1 |

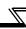

### 3.27.2 Logical Operation Instructions : 16-bit Logical Product ... WAND, WANDP

|      |            |             |   |   | Usa | ble De              | vices |           |   |       |                      | Error             |  |
|------|------------|-------------|---|---|-----|---------------------|-------|-----------|---|-------|----------------------|-------------------|--|
|      |            | Bit devices |   |   |     | ord (16-<br>devices |       | Constants |   | Level | Digit<br>Designation | Flag              |  |
|      |            | X           | Y | М | Т   | С                   | D     | к         | Н | N     | Designation          | (M9010,<br>M9011) |  |
|      | S          | 0           | 0 | 0 | 0   | 0                   | 0     | 0         | 0 |       |                      |                   |  |
|      | (D)        |             | 0 | 0 | 0   | 0                   | 0     |           |   |       |                      |                   |  |
| WAND | <b>S1</b>  | 0           | 0 | 0 | 0   | 0                   | 0     | 0         | 0 |       | K1 to K4             | 0                 |  |
|      | <b>S2</b>  | 0           | 0 | 0 | 0   | 0                   | 0     | 0         | 0 |       |                      |                   |  |
|      | <b>(1)</b> |             | 0 | 0 | 0   | 0                   | 0     |           |   |       |                      |                   |  |

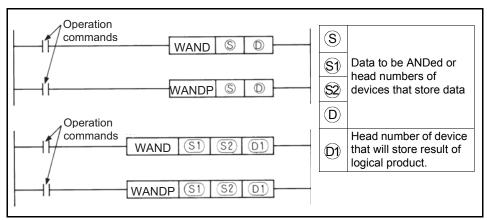

#### **Functions**

WAND

(1) ANDs the 16-bit data of the device specified at  $\bigcirc$  and the 16-bit data of the device specified at  $\bigcirc$  on a bit-by-bit basis, and stores the result into the device specified at  $\bigcirc$ .

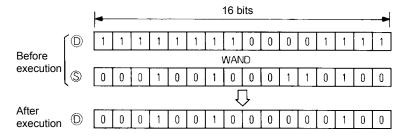

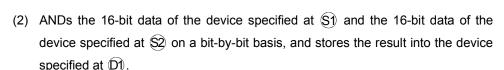

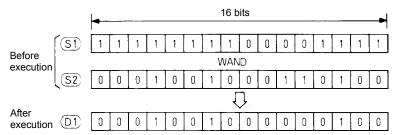

(3) More than the digit designation of a bit device is regarded as 0 for operation.

#### **Execution Conditions**

The execution conditions of the logical product instructions are as shown below.

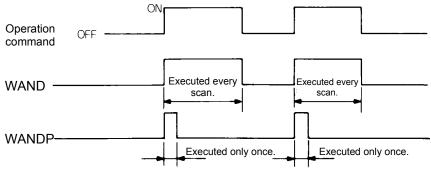

#### **Program Examples**

WAND

1) Program that masks the tenth digit (second place from the least significant digit) with 0 among the four BCD digits of D10 when XA turns on.

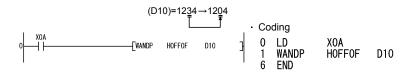

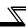

2) Program that ANDs the X10-1B and D33 data and outputs the result to Y0-B when XA turns on.

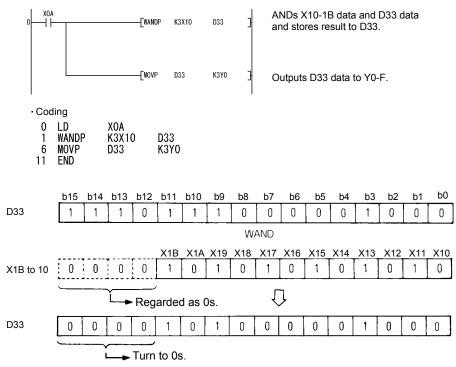

3) Program that ANDs the X10-1B and D33 data and outputs the result to Y0-B when XA turns on.

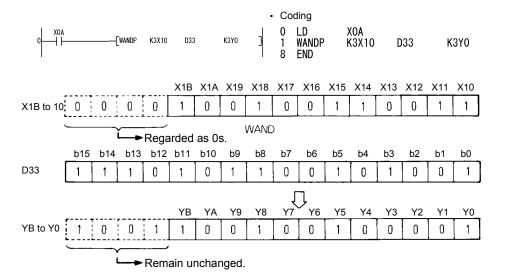

### 3.27.3 Logical Operation Instructions : 16-bit Logical Add ... WOR, WORP

|     |             | Usable Devices |   |   |   |                          |   |   |           |   |                      | Error             |  |
|-----|-------------|----------------|---|---|---|--------------------------|---|---|-----------|---|----------------------|-------------------|--|
|     |             | Bit devices    |   |   |   | Word (16-bit)<br>devices |   |   | Constants |   | Digit<br>Designation | Flag              |  |
|     |             | x              | Y | М | Т | С                        | D | к | Н         | N | Designation          | (M9010,<br>M9011) |  |
|     | (S)         | 0              | 0 | 0 | 0 | 0                        | 0 | 0 | 0         |   |                      |                   |  |
|     | (D)         |                | 0 | 0 | 0 | 0                        | 0 |   |           |   |                      |                   |  |
| WOR | <b>S</b> 1  | 0              | 0 | 0 | 0 | 0                        | 0 | 0 | 0         |   | K1 to K4             | 0                 |  |
|     | \$2         | 0              | 0 | 0 | 0 | 0                        | 0 | 0 | 0         |   |                      |                   |  |
|     | <b>(D1)</b> |                | 0 | 0 | 0 | 0                        | 0 |   |           |   |                      |                   |  |

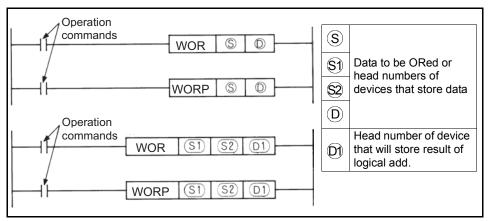

#### **Functions**

#### WOR

(1) ORs the 16-bit data of the device specified at ① and the 16-bit data of the device specified at ③ on a bit-by-bit basis, and stores the result into the device specified at ①.

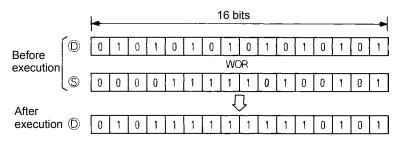

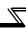

(2) ORs the 16-bit data of the device specified at (S1) and the 16-bit data of the device specified at (S2) on a bit-by-bit basis, and stores the result into the device specified at (D1).

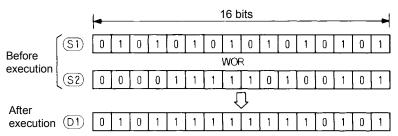

(3) More than the digit designation of a bit device is regarded as 0 for operation.

#### **Execution Conditions**

The execution conditions of the logical add instructions are as shown below.

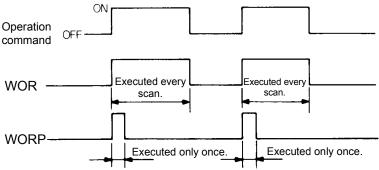

#### **Program Examples**

WOR

1) Program that ORs the D10 and D20 data and stores the result into D10 when XA turns on.

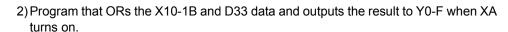

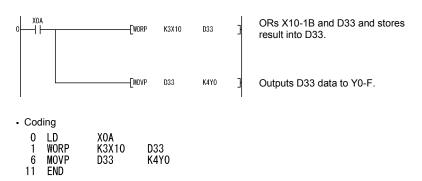

3) Program that ORs the D10 and D20 data and stores the result into D33 when XA turns on.

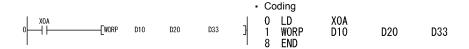

4) Program that ORs the X10-1B and D33 data and outputs the result to Y0-B when XA turns on.

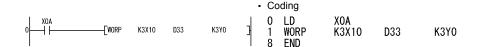

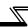

## 3.27.4 Logical Operation Instructions : 16-bit Exclusive Logical Add ... WXOR, WXORP

|      |             | Usable Devices |   |   |   |                     |   |           |   |       | Error                |                   |  |
|------|-------------|----------------|---|---|---|---------------------|---|-----------|---|-------|----------------------|-------------------|--|
|      |             | Bit devices    |   |   |   | ord (16-<br>devices |   | Constants |   | Level | Digit<br>Designation | Flag              |  |
|      |             | X              | Y | М | Т | С                   | D | к         | н | N     | Designation          | (M9010,<br>M9011) |  |
|      | S           | 0              | 0 | 0 | 0 | 0                   | 0 | 0         | 0 |       |                      |                   |  |
|      | <b>D</b>    |                | 0 | 0 | 0 | 0                   | 0 |           |   |       |                      |                   |  |
| WXOR | <b>S</b> 1  | 0              | 0 | 0 | 0 | 0                   | 0 | 0         | 0 |       | K1 to K4             | 0                 |  |
|      | <b>S2</b>   | 0              | 0 | 0 | 0 | 0                   | 0 | 0         | 0 |       |                      |                   |  |
|      | <b>(D1)</b> |                | 0 | 0 | 0 | 0                   | 0 |           |   |       |                      |                   |  |

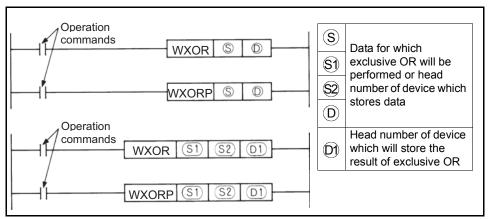

#### **Functions**

#### WXOR

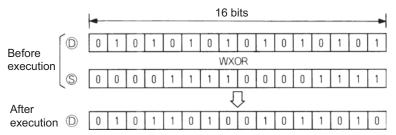

(2) Performs the exclusive OR of the 16-bit data of device specified at §1 and the 16-bit data of device specified at §2 per bit, and stores the result into the device specified at ©).

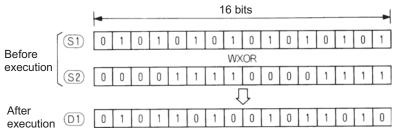

(3) When operation is performed, the digits of bit device higher than the specified are regarded as 0.

#### **Execution Conditions**

The execution conditions of the exclusive logical add instructions are as shown below.

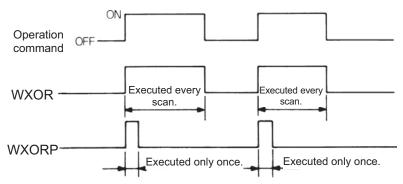

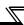

#### **Program Examples**

WXOR

1) Program which performs exclusive OR of the data of D10 and that of D20, and stores the result to D10 when XA turns on.

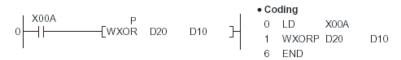

2) Program which performs the exclusive OR of the data of X10 to 1B and data of D33, and sends the result to the Y30 to 3B when XA turns on.

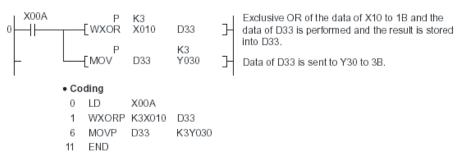

3) Program which performs exclusive OR of the data of D10 and that of D20, and stores the result to D33 when XA turns on.

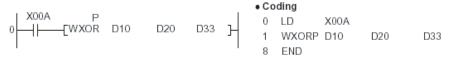

4) Program which performs exclusive OR of the data of X10 to 1B and the data of D33, and sends the result to the Y30 to 3B when XA turns on.

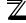

# 3.27.5 Logical Operation Instructions : 16-bit NOT Exclusive Logical Add ... WXNR, WXNRP

|      |             |             |   |         | Usal | ble De                   | vices |   |           |   |                      | Error             |  |
|------|-------------|-------------|---|---------|------|--------------------------|-------|---|-----------|---|----------------------|-------------------|--|
|      |             | Bit devices |   |         |      | Word (16-bit)<br>devices |       |   | Constants |   | Digit<br>Designation | Flag              |  |
|      |             | X           | Y | М       | Т    | С                        | D     | к | Н         | N | Designation          | (M9010,<br>M9011) |  |
|      | $\odot$     | 0           | 0 | 0       | 0    | 0                        | 0     | 0 | 0         |   |                      |                   |  |
|      | (D)         |             | 0 | 0 0 0 0 | 0    | 0                        |       |   |           |   |                      |                   |  |
| WXNR | <b>S</b> 1  | 0           | 0 | 0       | 0    | 0                        | 0     | 0 | 0         |   | K1 to K4             | 0                 |  |
|      | \$2         | 0           | 0 | 0       | 0    | 0                        | 0     | 0 | 0         |   |                      |                   |  |
|      | <b>(D1)</b> |             | 0 | 0       | 0    | 0                        | 0     |   |           |   |                      |                   |  |

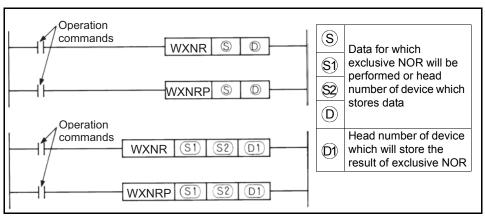

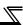

#### **Functions**

#### WXNR

(1) Performs the exclusive NOR of the 16-bit data of device specified at ① and the 16-bit data of device specified at ③ per bit, and stores the result into the device specified at ①.

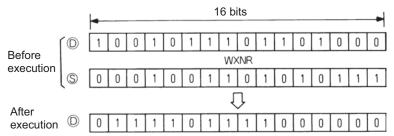

(2) Performs the exclusive NOR of the 16-bit data of device specified at §1 and the 16-bit data of device specified at §2 per bit, and stores the result into the device specified at (D).

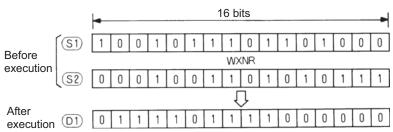

(3) When operation is performed, the digits of bit device higher than the specified are regarded as 0.

#### **Execution Conditions**

The execution conditions of the not exclusive logical add instructions are as shown below.

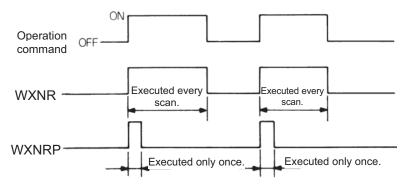

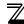

#### **Program Examples**

#### WXNR

1) Program which compares the bit pattern of the 16-bit data of X30 to 3F and that of the 16-bit data of D99 and stores the number of the same bit patterns and the number of different bit patterns to D7 and 8, respectively, when XC turns on.

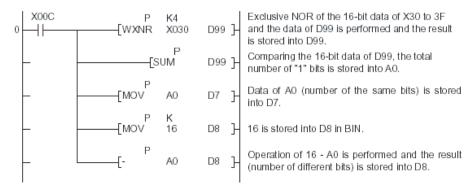

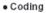

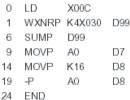

2) Program which compares the bit pattern of the 16-bit data of X30 to 3F and that of the data of D99 and stores the result to D7 when X0 turns on.

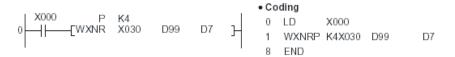

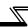

### 3.27.6 Logical Operation Instructions : BIN 16-bit 2's complement ... NEG, NEGP

|     |   |             |   |   | Usal | ble De                   | vices |           | E |       |                      |                   |  |
|-----|---|-------------|---|---|------|--------------------------|-------|-----------|---|-------|----------------------|-------------------|--|
|     |   | Bit devices |   |   |      | Word (16-bit)<br>devices |       | Constants |   | Level | Digit<br>Designation | Error<br>Flag     |  |
|     |   | X           | Υ | М | т    | С                        | D     | к         | н | N     | Designation          | (M9010,<br>M9011) |  |
| NEG | D |             | 0 | 0 | 0    | 0                        | 0     | 0         | 0 |       | K1 to K4             | 0                 |  |

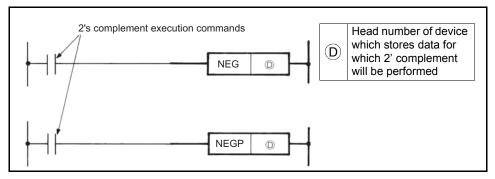

#### **Functions**

(1) Reverses the sign of the 16-bit data of device specified at (D) and stores the result in device specified at (D).

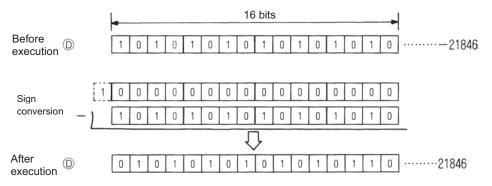

(2) Used to reverse the positive sign to the negative sign and vice versa.

#### **Execution Conditions**

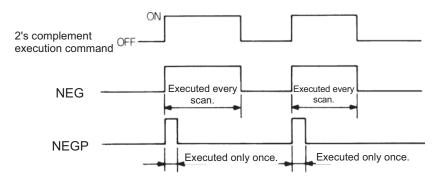

#### **Program Examples**

NEG

1) Program which calculates "D10 - D20" when XA turns on, and obtains the absolute value when the result is negative.

```
    Coding

 0
    LD
             X00A
    AND<
 1
             D10
                     D20
    OUT
             МЗ
 7
    LD
             X00A
 8
    -P
             D20
                     D10
13
    AND
             МЗ
14
    NEGP
             D10
    END
17
```

### **MEMO**

# 4. ERROR CODE LIST

| 4.1 H | How to | Read the | <b>Error</b> | Code |  | 17 | 2 |
|-------|--------|----------|--------------|------|--|----|---|
|-------|--------|----------|--------------|------|--|----|---|

Chapter 1

Chapter 2

Chapter 3

Chapter 4

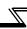

When the built-in PLC function is in the RUN status or if an alarm occurs during RUN, the self-diagnostic function displays the error and stores the error code and error step into the special registers. This chapter describes the error definitions and corrective actions.

#### 4.1 How to Read the Error Code

When an error has occurred, the error code can be read with the peripheral device.

For the operation method, refer to the operating manual of the peripheral device.

The following table indicates the error names, error codes, definitions, causes and corrective actions.

The error code and error step are stored into the following special registers.

Table 4.1 Error Code List

| Error Name                                                            | Error<br>Code<br>(D9008) | Status | Definition and Cause                                                                                                    | Corrective Action                                                                                                    |
|-----------------------------------------------------------------------|--------------------------|--------|----------------------------------------------------------------------------------------------------|----------------------------------------------------------------------------------------------------|
| "INSTRCT<br>CODE ERR."<br>[Checked at<br>instruction<br>execution]    | 10                       | Stop   | The instruction code that cannot be decoded is included in the program.  The memory contents changed for some reason.                                                                                                    | Read the error step using GX Developer, and correct that step in the program.                                                               |
| "PARAMETER<br>ERROR"<br>[Checked at<br>power-on or<br>STOP to RUN]    | 11                       | Stop   | <ol> <li>Write to the CPU was performed after the capacity larger than the memory capacity of the CPU was set using GX Developer.</li> <li>The parameter data of the CPU memory changed due to noise or memory loading fault.</li> </ol> | Check the memory capacity of the CPU with the memory capacity set using GX Developer, and re-set using GX Developer.                        |
| "WDT ERROR" [Checked at END processing execution]                     | 22                       | Stop   | The scan time exceeds the watchdog error monitor time.  The user program scan time has increased.                                                                                                    | Calculate/check the user program scan time and reduce the scan time.                                                                        |
| "END NOT<br>EXECUTE"<br>[Checked at<br>END instruction<br>execution]I | 24                       | Stop   | <ol> <li>The END instruction has been read as another instruction code due to noise, etc.</li> <li>The END instruction has changed into another instruction code for some reason.</li> </ol>                                             | Reset and RUN again. If<br>the same error appears<br>again, the cause is a CPU<br>hardware fault. Consult the<br>Mitsubishi representative. |

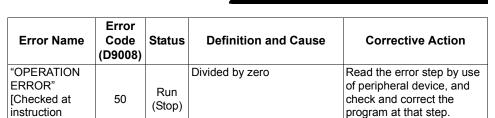

execution]

### **MEMO**

### **APPENDIX**

| Appendix1Instruction | Processing Time | 176 |
|----------------------|-----------------|-----|
|----------------------|-----------------|-----|

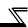

### **Appendix1 Instruction Processing Time**

| Instruction | Condition (Device) | Number of Steps | Processing<br>Time (μs) |
|-------------|--------------------|-----------------|-------------------------|
| LD          |                    | 1               | 2.6                     |
| LDI         |                    | 1               | 2.7                     |
| AND         |                    | 1               | 2.8                     |
| ANI         |                    | 1               | 2.8                     |
| OR          |                    | 1               | 2.7                     |
| ORI         |                    | 1               | 2.8                     |
| ORB         |                    | 1               | 2.0                     |
| ANB         |                    | 1               | 2.0                     |
| MPS         |                    | 1               | 1.9                     |
| MRD         |                    | 1               | 1.9                     |
| MPP         |                    | 1               | 2.0                     |
| MC          |                    | 5               | 3.7                     |
| MCR         |                    | 3               | 2.4                     |
| NOP         |                    | 1               | 2.1                     |
| NOPLF       |                    | 1               | 2.1                     |
| END         |                    | 1               | 1.3                     |
| PLS         |                    | 3               | 3.6                     |
| PLF         |                    | 3               | 3.5                     |
| SFT         |                    | 3               | 3.6                     |
| SFTP        |                    | 3               | 4.1                     |
|             | Y,M                | 1               | 2.5                     |
| OUT         | Special M          | 3               | 3.2                     |
| 001         | T                  | 1               | 2.5                     |
|             | С                  | 1               | 2.6                     |
| SET         | Y,M                | 1               | 2.5                     |
| SEI         | Special M          | 3               | 3.1                     |
|             | Y,M                | 1               | 2.6                     |
|             | Special M          | 3               | 3.3                     |
| RST         | Т                  | 3               | 3.8                     |
|             | С                  | 3               | 3.8                     |
|             | D                  | 3               | 3.2                     |
| MOV         |                    | 5               | 7.7                     |
| MOVP        |                    | 5               | 8.5                     |
| WAND        |                    | 5               | 10.3                    |
| WANDP       |                    | 5               | 10.7                    |
| WAND        |                    | 7               | 10.1                    |
| WANDP       |                    | 7               | 10.7                    |
| WOR         |                    | 5               | 10.3                    |
| WORP        |                    | 5               | 10.7                    |

| coomig      |                       |                 |                      |
|-------------|-----------------------|-----------------|----------------------|
| Instruction | Condition<br>(Device) | Number of Steps | Processing Time (μs) |
| WOR         | (DCVICC)              | 7               | 10.2                 |
| WORP        |                       | 7               | 10.2                 |
| WXOR        |                       | 5               | 10.4                 |
| WXORP       |                       | 5               | 10.4                 |
| WXOR        |                       | 7               |                      |
| WXORP       |                       |                 | 10.3                 |
|             |                       | 7               | 10.7                 |
| WXNR        |                       | 5               | 10.5                 |
| WXNRP       |                       | 5               | 10.9                 |
| WXNR        |                       | 7               | 10.3                 |
| WXNRP       |                       | 7               | 10.7                 |
| NEG         |                       | 3               | 7.7                  |
| NEGP        |                       | 3               | 8.1                  |
| LD=         |                       | 5               | 7.7                  |
| LD=         |                       | 7               | 8.3                  |
| LD<>        |                       | 5               | 7.8                  |
| LD<>        |                       | 7               | 8.3                  |
| LD>         |                       | 5               | 7.7                  |
| LD>         |                       | 7               | 8.3                  |
| LD<=        |                       | 5               | 7.8                  |
| LD<=        |                       | 7               | 8.3                  |
| LD<         |                       | 5               | 7.8                  |
| LD<         |                       | 7               | 8.3                  |
| LD>=        |                       | 5               | 7.9                  |
| LD>=        |                       | 7               | 8.3                  |
| AND=        |                       | 5               | 7.3                  |
| AND=        |                       | 7               | 7.5                  |
| AND<>       |                       | 5               | 7.4                  |
| AND<>       |                       | 7               | 7.5                  |
| AND>        |                       | 5               | 7.4                  |
| AND>        |                       | 7               | 7.5                  |
| AND<=       |                       | 5               | 7.5                  |
| AND<=       |                       | 7               | 7.7                  |
| AND<        |                       | 5               | 7.4                  |
| AND<        |                       | 7               | 7.7                  |
| AND>=       |                       | 5               | 7.5                  |
| AND>=       |                       | 7               | 7.7                  |
| OR=         |                       | 5               | 7.4                  |
| OR=         |                       | 7               | 8.1                  |
| OR-         |                       |                 |                      |
| OK<>        |                       | 5               | 7.5                  |

| Instruction | Condition (Device) | Number of Steps | Processing Time (µs) |
|-------------|--------------------|-----------------|----------------------|
| OR<>        |                    | 7               | 8.2                  |
| OR>         |                    | 5               | 7.5                  |
| OR>         |                    | 7               | 8.2                  |
| OR<=        |                    | 5               | 7.5                  |
| OR<=        |                    | 7               | 8.2                  |
| OR<         |                    | 5               | 7.5                  |
| OR<         |                    | 7               | 8.2                  |
| OR>=        |                    | 5               | 7.6                  |
| OR>=        |                    | 7               | 8.2                  |
| +           |                    | 5               | 10.3                 |
| +P          |                    | 5               | 10.7                 |
| +           |                    | 7               | 10.3                 |
| +P          |                    | 7               | 10.7                 |
| -           |                    | 5               | 10.3                 |
| -P          |                    | 5               | 10.7                 |
| -           |                    | 7               | 10.4                 |
| -P          |                    | 7               | 10.8                 |
| *           |                    | 7               | 10.8                 |
| *P          |                    | 7               | 11.3                 |
| 1           |                    | 7               | 11.3                 |
| /P          |                    | 7               | 11.8                 |

REMARKS

As inverter control is also performed actually, the scan time is approximately 40ms at 500 steps.

#### **REVISIONS**

| Duint Dui  |                     | nanual number is given on the bottom left of the back cover |
|------------|---------------------|-------------------------------------------------------------|
| Print Date | *Manual Number      | Revision                                                    |
| Sep., 2005 | IB(NA)-0600262ENG-A | First edition                                               |
|            |                     |                                                             |
|            |                     |                                                             |
|            |                     |                                                             |
|            |                     |                                                             |
|            |                     |                                                             |
|            |                     |                                                             |
|            |                     |                                                             |
|            |                     |                                                             |
|            |                     |                                                             |
|            |                     |                                                             |
|            |                     |                                                             |
|            |                     |                                                             |
|            |                     |                                                             |
|            |                     |                                                             |
|            |                     |                                                             |
|            |                     |                                                             |
|            |                     |                                                             |
|            |                     |                                                             |
|            |                     |                                                             |
|            |                     |                                                             |
|            |                     |                                                             |
|            |                     |                                                             |
|            |                     |                                                             |
|            |                     |                                                             |
|            |                     |                                                             |
|            |                     |                                                             |
|            |                     |                                                             |
|            |                     |                                                             |
|            |                     |                                                             |
|            |                     |                                                             |
|            |                     |                                                             |
|            |                     |                                                             |
|            |                     |                                                             |
|            |                     |                                                             |
|            |                     |                                                             |
|            |                     |                                                             |
|            |                     |                                                             |
|            |                     |                                                             |

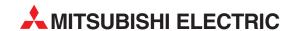

| HEADQUARTERS                                                                                                    |                 |
|----------------------------------------------------------------------------------------------------|-----------------|
| MITSUBISHI ELECTRIC EUROPE B.V.<br>German Branch<br>Gothaer Straße 8<br><b>D-40880 Ratingen</b><br>Phone: +49 (0)2102 / 486-0<br>Fax: +49 (0)2102 / 486-1120                    | EUROPE          |
| MITSUBISHI ELECTRIC EUROPE B.V. CZECH<br>Czech Branch<br>Avenir Business Park, Radlická 714/113a<br>CZ-158 00 Praha 5<br>Phone: +420 (0)251 551 470<br>Fax: +420 (0)251-551-471 |                 |
| MITSUBISHI ELECTRIC EUROPE B.V. French Branch 25, Boulevard des Bouvets F-92741 Nanterre Cedex Phone: +33 (0)1 / 55 68 55 68 Fax: +33 (0)1 / 55 68 57 57                        | FRANCE          |
| MITSUBISHI ELECTRIC EUROPE B.V.<br>Irish Branch<br>Westgate Business Park, Ballymount<br>IRL-Dublin 24<br>Phone: +353 (0)1 4198800<br>Fax: +353 (0)1 4198890                    | IRELAND         |
| MITSUBISH ELECTRIC EUROPE B.V. Italian Branch Viale Colleoni 7 1-20041 Agrate Brianza (MI) Phone: +39 039 / 60 53 1 Fax: +39 039 / 60 53 312                                    | ITALY           |
| MITSUBISHI ELECTRIC EUROPE B.V.<br>Spanish Branch<br>Carretera de Rubí 76-80<br>E-08190 Sant Cugat del Vallés (Barc<br>Phone: 902 131121 // +34 935653131<br>Fax: +34 935891579 | SPAIN<br>elona) |
| MITSUBISHI ELECTRIC EUROPE B.V.<br>UK Branch<br>Travellers Lane<br><b>UK-Hatfield, Herts. AL10 8XB</b><br>Phone: +44 (0)1707 / 27 61 00<br>Fax: +44 (0)1707 / 27 86 95          | UK              |
| MITSUBISHI ELECTRIC CORPORATION Office Tower "Z" 14 F 8-12,1 chome, Harumi Chuo-Ku Tokyo 104-6212 Phone: +813 622 160 60 Fax: +813 622 160 75                                   | JAPAN           |
| MITSUBISHI ELECTRIC AUTOMATION, Inc.<br>500 Corporate Woods Parkway<br><b>Vernon Hills, IL 60061</b><br>Phone: +1 847 478 21 00<br>Fax: +1 847 478 22 53                        | USA             |

| EUROPEAN REPRES                                                                                                    |               |
|----------------------------------------------------------------------------------------------------|---------------|
| GEVA<br>Wiener Straße 89                                                                                                    | AUSTRIA       |
| AT-2500 Baden                                                                                                    |               |
| Phone: +43 (0)2252 / 85 55 20<br>Fax: +43 (0)2252 / 488 60                                                                                                    |               |
| TEHNIKON                                                                                                    | BELARU:       |
| Oktyabrskaya 16/5, Off. 703-71                                                                                                    |               |
| BY-220030 Minsk                                                                                                    |               |
| Phone: +375 (0)17 / 210 46 26<br>Fax: +375 (0)17 / 210 46 26                                                                                                    |               |
| ESCO DRIVES & AUTOMATION                                                                                                    | BELGIUN       |
| Culliganlaan 3                                                                                                    | 22200         |
| BE-1831 Diegem                                                                                                    |               |
| Phone: +32 (0)2 / 717 64 30<br>Fax: +32 (0)2 / 717 64 31                                                                                                    |               |
| Koning & Hartman b.v.                                                                                                    | BELGIUN       |
| Woluwelaan 31                                                                                                    |               |
| <b>BE-1800 Vilvoorde</b><br>Phone: +32 (0)2 / 257 02 40                                                                                                    |               |
| Fax: +32 (0)2 / 257 02 49                                                                                                    |               |
| INEA BH d.o.o. BOSNIA A                                                                                                    | ND HERZEGOVIN |
| Aleja Lipa 56                                                                                                    |               |
| <b>BA-71000 Sarajevo</b><br>Phone: +387 (0)33 / 921 164                                                                                                    |               |
| Fax: +387 (0)33 / 524 539                                                                                                    |               |
| AKHNATON                                                                                                    | BULGARIA      |
| 4 Andrej Ljapchev Blvd. Pb 21                                                                                                    |               |
| <b>BG-1756 Sofia</b><br>Phone: +359 (0)2 / 817 6004                                                                                                    |               |
| Fax: +359 (0)2 / 97 44 06 1                                                                                                    |               |
| INEA CR d.o.o.                                                                                                    | CROATI        |
| Losinjska 4 a<br><b>HR-10000 Zagreb</b>                                                                                                    |               |
| Phone: +385 (0)1 / 36 940 - 01/                                                                                                    | /-02/-03      |
| Fax: +385 (0)1 / 36 940 - 03                                                                                                    |               |
| AutoCont C.S. s.r.o.                                                                                                    | CZECH REPUBLI |
| Technologická 374/6  CZ-708 00 Ostrava-Pustkove                                                                                                    | r             |
| Phone: +420 595 691 150                                                                                                    | •             |
| Fax: +420 595 691 199                                                                                                    |               |
| B:TECH A.S.                                                                                                    | CZECH REPUBLI |
| U Borové 69<br><b>CZ-58001 Havlíčkův Brod</b>                                                                                                    |               |
| Phone: +420 (0)569 777 777                                                                                                    |               |
| Fax: +420 (0)569-777 778                                                                                                    |               |
| Beijer Electronics A/S                                                                                                    | DENMARI       |
| Lykkegårdsvej 17, 1.<br><b>DK-4000 Roskilde</b>                                                                                                    |               |
| Phone: +45 (0)46/75 76 66                                                                                                    |               |
| Fax: +45 (0)46 / 75 56 26                                                                                                    |               |
| Beijer Electronics Eesti OÜ<br>Pärnu mnt.160i                                                                                                    | ESTONIA       |
| EE-11317 Tallinn                                                                                                    |               |
| Phone: +372 (0)6 / 51 81 40                                                                                                    |               |
| Fax: +372 (0)6 / 51 81 49                                                                                                    | F1111 4 ***   |
| Beijer Electronics OY<br>Jaakonkatu 2                                                                                                    | FINLANI       |
| FIN-01620 Vantaa                                                                                                    |               |
| Phone: +358 (0)207 / 463 500<br>Fax: +358 (0)207 / 463 501                                                                                                    |               |
| Tax: +358 (0)207 / 463 501<br>UTECO A.B.E.E.                                                                                                    | GREEC         |
| 5, Mavrogenous Str.                                                                                                    | UNEEL         |
| GR-18542 Piraeus                                                                                                    |               |
| DL 120 244 /4204 000                                                                                                    |               |
| Phone: +30 211 / 1206 900<br>Fax: +30 211 / 1206 999                                                                                                    |               |
| Fax: +30 211 / 1206 999                                                                                                    | HIINCVD       |
| Fax: +30 211 / 1206 999<br>MELTRADE Ltd.<br>Fertő utca 14.                                                                                                    | HUNGAR        |
| Fax: +30 211 / 1206 999  MELTRADE Ltd. Fertő utca 14. <b>HU-1107 Budapest</b>                                                                                                    | HUNGAR        |
| Fax: +30 211 / 1206 999  MELTRADE Ltd. Fertő utca 14. <b>HU-1107 Budapest</b> Phone: +36 (0)1 / 431-9726                                                                                                    | HUNGAR        |
| Fax: +30 211 / 1206 999  MELTRADE Ltd. Fertő utca 14. <b>HU-1107 Budapest</b> Phone: +36 (0)1 / 431-9726 Fax: +36 (0)1 / 431-9727                                                                                                    |               |
| Fax: +30 211 / 1206 999  MELTRADE Ltd. Fertő utca 14. <b>HU-1107 Budapest</b> Phone: +36 (0)1 / 431-9726 Fax: +36 (0)1 / 431-9727  Beijer Electronics SIA                                                                                                    |               |
| Fax: +30 211 / 1206 999  MELTRADE Ltd. Fertő utca 14.  HU-1107 Budapest Phone: +36 (0)1 / 431-9727  Beijer Electronics SIA Vestienas iela 2  LV-1035 Riga                                                                                                    |               |
| Fax: +30 211 / 1206 999  MELTRADE Ltd. Fertő utca 14. HU-1107 Budapest Phone: +36 (0)1 / 431-9726 Fax: +36 (0)1 / 431-9727  Beijer Electronics SIA Vestienas iela 2 LV-1035 Riga Phone: +371 (0)784 / 2280                                                                                                    |               |
| Fax: +30 211 / 1206 999  MELTRADE Ltd. Fertő utca 14. HU-1107 Budapest Phone: +36 (0)1 / 431-9726 Fax: +36 (0)1 / 431-9727  Beijer Electronics SIA Vestienas iela 2 LV-1035 Riga Phone: +371 (0)784 / 2280 Fax: +371 (0)784 / 2281                                                                                       | LATVI         |
| Fax: +30 211 / 1206 999  MELTRADE Ltd. Fertő utca 14. <b>HU-1107 Budapest</b> Phone: +36 (0)1 / 431-9726 Fax: +36 (0)1 / 431-9727  Beijer Electronics SIA Vestienas iela 2 <b>LV-1035 Riga</b> Phone: +371 (0)784 / 2280 Fax: +371 (0)784 / 2281  Beijer Electronics UAB                                                 | HUNGAR' LATVI |
| Fax: +30 211 / 1206 999  MELTRADE Ltd. Fertő utca 14.  HU-1107 Budapest Phone: +36 (0)1 / 431-9726 Fax: +36 (0)1 / 431-9727  Beijer Electronics SIA Vestienas iela 2 LV-1035 Riga Phone: +371 (0)784 / 2280 Fax: +371 (0)784 / 2281  Beijer Electronics UAB Savanoriu Pr. 187 LT-02300 Vilnius                           | LATVI/        |
| Fax: +30 211/1206 999  MELTRADE Ltd. Fertő utca 14.  HU-1107 Budapest Phone: +36 (0)1 / 431-9726 Fax: +36 (0)1 / 431-9727  Beijer Electronics SIA Vestienas iela 2 LV-1035 Riga Phone: +371 (0)784 / 2280 Fax: +371 (0)784 / 2281  Beijer Electronics UAB Savanoriu Pr. 187 LT-02300 Vilnius Phone: +370 (0)5 / 232 3101 | LATVI         |
| Fax: +30 211 / 1206 999  MELTRADE Ltd. Fertő utca 14.  HU-1107 Budapest Phone: +36 (0)1 / 431-9726 Fax: +36 (0)1 / 431-9727  Beijer Electronics SIA Vestienas iela 2 LV-1035 Riga Phone: +371 (0)784 / 2280 Fax: +371 (0)784 / 2281  Beijer Electronics UAB Savanoriu Pr. 187                                            | LATVI         |

| ALFATRADE Ltd.                                             | MALTA       |
|------------------------------------------------------------|-------------|
| 99, Paola Hill                                             | WALI        |
| Malta- Paola PLA 1702                                      |             |
| Phone: +356 (0)21 / 697 816                                |             |
| Fax: +356 (0)21 / 697 817                                  |             |
| INTEHSIS srl                                               | MOLDOV      |
| bld. Traian 23/1<br><b>MD-2060 Kishinev</b>                |             |
| Phone: +373 (0)22 / 66 4242                                |             |
| Fax: +373 (0)22 / 66 4280                                  |             |
| HIFLEX AUTOM.TECHNIEK B.V.                                 | NETHERLANDS |
| Wolweverstraat 22                                          |             |
| NL-2984 CD Ridderkerk                                      |             |
| Phone: +31 (0)180 – 46 60 04<br>Fax: +31 (0)180 – 44 23 55 |             |
|                                                            | NETHERI AND |
| Koning & Hartman b.v.<br>Haarlerbergweg 21-23              | NETHERLAND  |
| NL-1101 CH Amsterdam                                       |             |
| Phone: +31 (0)20 / 587 76 00                               |             |
| Fax: +31 (0)20 / 587 76 05                                 |             |
| Beijer Electronics AS                                      | NORWA       |
| Postboks 487                                               |             |
| <b>NO-3002 Drammen</b><br>Phone: +47 (0)32 / 24 30 00      |             |
| Fax: +47 (0)32 / 84 85 77                                  |             |
| MPL Technology Sp. z o.o.                                  | POLANI      |
| UI. Krakowska 50                                           |             |
| PL-32-083 Balice                                           |             |
| Phone: +48 (0)12 / 630 47 00                               |             |
| Fax: +48 (0)12 / 630 47 01                                 | DOMANII     |
| Sirius Trading & Services srl<br>Aleea Lacul Morii Nr. 3   | ROMANIA     |
| RO-060841 Bucuresti, Sector 6                              |             |
| Phone: +40 (0)21 / 430 40 06                               |             |
| Fax: +40 (0)21 / 430 40 02                                 |             |
| Craft Con. & Engineering d.o.o.                            | SERBI/      |
| Bulevar Svetog Cara Konstantina 8<br>SER-18106 Nis         | U-86        |
| Phone: +381 (0)18 / 292-24-4/5                             |             |
| Fax: +381 (0)18 / 292-24-4/5                               |             |
| INEA SR d.o.o.                                             | SERBIA      |
| Izletnicka 10                                              |             |
| SER-113000 Smederevo                                       |             |
| Phone: +381 (0)26 / 617 163<br>Fax: +381 (0)26 / 617 163   |             |
| AutoCont Control s.r.o.                                    | SLOVAKI     |
| Radlinského 47                                             | JLUVAKI/    |
| SK-02601 Dolny Kubin                                       |             |
| Phone: +421 (0)43 / 5868210                                |             |
| Fax: +421 (0)43 / 5868210                                  |             |
| CS MTrade Slovensko, s.r.o.                                | SLOVAKI     |
| Vajanskeho 58                                              |             |
| <b>SK-92101 Piestany</b><br>Phone: +421 (0)33 / 7742 760   |             |
| Fax: +421 (0)33 / 7735 144                                 |             |
| INEA d.o.o.                                                | SLOVENIA    |
| Stegne 11                                                  | 22012/11/   |
| SI-1000 Ljubljana                                          |             |
| Phone: +386 (0)1 / 513 8100                                |             |
| Fax: +386 (0)1 / 513 8170                                  |             |
|                                                            | SWEDEN      |
| Beijer Electronics AB                                      | JWLDLI      |

#### **EURASIAN REPRESENTATIVES**

Kazpromautomatics Ltd. Mustafina Str. 7/2 KAZAKHSTAN Mustafina Str. 7/2 KAZ-470046 Karaganda Phone: +7 7212 / 50 11 50 Fax: +7 7212 / 50 11 50

#### MIDDLE EAST REPRESENTATIVE

SHERF Motion Techn. Ltd.
Rehov Hamerkava 19
IL-58851 Holom
Phone: +972 (0)3 / 559 54 62
Fax: +972 (0)3 / 556 01 82

CEG INTERNATIONAL
Cebaco Center/Block A Autostrade DORA
Lebanon - Beirut
Phone: +961 (0)1 / 240 430
Fax: +961 (0)1 / 240 438

#### **AFRICAN REPRESENTATIVE**

CBI Ltd. SOUTH AFRICA
Private Bag 2016
ZA-1600 Isando
Phone: +27 (0)11 / 928 2000
Fax: +27 (0)11 / 392 2354

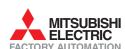

Phone: +90 (0)216 526 39 90 Fax: +90 (0)216 526 3995 CSC Automation Ltd. 4-B, M. Raskovoyi St.

Bayraktar Bulvari Nutuk Sok. No:5
TR-34775 Yukari Dudullu-Umraniye-ISTANBUL

Box 426 **SE-20124 Malmö** Phone: +46 (0)40 / 35 86 00 Fax: +46 (0)40 / 35 86 02 Econotec AG

Hinterdorfstr. 12 **CH-8309 Nürensdorf** Phone: +41 (0)44 / 838 48 11 Fax: +41 (0)44 / 838 48 12

**UA-02660 Kiev** Phone: +380 (0)44 / 494 33 55 Fax: +380 (0)44 / 494-33-66 SWITZERLAND

TURKEY

UKRAINE